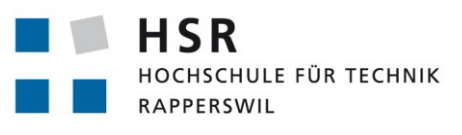

FHO Fachhochschule Ostschweiz

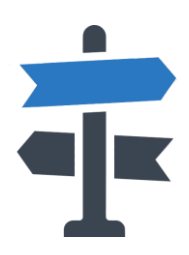

# **Decisio**

# **Studienarbeit**

Abteilung Informatik Hochschule für Technik Rapperswil

Herbstsemester 2014

Autoren: Raphael Horber, Sascha Kaufmann Betreuer: Prof. Dr. Eduard Glatz Projektpartner: Forventis GmbH Zürich, Panter AG Zürich

# <span id="page-1-0"></span>**Aufgabenstellung**

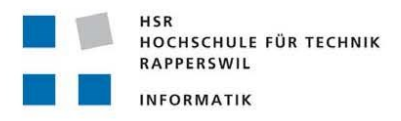

#### Aufgabenstellung zur Studienarbeit HS 2014

#### "Decisio - App für die optimale Entscheidungsfindung"

#### Gruppe: Horber, Raphael / Kaufmann, Sascha

#### Kurzbeschreibung

Entscheidungen sind in der heutigen Multi-Options Gesellschaft schwerer zu treffen als in vergangenen Zeiten. Unter anderem müssen immer mehr Entscheidungen durch Einzelpersonen getroffen werden, da niemand anderes dies übernimmt. Die zu entwickelnde App soll Entscheidungswilligen, jedoch überforderten Usern helfen, richtige Entscheidungen zu treffen, indem sie Handlungsempfehlungen abgibt. Richtig, in unserem Sinne, ist eine Entscheidung dann, wenn sie mit den eigenen Motiven und Motivationen in Einklang steht. Die App vergleicht deshalb eine konkrete Entscheidungssituation mit der persönlichen Motivlage des Users.

#### **Hintergrund**

Die App basiert auf der Vermutung, dass eine Entscheidung umso besser ist, je näher sie am Motivprofil eines Entscheiders liegt. Das Motivprofil basiert auf dem Zürcher Modell der sozialen Motivation von Norbert Bischof [1] zu dem ein validierter Fragebogen vorliegt. Dieser wird von der App zur Erstellung des Motivprofils verwendet. Der Vergleich des Motivprofils mit einer Entscheidungssituation erfolgt über eine Rating-Liste. Die Handlungsempfehlungen basieren auf dem Forventis durchBlick ®-Prinzip [2], welches eine allgemeine Entscheidungsregel verkörpert. Diese Regel wird durch Werte aus der Rating-Liste modifiziert und so individuell auf den User angepasst.

#### Mögliche Arbeitspakete

#### Motivprofil

Die App soll einen Fragebogen enthalten, mit dessen Hilfe sich die User ein persönliches Motiv-Profil erstellen können.

#### **Entscheidungs-Presets**

Die App soll eine umfassende Auswahl an möglichen Entscheidungssituationen enthalten. Dies sind z.B. Entscheidungen zu Fragen, wie "Soll ich meinen Partner heiraten?", "Soll ich ein Studium beginnen oder eine Stelle annehmen?" oder "Soll ich einen Rennboliden oder eine Familienkarosse kaufen?". Zu den Entscheidungssituationen sind relevante Einflussfaktoren bereits aufgeführt, was die Vollständigkeit der Entscheidungsgrundlagen verbessern soll.

#### Entscheidungs-Personalisierung

Die Entscheidungs-Presets sollen durch den User beliebig ergänzt werden können. Dafür soll er zum Preset aus einer nach Domänen gruppierten Auswahl an möglichen Entscheidungsfaktoren (z.B. Finanzen, Gefühle, Werte, Mobilität, etc.) auswählen und passende Faktoren dem Preset hinzufügen können. Es soll zudem die Möglichkeit bestehen, eigene Entscheidungssituationen und Entscheidungsfaktoren hinzuzufügen. Eigene Entscheidungssituationen und Entscheidungsfaktoren sollen an das System weitergereicht werden, damit sich die Sammlung ausbauen lässt.

#### Einschätzung

Die Entscheidungsfaktoren sollen jetzt auf ihren Erfüllungsgrad eingeschätzt werden. Aufgrund dieser Einschätzung nimmt die App nun den Vergleich mit dem Motiv-Profil des Users vor.

#### Output

Darauf basierend kommuniziert die App eine Situationseinschätzung und gibt eine klare Handlungsempfehlung ab, z.B. "Die Situation ist eindeutig. Heiraten Sie Ihren Partner – jetzt oder nie"... oder so ähnlich.

#### Feedback

Der User soll nach der Empfehlung beurteilen, ob die Empfehlung für ihn stimmig war. Diese Information soll ins System zurückfliessen, wissenschaftlich ausgewertet werden können und der Verbesserung des Algorithmus dienen.

Der umzusetzende Funktionsumfang kann - falls gewünscht - bei Projektstart abschliessend in Diskussion mit dem Praxispartner definiert werden. Es gibt zurzeit keine Vorgaben betreffend die einzusetzenden Technologien. Das Frontend kann beispielsweise auch für iOs, Android oder Windows Phone umgesetzt werden.

#### **Allgemeine Vorgaben**

Die Arbeit ist gemäss den allgemeinen Vorgaben [3] durchzuführen. Dies beinhaltet auch Vorgaben zur Berichtsgestaltung.

#### **Termine**

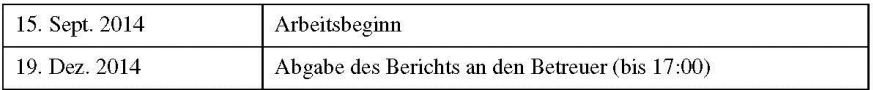

Weitere Termine siehe Terminangaben auf dem HSR-Web (intern).

#### **Betreuung**

Betreuer: Prof. Dr. Eduard Glatz

Während der Durchführung der Arbeit findet nach Möglichkeit regelmässig jede Woche eine Besprechung mit dem Betreuer statt. Dazu werden entsprechende Termine bei Arbeitsbeginn festgelegt. Die Studierenden verfassen vor jder Besprechun eine Traktandenliste, die spätestens

am Vortag dem Betreuer per Email zu senden ist. Jede Besprechung wird von den Studierenden in einem Protokoll dokumentiert.

#### Praxispartner

Forventis GmbH, Kontaktperson: Dr. med. Samuel Huber

Panter AG, Kontaktperson: Hr. Flavio Trolese

#### Referenzen

- [1] http://de.wikipedia.org/wiki/Z%C3%BCrcher Modell der sozialen Motivation
- 
- 12] http://www.forventis.ch/druchblick.html<br>
[3] Glatz, E., "Vorgaben zur Arbeitsdurchführung", Ausgabe des 11. September 2014.

Rapperswil, den 11. Sept. 2014

 $6.62$ 

**Eduard Glatz** 

# <span id="page-4-0"></span>**Abstract**

Heutzutage sind Entscheidungen schwerer zu treffen als früher. Decisio soll unentschlossenen Einzelpersonen helfen, zu ihnen passende Entscheidungen zu fällen. Der persönliche Aspekt für die Handlungsempfehlung basiert auf dem Zürcher Modell der sozialen Motivation von Norbert Bischof [1]. Dafür konnte ein Fragebogen zum Erstellen des Motivprofils des Benutzers verwendet werden, welchen uns die Praxispartner zur Verfügung stellten.

Im Vorfeld unserer Arbeit haben die Praxispartner bereits ein Design mittels Vorstudie an der ZHAW evaluiert [2]. Aufgrund dieses Designs galt es eine Android App zu entwickeln. Zudem sollten möglichst viele Daten (Entscheidungssituationen, Faktoren, Fragebogen, usw.) dynamisch gehalten werden, d.h. von einem SFTP-Server im XML-Format heruntergeladen, anschliessend geparst und die geparsten Daten in einer lokalen Datenbank abgelegt werden. Dadurch können diese Daten aktualisiert werden, ohne Updates der App zu veröffentlichen.

Den Algorithmus zur Berechnung der Handlungsempfehlung konnten wir mit den Praxispartnern besprechen und anschliessend in Code umsetzen. Dafür mussten wiederum vom SFTP-Server geladene Daten verwendet werden.

Unser Systemtest hat gezeigt, dass die App noch einen Fehler in der Synchronisierung der Daten vom SFTP-Server aufweist. Zudem haben einige Personen, welchen die App von den Praxispartnern gezeigt wurden, das UI der App bemängelt. Daher ist Sie für eine Markteinführung noch nicht ausgereift genug, stellt aber eine gute Basis für eine Folgearbeit dar.

# <span id="page-5-0"></span>**Management Summary**

#### **Ausgangslage**

Heutzutage sind Entscheidungen schwerer zu treffen als früher. Decisio soll unentschlossenen Einzelpersonen helfen, die zu ihnen passenden Entscheidungen zu fällen.

Eine Entscheidung soll mit den Motivationen des Benutzers übereinstimmen, deshalb kann eine Handlungsempfehlung nicht generell abgegeben werden, sondern soll persönlich berechnet werden. Um dies zu ermöglichen, muss der Benutzer zu Beginn einen Fragebogen ausfüllen, welchen uns die Praxispartner zur Verfügung stellten. Jede Frage darin zielt auf einen bestimmten Zweck ab und muss zwischen 1 (nicht zutreffend) bis 5 (voll zutreffend) eingestuft werden. Daraus soll die App das Motivationsprofil des Benutzers, basierend auf dem Zürcher Modell der sozialen Motivation von Norbert Bischof [1], berechnen.

Im Vorfeld unserer Arbeit haben die Praxispartner bereits ein Design für die App mittels Vorstudie an der ZHAW [2] evaluiert. Dieses Design sollte in der Android App verwendet werden.

Zudem hatten die Praxispartner bereits ein Vorgehen zur Berechnung der Handlungsempfehlung, mit Berücksichtigung des Motivationsprofils, bestimmt. Dieses Vorgehen sollte in der App umgesetzt werden.

#### **Vorgehen**

Das Design der Vorstudie wurde im Material Design [3] gestaltet. Dieses Design konnte aber, bei der Planung des Vorgehens, noch nicht für die Entwicklung von Android Apps verwendet werden. Zudem gab es noch keine Android Geräte mit der entsprechenden Android Version, die dieses Design unterstützten. Deshalb versuchten wir mit dem älteren Holo Design [4], das Design der Vorstudie so ähnlich wie möglich nachzubilden.

Im Motivationsprofil Fragebogen sind mehrere Fragen für jedes der 5 Motive (Sicherheit, Unternehmungslust, Macht, Geltung und Leistung) enthalten. Um daraus das Motivationsprofil des Benutzers zu erstellen, wird der Durchschnitt der Antworten zum jeweiligen Motiv berechnet. Die erhaltenen Werte können mit dem Durchschnittswert des Motivs verglichen werden, um dem Benutzer eine Angabe zur verhältnismässigen Einstufung anzugeben.

Eine Entscheidungssituation besteht aus einer Frage, zu welcher der Benutzer eine Antwort wünscht, und diversen Faktoren, die sich auf diese Entscheidung auswirken. Die Faktoren bestimmen, wie stark die einzelnen Motivationen des Benutzers ins Gewicht der Entscheidung fallen. Führt der Benutzer eine Entscheidungssituation durch, wird ihm ein Faktor nach dem anderen zur Einstufung angezeigt. Dabei muss er angeben, wie gut er mit dem Faktor umgehen kann. Hat er alle Faktoren bewertet, gibt ihm die App eine auf ihn zugeschnittene Handlungsempfehlung an. Diese kann positiv, positiv mit Warnung oder negativ sein, wie bei einem Ampelsystem.

Die verwendeten Daten in der App, wie z.B. die Entscheidungssituationen, sollten dynamisch gehalten werden, damit die Praxispartner diese mit minimalem Aufwand ändern können. Um dies zu gewährleisten, werden die Daten beim Start der App synchronisiert, d.h. es werden bei Bedarf mehrere XML-Dateien von einem SFTP-Server heruntergeladen und die darin enthaltenen Daten in einer lokalen Datenbank abgelegt.

## **Ergebnisse**

Die entwickelte App weist noch einen Fehler sowie in der Synchronisierung der Daten vom Server als auch einen kleineren, ebenfalls im Systemtest gefundenen, Usability Fehler auf. Ausserdem konnten nicht alle Anforderungen mit Priorität 2 umgesetzt werden. Dies betrifft das Erstellen von neuen Entscheidungssituationen und Faktoren von Benutzern, d.h. sie können nur vorgegebene Entscheidungssituationen vom Server ausführen.

Die Benutzeroberfläche wurde von einigen Personen, welchen die App von den Praxispartnern gezeigt wurde, bemängelt, da diese noch sehr schlicht gehalten wurde.

#### **Ausblick**

Die App ist für eine Markteinführung noch nicht ausgereift und ansprechend genug, stellt aber eine gute Basis für eine Folgearbeit dar.

# <span id="page-7-0"></span>Inhaltsverzeichnis

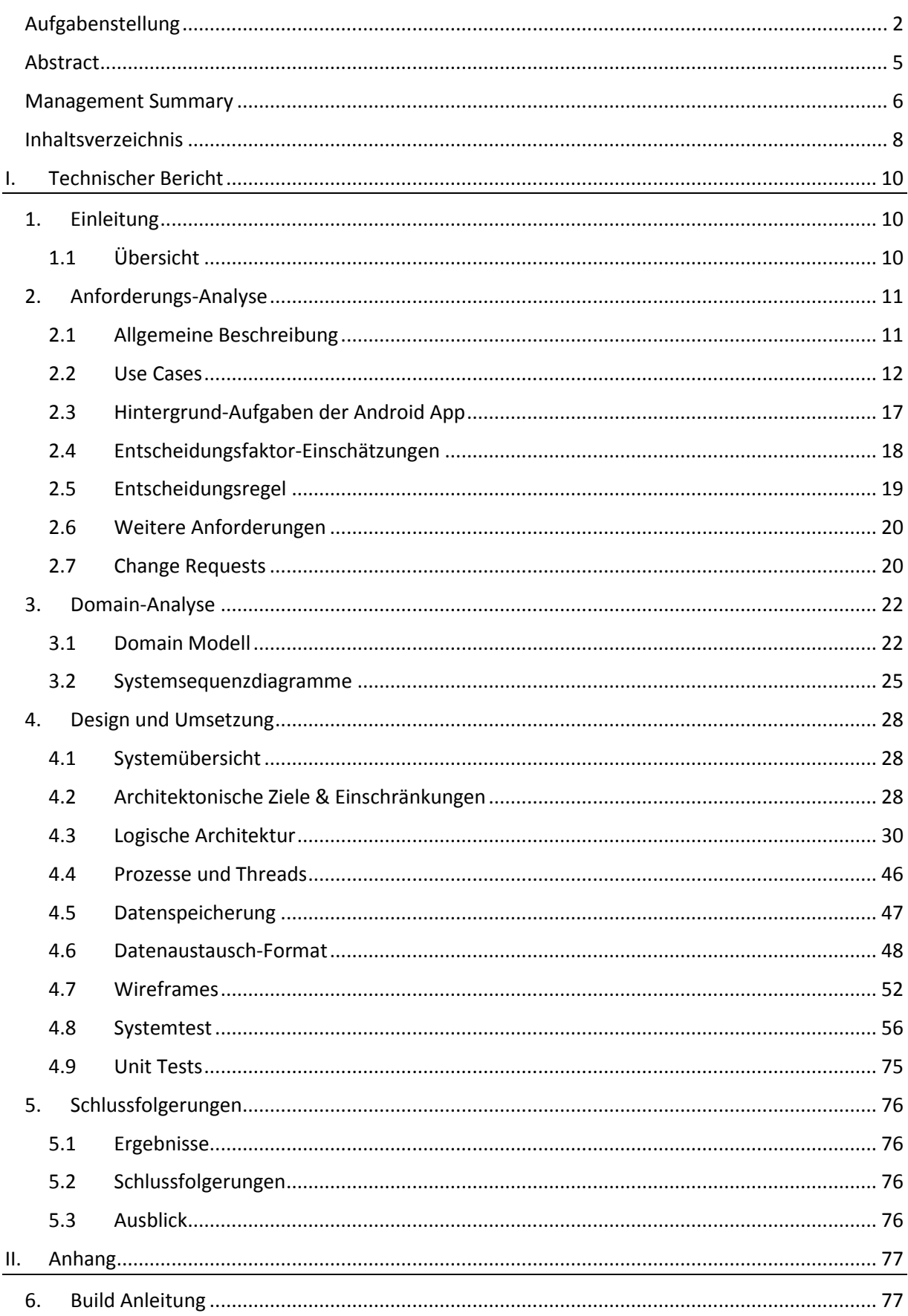

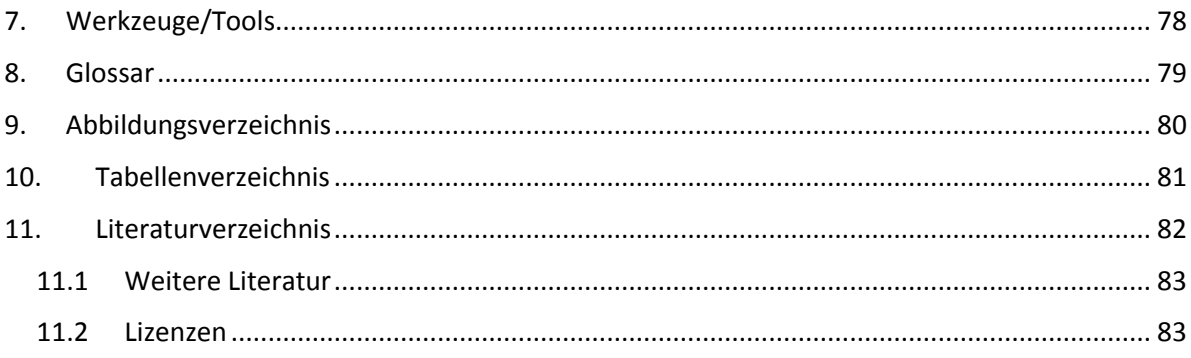

# <span id="page-9-0"></span>**I. Technischer Bericht**

# <span id="page-9-1"></span>**1. Einleitung**

Wir treffen täglich etliche Entscheidungen. Dies ist nicht immer leicht, da wir auch die Folgen der Entscheidung tragen müssen. Daher sollte die Entscheidung gut zu einem selbst passen.

Um die Beweggründe des Benutzers zu bestimmen, muss dieser zu Beginn einen Motivprofil-Fragebogen ausfüllen. Daraus kann der Durchschnitt für die 5 Motive (Sicherheit, Unternehmungslust, Macht, Geltung und Leistung [1]) des Benutzers berechnet werden.

Anschliessend kann der Benutzer Entscheidungssituationen durchführen und dabei die zur Entscheidung beitragenden Faktoren, anhand eines Ampelsystems, einstufen. Die entwickelte App berechnet danach anhand seiner Faktor-Einstufungen und seinem persönlichen Motivprofil eine Handlungsempfehlung. Diese kann positiv (mach es!), positiv mit Warnung (sei Vorsichtig) oder negativ (mach es nicht!) sein. Als Zusammenfassung werden die als Orange- und Rot-gewerteten Faktoren, zusammen mit einer Beschreibung der Auswirkung, aufgelistet.

Für die Praxispartner war nicht nur eine funktionierende App, sondern auch der Back-End-Bereich von Bedeutung. Damit wollten sie z.B. den Fragebogen zur Erstellung des Motivprofils validieren können und allenfalls neue Fragen darin testen. Dies sollte mittels Upload der angegebenen Antworten zum Fragebogen, sowie einigen anonymisierten Daten zum Benutzer erfolgen.

# <span id="page-9-2"></span>1.1 Übersicht

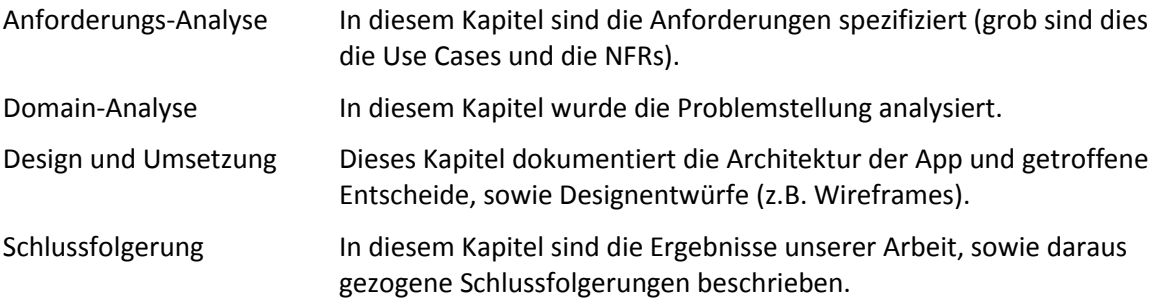

# <span id="page-10-0"></span>**2. Anforderungs-Analyse**

# <span id="page-10-1"></span>2.1 Allgemeine Beschreibung

## **2.1.1 Produkt Perspektive**

Die App soll auf allen Geräten ab Android 4.0.3 (API-Level 15) und höher funktionieren. Das Design der App soll dem der erhaltenen Vorarbeit der ZHAW [2] entsprechen.

Falls dies mit dem API-Level 15 nicht möglich ist, soll dieser erhöht werden, um das Design zu erreichen.

#### **2.1.2 Produkt Funktion**

Die folgende Liste enthält lediglich eine Übersicht der Funktionen des Produkts. Die genauen Funktionalitäten können aus den Use Cases entnommen werden.

- Android App
	- o Der Benutzer kann mit einem Fragebogen ein persönliches Motivprofil erstellen.
	- o Der Benutzer kann eine vorgegebene Frage auswählen und die zugehörigen Faktoren bewerten. Danach erhält er die Handlungsempfehlung als Antwort.
	- o Zu den bestehenden Entscheidungssituationen sollen neue Entscheidungssituationen mit deren Faktoren erfasst werden können.
- Back-End: Die Daten werden in XML-Dateien abgelegt. Ein User-Interface dazu ist optional. Folgendes muss möglich sein (mit XML-Files):
	- o Auflisten der Entscheidungssituationen, die von Benutzern erfasst wurden.
	- o Ändern und hinzufügen der vordefinierten Entscheidungssituationen und Entscheidungsfaktoren. Dies beinhaltet auch die möglichen Erläuterungen und Gewichtungen der Entscheidungsfaktoren.
	- o Ändern des Fragebogens, der das Motivprofil des Benutzers bestimmt.
	- o Ändern der Erläuterungen zu der Einstufung des Benutzers beim Motivprofil.

#### **2.1.3 Benutzer Charakteristik**

- Die App ist für Personen ab 18 Jahren konzipiert. Somit können auch Entscheidungssituationen vorhanden sein, die Mündigkeit erfordern.
- Die Benutzer benötigen Grundkenntnisse, um ein Gerät mit Android zu bedienen.

#### **2.1.4 Einschränkungen**

Die Applikation wird keine Anleitung enthalten. Die Bedienung sollte soweit Android spezifisch sein, dass jeder Android-Benutzer die Applikation bedienen kann.

## <span id="page-11-0"></span>2.2 Use Cases

# **2.2.1 Use Case Diagramm**

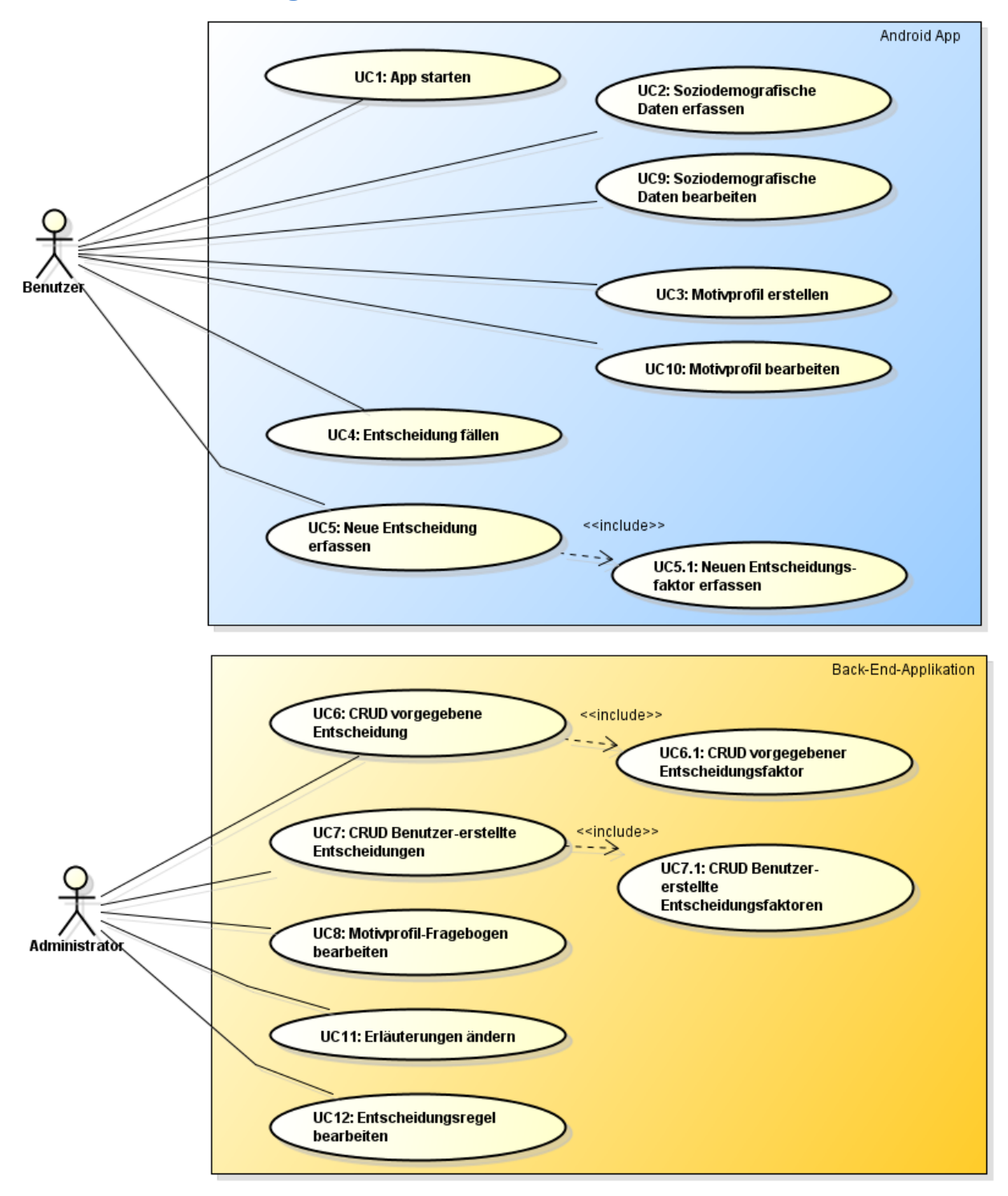

#### **Abbildung 1: Use Case Diagramm**

#### **2.2.2 Aktoren & Stakeholder**

- Benutzer: Benutzer der Android App
- Administrator: Benutzer der Back-End-Applikation

## **2.2.3 Beschreibungen (Brief)**

Die Hintergrund-Aufgaben des Systems, welche durch einzelne Use Cases ausgelöst werden, sind im Kapitel ["2.3](#page-16-0) [Hintergrund-Aufgaben der Android App"](#page-16-0) beschrieben.

## <span id="page-12-2"></span>2.2.3.1 UC1: App starten

Sobald der Benutzer die App startet, prüft das System, ob der Benutzer den Disclaimer Text bereits akzeptiert hat. Falls nicht, zeigt das System diesen Text an, welchen der Benutzer zur Verwendung der App akzeptieren muss.

Danach prüft das System, ob der Benutzer ["UC2: Soziodemografische Daten erfassen"](#page-12-0) und ["UC3:](#page-12-1)  [Motivprofil erstellen"](#page-12-1) schon ausgeführt hat. Wenn nicht, dann fordert das System den Benutzer dazu auf.

## <span id="page-12-0"></span>2.2.3.2 UC2: Soziodemografische Daten erfassen

Der Benutzer gibt seine soziodemografischen Daten ein. Dies beinhaltet Geschlecht, Jahrgang, Einkommensklasse und höchster Abschluss.

## <span id="page-12-1"></span>2.2.3.3 UC3: Motivprofil erstellen

Der Benutzer beantwortet die Fragen des Motivprofil-Fragebogens. Das System erstellt daraus sein Motivprofil und zeigt dies dem Benutzer an. Der Benutzer hat die Möglichkeit, den Fragebogen noch einmal auszuführen, falls er mit dem erstellten Motivprofil nicht zufrieden ist.

#### <span id="page-12-3"></span>2.2.3.4 UC4: Entscheidung fällen

Der Benutzer hat die Möglichkeit, Entscheidungen aus vorhandenen (vorgegebene- und benutzererstellte-) Entscheidungssituationen, auszuwählen. Sobald der Benutzer alle zur Entscheidungssituation gehörenden Faktoren bewertet hat, gibt ihm das System eine klare Handlungsempfehlung.

## <span id="page-12-4"></span>2.2.3.5 UC5: Neue Entscheidung erfassen

Der Benutzer hat die Möglichkeit, neue Entscheidungssituationen zu erfassen. Dazu muss er der Entscheidungssituation einen Namen geben und die zur Entscheidungssituation massgebenden Entscheidungsfaktoren auswählen.

#### <span id="page-12-5"></span>2.2.3.6 UC5.1: Neuen Entscheidungsfaktor erfassen

Der Benutzer hat die Möglichkeit, neue Entscheidungsfaktoren zu erfassen. Diese werden mit den Standardwerten (grün 0, orange 1, rot 3) für die Entscheidungsregel gewichtet (ohne Korrekturbetrag).

<span id="page-12-6"></span>Die zwei möglichen Detail-Erläuterungen werden mit Standard-Werten gefüllt.

## 2.2.3.7 UC6: CRUD vorgegebene Entscheidung

Der Administrator hat die Möglichkeit neue zu erstellen, bestehende zu bearbeiten oder zu löschen. Dazu ändert er die Konfigurations-Dateien auf dem Back-End-Server gemäss der Dokumentation.

## <span id="page-13-0"></span>2.2.3.8 UC6.1: CRUD vorgegebener Entscheidungsfaktor

Der Administrator ändert die Konfigurations-Dateien anhand der Dokumentation, um die vorgegebenen Entscheidungsfaktoren zu bearbeiten. Ebenfalls kann das Mapping der Faktoren in den 5 Motiven zur Bestimmung des Korrekturbetrages (via Ratingtabelle) bearbeitet werden.

Der Administrator hat die Möglichkeit neue zu erstellen, bestehende zu bearbeiten oder zu löschen.

Pro Entscheidungsfaktor können die zwei möglichen Detail-Erklärungen (für Orange- und Rot-Wertungen) in der Datei angegeben werden, ansonsten werden Standard-Erläuterungen verwendet.

#### <span id="page-13-4"></span>2.2.3.9 UC7: CRUD Benutzer-erstellte Entscheidungen

Der Administrator hat die Möglichkeit, alle von Benutzern erstellten Entscheidungssituationen, anhand der Konfigurations-Dateien, einzusehen. Es wird pro Benutzer eine Datei angelegt.

## <span id="page-13-5"></span>2.2.3.10 UC7.1: CRUD Benutzer-erstellte Entscheidungsfaktoren

Der Administrator hat die Möglichkeit, alle von Benutzern erstellten Entscheidungsfaktoren, anhand der Konfigurations-Dateien, einzusehen. Es wird pro Benutzer eine Datei angelegt.

## <span id="page-13-1"></span>2.2.3.11 UC8: Motivprofil-Fragebogen bearbeiten

Der Administrator ändert die Konfigurations-Dateien anhand der Dokumentation, um die Fragen des Motivprofil-Fragebogens zu bearbeiten.

<span id="page-13-6"></span>Der Administrator hat die Möglichkeit neue zu erstellen, bestehende zu bearbeiten oder zu löschen.

#### 2.2.3.12 UC9: Soziodemografische Daten bearbeiten

Der Benutzer öffnet die Ansicht seiner soziodemografischen Daten. Er kann diese ändern und speichern.

#### <span id="page-13-7"></span>2.2.3.13 UC10: Motivprofil bearbeiten

Der Benutzer öffnet die Ansicht seines Motivprofils. Er will dieses bearbeiten. Dazu kann er einzelne Antworten auf die Fragen im Motivprofil-Fragebogen ändern und die Änderungen speichern.

## <span id="page-13-2"></span>2.2.3.14 UC11: Erläuterungen ändern

Der Administrator ändert die Konfigurations-Dateien anhand der Dokumentation, um die Erläuterungen zu der Einstufung des Motivprofils zu bearbeiten. Die Erläuterungen werden zu den Bereichen "unter dem Durchschnitt", "Durchschnittlich" und "über dem Durchschnitt" definiert, welche mit Werten für die Bereichsgrenzen getrennt werden.

## <span id="page-13-3"></span>2.2.3.15 UC12: Entscheidungsregel bearbeiten

Der Administrator hat die Möglichkeit, die Ratingtabelle für die Bestimmung der Korrekturbeträge zu ändern. Dazu ändert er die entsprechende Konfigurations-Datei auf dem Back-End-Server anhand der Dokumentation. Zudem hat er die Möglichkeit, die Schwellwerte der Entscheidungsregel über Konfigurationen in der Applikation zu verändern. Dabei muss aber eine neue Version der App publiziert werden. Siehe auch [Gewichtung der Entscheidungsfaktoren für die "Dreier-Regel".](#page-18-1)

## **2.2.4 Beschreibungen (Fully Dressed)**

#### 2.2.4.1 [UC1: App starten](#page-12-2)

**Use Case Name**: [UC1: App starten](#page-12-2)

**Primary Actor:** Benutzer

#### **Main Success Scenario:**

- 1. Benutzer startet die App.
- 2. App stellt fest, dass Benutzer den Disclaimer Text bereits einmal akzeptiert hat.
- 3. App stellt fest, dass Benutzer die soziodemografischen Daten bereits erfasst hat.
- 4. App stellt fest, dass der Benutzer das Motivprofil bereits erfasst hat.
- 5. Benutzer kann mit ["UC4: Entscheidung fällen"](#page-12-3) oder ["UC5: Neue Entscheidung erfassen"](#page-12-4) fortfahren.

#### **Extensions (or Alternative Flows):**

- 2a. Benutzer hat den Disclaimer Text noch nie akzeptiert:
	- 1. System zeigt den Disclaimer Text in einem Dialog an, den der Benutzer akzeptieren muss.
	- 2a. Benutzer akzeptiert den Disclaimer Text  $\rightarrow$  weiter bei 3. im Main Success Scenario.
	- 2b. Benutzer akzeptiert den Disclaimer Text nicht  $\rightarrow$  System beendet die App.
- 3a. Benutzer hat die soziodemografischen Daten noch nicht erfasst:
	- 1. System prüft, ob eine Internet-Verbindung besteht.
	- 2a. Internet-Verbindung besteht: System fordert Benutzer zu ["UC2: Soziodemografische](#page-12-0)  [Daten erfassen"](#page-12-0) auf. Sobald die Daten eingegeben sind  $\rightarrow$  weiter bei 4. im Main Success Scenario.
	- 2b. Keine Internet-Verbindung: System zeigt Informationsmeldung an und schliesst die App.
- 4a. Benutzer hat noch kein Motivprofil erfasst:
	- 1. System fordert Benutzer zu ["UC3: Motivprofil erstellen"](#page-12-1) auf. Sobald erstellt  $\rightarrow$  weiter bei 5. im Main Success Scenario.

## 2.2.4.2 [UC3: Motivprofil erstellen](#page-12-1)

**Use Case Name**: [UC3: Motivprofil erstellen](#page-12-1)

**Primary Actor:** Benutzer

#### **Main Success Scenario:**

- 1. System zeigt den Fragebogen zum Erstellen des Motivprofils an.
- 2. Benutzer gewichtet die gestellten Fragen jeweils von 1 bis 5.
- 3. Benutzer hat alle gestellten Fragen gewichtet und will Motivprofil erstellen.
- 4. System speichert das Motivprofil.
- 5. System erstellt Motivprofil und zeigt Übersicht mit verhältnismässiger Einstufung an.

# 2.2.4.3 [UC4: Entscheidung fällen](#page-12-3)

**Use Case Name**: [UC4: Entscheidung fällen](#page-12-3)

**Primary Actor:** Benutzer

#### **Main Success Scenario:**

- 1. System zeigt den Katalog der vorhandenen (vorgegebene- und benutzer-erstellte-) Entscheidungssituationen an.
- 2. Benutzer wählt eine Entscheidungssituation aus.
- 3. System führt den Benutzer durch die zur Entscheidungssituation gehörenden Entscheidungsfaktoren. Die Reihenfolge entspricht der Reihenfolge in der Konfigurationsdatei.
- 4. Benutzer gibt seine Einschätzung zu den Entscheidungsfaktoren, gemäss Kapitel ["2.4](#page-17-0) [Entscheidungsfaktor-Einschätzungen"](#page-17-0) an.
- 5. Hat der Benutzer alle Faktoren bewertet, rechnet das System den Korrekturfaktor für die "Dreier-Regel" aus (siehe Kapitel ["2.5](#page-18-0) [Entscheidungsregel"](#page-18-0)).
- 6. System zeigt anhand der "Dreier-Regel" eine konkrete Handlungsempfehlung und seine Bewertungen (der Faktoren zu dieser Entscheidungssituation) zusammengefasst an.

#### 2.2.4.4 [UC5: Neue Entscheidung erfassen](#page-12-4)

**Use Case Name**: [UC5: Neue Entscheidung erfassen](#page-12-4)

**Primary Actor:** Benutzer

#### **Main Success Scenario:**

- 1. Benutzer gibt den Namen der Entscheidungssituation ein.
- 2. System zeigt die zur Auswahl stehenden Faktoren mit Hilfe von Auto-Vervollständigung an.
- 3. Benutzer wählt die für die Entscheidungssituation ausschlaggebenden Faktoren aus.
- 4. Benutzer will Entscheidungssituation erfassen.
- 5. System speichert die neu erfasste Entscheidungssituation.

#### **Extensions (or Alternative Flows):**

3a. Optional kann der Benutzer auch noch via ["UC5.1: Neuen Entscheidungsfaktor erfassen"](#page-12-5) neue Faktoren hinzufügen.

#### 2.2.4.5 [UC5.1: Neuen Entscheidungsfaktor erfassen](#page-12-5)

**Use Case Name**: [UC5.1: Neuen Entscheidungsfaktor erfassen](#page-12-5)

**Primary Actor:** Benutzer

#### **Main Success Scenario:**

- 1. Benutzer gibt den Namen des Faktors ein.
- 2. Das System trägt zu den 5 Motiven die Standard-Korrekturbeträge von 0 ein.
- 3. Benutzer will Entscheidungsfaktor erfassen.
- 4. System speichert den neu erfassten Entscheidungsfaktor, inkl. den drei möglichen Detail-Erläuterungen.

## **2.2.5 Priorisierung der Use Cases**

#### 2.2.5.1 Priorität 1

- [UC1: App starten](#page-12-2)
- [UC2: Soziodemografische Daten erfassen](#page-12-0)
- [UC3: Motivprofil erstellen](#page-12-1)
- [UC4: Entscheidung fällen](#page-12-3)
- [UC6: CRUD vorgegebene Entscheidung](#page-12-6)
- [UC6.1: CRUD vorgegebener Entscheidungsfaktor](#page-13-0)
- [UC8: Motivprofil-Fragebogen bearbeiten](#page-13-1)
- [UC11: Erläuterungen ändern](#page-13-2)
- [UC12: Entscheidungsregel bearbeiten](#page-13-3)

#### 2.2.5.2 Priorität 2 (optional)

- [UC5: Neue Entscheidung erfassen](#page-12-4)
- [UC5.1: Neuen Entscheidungsfaktor erfassen](#page-12-5)
- [UC7: CRUD Benutzer-erstellte Entscheidungen](#page-13-4)
- [UC7.1: CRUD Benutzer-erstellte Entscheidungsfaktoren](#page-13-5)
- [UC9: Soziodemografische Daten bearbeiten](#page-13-6)
- [UC10: Motivprofil bearbeiten](#page-13-7)

# <span id="page-16-0"></span>2.3 Hintergrund-Aufgaben der Android App

Vor den unten aufgeführten Aufgaben, prüft das System jeweils, ob eine Internet-Verbindung besteht. Besteht keine Verbindung, werden die Aufgaben nicht ausgeführt.

Die Aufgaben werden jeweils durch den entsprechenden Use Case ausgelöst.

#### **2.3.1 [UC1: App starten](#page-12-2)**

Beim Start lädt das System die neuesten Einstellungen vom Server herunter. Dies beinhaltet die vorgegebenen Entscheidungssituationen und deren Entscheidungsfaktoren inkl. deren Gewichtungen, sowie der Ratingtabelle zur Bestimmung der Korrekturbeträge und dem aktuellsten Fragebogen zum Erstellen des Motivprofils.

#### **2.3.2 [UC3: Motivprofil erstellen](#page-12-1)**

Sobald der Benutzer den Motivprofil-Fragebogen ausgefüllt und das Motivprofil gespeichert hat, sendet das System die Antworten des Benutzers auf die gestellten Fragen zum Back-End-Server.

#### **2.3.3 [UC5: Neue Entscheidung erfassen](#page-12-4)**

Ist die Entscheidungssituation vollständig erfasst, sendet das System die erfasste Entscheidungssituation und die dazugehörigen Entscheidungsfaktoren an den Server.

#### **2.3.4 [UC5.1: Neuen Entscheidungsfaktor erfassen](#page-12-5)**

Ist der Entscheidungsfaktor vollständig erfasst, sendet das System den erfassten Entscheidungsfaktor an den Server.

## **2.3.5 [UC9: Soziodemografische Daten bearbeiten](#page-13-6)**

Speichert der Benutzer seine soziodemografischen Daten, sendet das System die neuen Daten an den Server.

# <span id="page-17-0"></span>2.4 Entscheidungsfaktor-Einschätzungen

Die Entscheidungsfaktoren können vom Benutzer wie folgt bewertet werden:

- Kein Problem (**Grün**): Der Benutzer kann mit dem Entscheidungsfaktor ohne Probleme umgehen.
- Nicht Ideal (**Orange**): Der Benutzer kann mit dem Entscheidungsfaktor bedingt umgehen.
- Problem (**Rot**): Der Benutzer kann mit dem Entscheidungsfaktor nicht umgehen.
- Nicht Relevant: Der Benutzer findet, dass dieser Entscheidungsfaktor sich nicht auf die Entscheidung auswirkt und daher keinen Einfluss auf den Entscheidungsvorschlag haben soll.

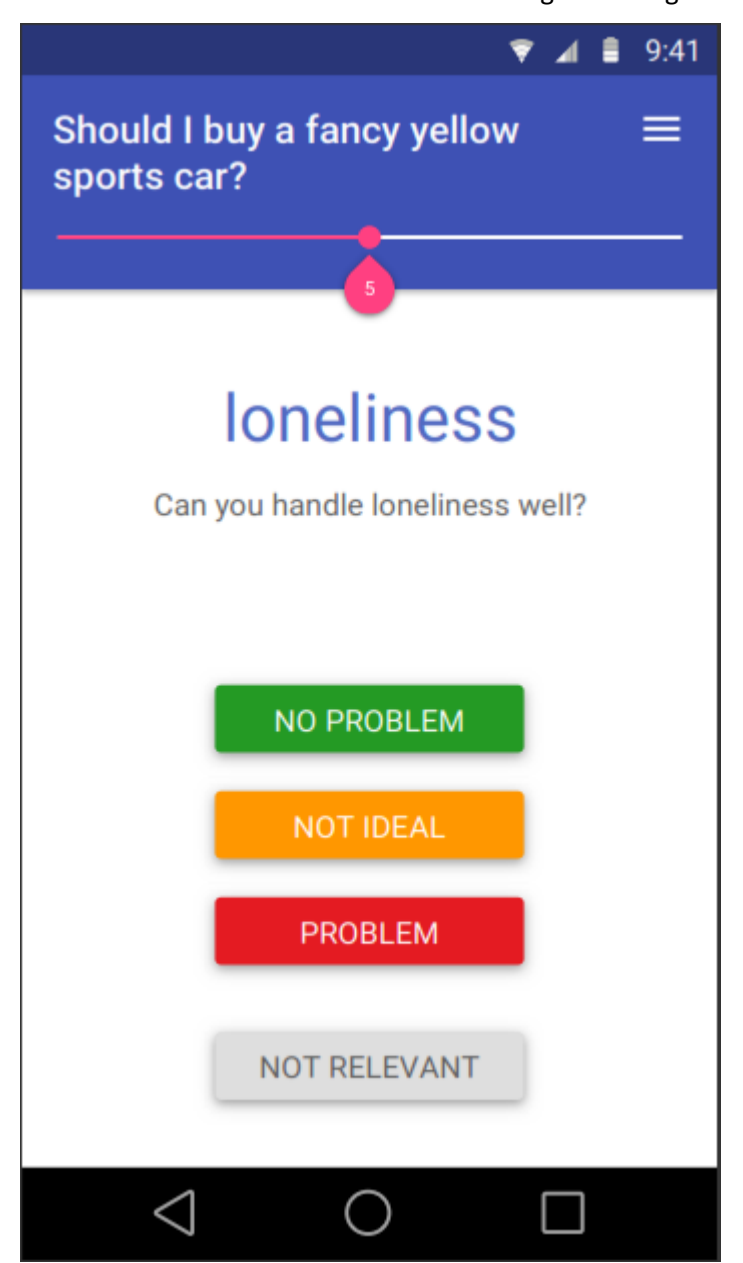

**Abbildung 2: Beispiel Abbildung aus der Vorarbeit, der ZHAW Studenten [2]**

# <span id="page-18-0"></span>2.5 Entscheidungsregel

#### <span id="page-18-2"></span>**2.5.1 "Dreier-Regel"**

Die ["Dreier-Regel"](#page-18-2) ist eine Art, wie die Benutzereinschätzungen der Entscheidungsfaktoren verarbeitet werden.

Vereinfacht ausgedrückt wird wie folgt vorgegangen:

- 1. Vom Benutzer als "Nicht Relevant" eingeschätzte Entscheidungsfaktoren werden nicht berücksichtigt.
- 2. Alle relevanten Einschätzungen der Entscheidungsfaktoren des Benutzers sind Grün  $\rightarrow$ Handlungsempfehlung ist **positiv**.
- 3. Ein Entscheidungsfaktor wurde vom Benutzer als Orange eingestuft  $\rightarrow$ Handlungsempfehlung ist trotzdem **positiv**.
- 4. Zwei Entscheidungsfaktoren wurden vom Benutzer als Orange eingestuft  $\rightarrow$ Handlungsempfehlung ist **positiv**, jedoch **mit einer Warnung**.
- 5. Drei oder mehr Entscheidungsfaktoren wurden vom Benutzer als Orange eingestuft  $\rightarrow$ Entscheidung ist negativ.
- 6. Ein oder mehr Entscheidungsfaktoren wurden vom Benutzer als Rot eingestuft  $\rightarrow$ Handlungsempfehlung ist negativ.

Das System zeigt dem Benutzer die berechnete Handlungsempfehlung (positiv, positiv mit Warnung oder negativ) an.

# <span id="page-18-1"></span>**2.5.2 Gewichtung der Entscheidungsfaktoren für die ["Dreier-Regel"](#page-18-2)**

Im obigen Kapitel [2.5.1](#page-18-2) ["Dreier-Regel"](#page-18-2) wurde die Entscheidungsregel vereinfacht beschrieben. Diese Entscheidungsregel arbeitet jedoch eigentlich mit gewichteten Werten der Entscheidungsfaktoren.

Es wird wie folgt vorgegangen:

- 1. Für jeden Entscheidungsfaktor, der als Orange eingestuft wurde, wird ein Korrekturbetrag pro Motiv aus der Ratingtabelle ausgelesen. Diese werden summiert und zu 1 addiert und stellen die Gewichtung des Entscheidungsfaktors dar.
- 2. Diese effektiven Gewichtungen pro Entscheidungsfaktor werden zusammengezählt.
- 3. Ist der Wert kleiner als 1.5 ist die Handlungsempfehlung positiv. Liegt der Wert zwischen 1.5 und 2.4 ist die Handlungsempfehlung positiv mit Warnung. Ist der Wert 2.5 oder höher ist die Handlungsempfehlung negativ.

Die oben genannten Schwellwerte können in "[UC12: Entscheidungsregel bearbeiten](#page-13-3)" geändert werden.

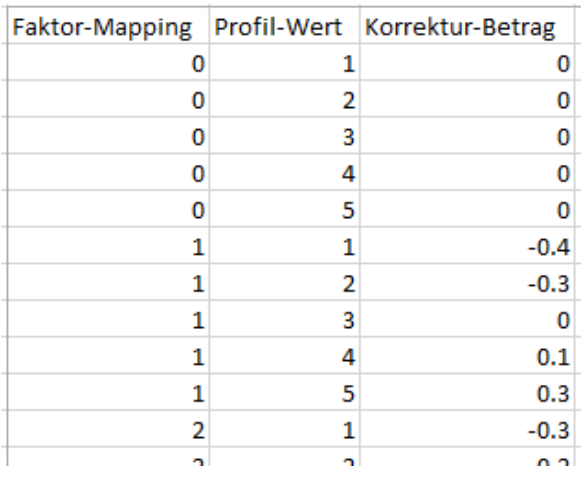

**Abbildung 3: Auszug der Ratingtabelle**

# <span id="page-19-0"></span>2.6 Weitere Anforderungen

## **2.6.1 Qualitätsmerkmale**

#### 2.6.1.1 Benutzbarkeit

- Die Benutzeroberfläche der Applikation soll in Englisch geschrieben werden. Die App soll in Zukunft auch in Deutsch und Französisch verfügbar sein.
- Das Design der ZHAW-Vorarbeit [2] soll möglichst ähnlich umgesetzt werden.

## 2.6.1.2 Zuverlässigkeit

 Die Software sollte soweit ausgereift sein, dass sie bei einem Verbindungsunterbruch zum Server nicht abstürzt.

#### 2.6.1.3 Übertragbarkeit

- Die Android App soll auf jedem Gerät mit Android-Version 4.0.3 oder höher lauffähig sein.
- Die Verbreitung der Android App im Google Play Store wird den Praxispartnern überlassen.

## 2.6.1.4 Änderbarkeit

Das Projekt enthält eine Schichtenarchitektur, sodass es leicht ist Mängel zu beheben.

#### **2.6.2 Schnittstellen**

- Die Android App verwendet die Geräte-Netzwerkschnittstelle, um mit dem Server zu kommunizieren.
- Der Benutzer kann die Applikation via Touchscreen bedienen. Die Verwendung von zusätzlichen Eingabegeräten wird nicht unterstützt.

#### **2.6.3 Randbedingungen**

- Decisio wird in Java implementiert.
- Als Entwicklungsumgebung wird Android Studio verwendet.
- Der Back-End-Server bietet via SFTP Zugriff auf die XML-Dateien. Der Server wird von den Praxispartnern zur Verfügung gestellt.

# <span id="page-19-1"></span>2.7 Change Requests

[Tabelle 1](#page-20-0) soll die von der ursprünglichen Anforderungsspezifikation abweichenden Änderungswünsche aller Beteiligten dokumentieren.

Die Spalte Aufwand stellt die **Schätzung des zusätzlichen Aufwands** zum Eingangsdatum dar. Der Status "**REQ**" heisst, dass der Change Request in die Anforderungen übernommen wurde. "**NIMP**" (not implemented) wurde nicht umgesetzt.

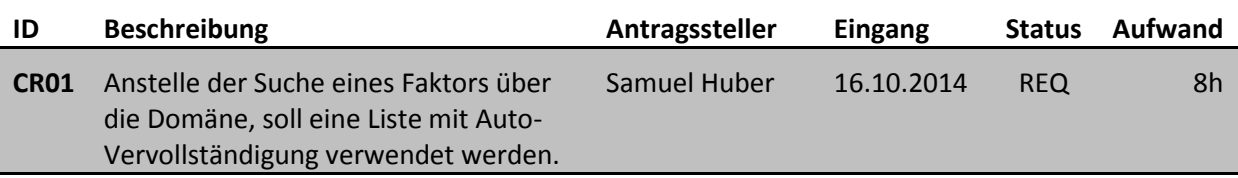

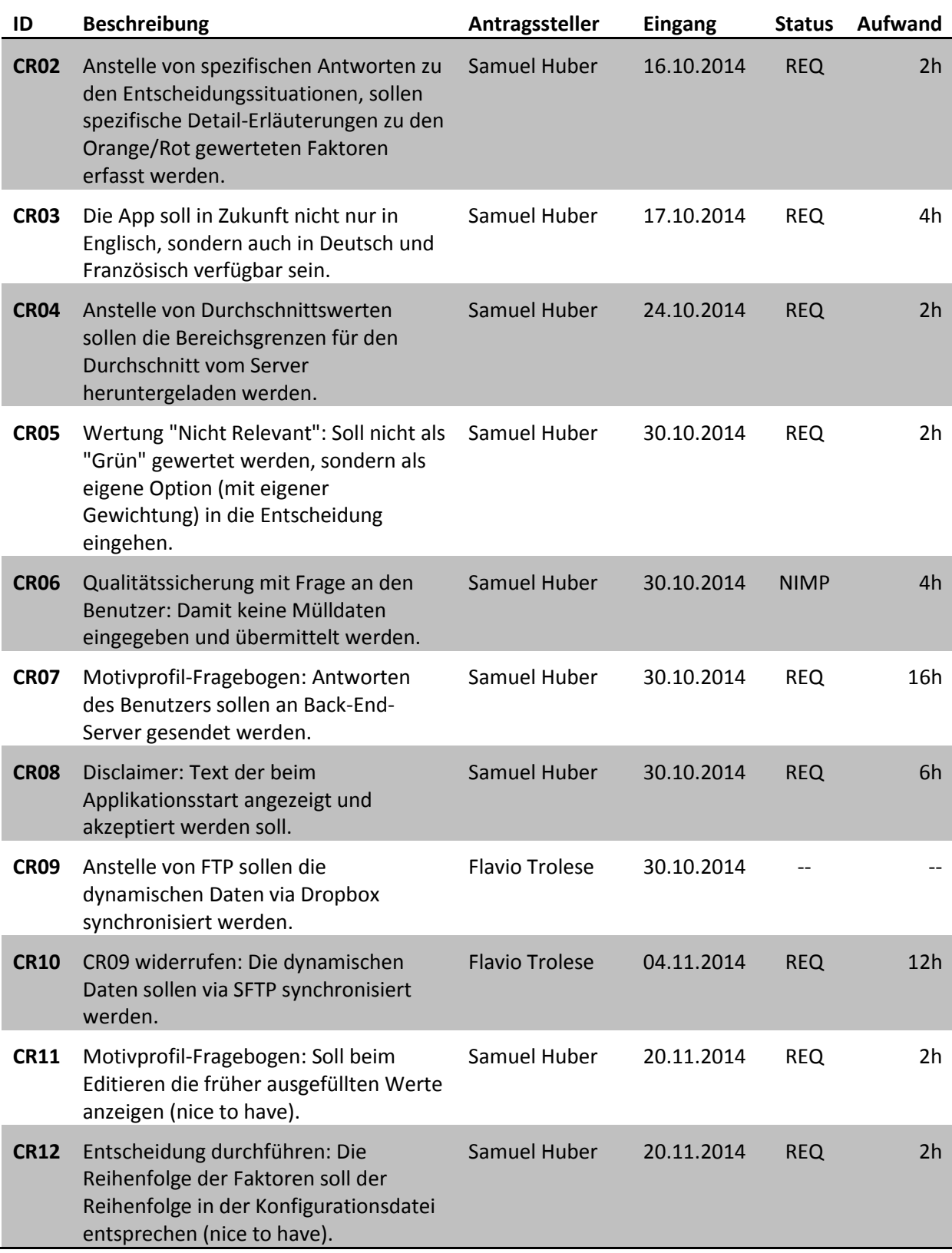

<span id="page-20-0"></span>**Tabelle 1: Change Requests aller Beteiligten**

# <span id="page-21-0"></span>**3. Domain-Analyse**

# <span id="page-21-1"></span>3.1 Domain Modell

Der Android Lifecycle bringt einige Schwierigkeiten in der Datenhaltung in der Domain mit sich. Die selben Domain Objekte können nur über Umwege in mehreren Activities verwendet werden. Eine Variante wäre, die Objekte als Serializable oder Parcelable zu definieren. Dadurch können sie in einem Intent zum Starten einer Activity übergeben werden.

Eine andere Option wäre der Einsatz eines gebundenen Service. Dieser kann die Objekte auch nur am Leben halten, solange mindestens eine Activity noch nicht beendet wurde.

Zudem macht es innerhalb einer Activity keinen Sinn, die Liste aller Entscheidungen und deren Faktoren aus der Datenbank in die Domain zu laden. Diese müssten erneut aus der Datenbank gelesen werden, wenn z.B. das Gerät gedreht und dadurch das Layout der Activity neu erstellt werden muss.

Daher soll die Android App nur die momentan wichtigen Informationen, zum erfolgreichen Ausführen der jeweiligen Use Cases in der Domain halten. Bei Bedarf lädt sie die fehlenden Daten aus der Datenbank.

Für die Übersichtsliste aller vorhandenen Entscheidungssituationen genügen einige Headerinformationen pro Eintrag. Will der Benutzer eine Entscheidung fällen, dann kann die komplette Entscheidungssituation mit all ihren Faktoren aus der Datenbank geladen werden.

## **3.1.1 Strukturdiagramm**

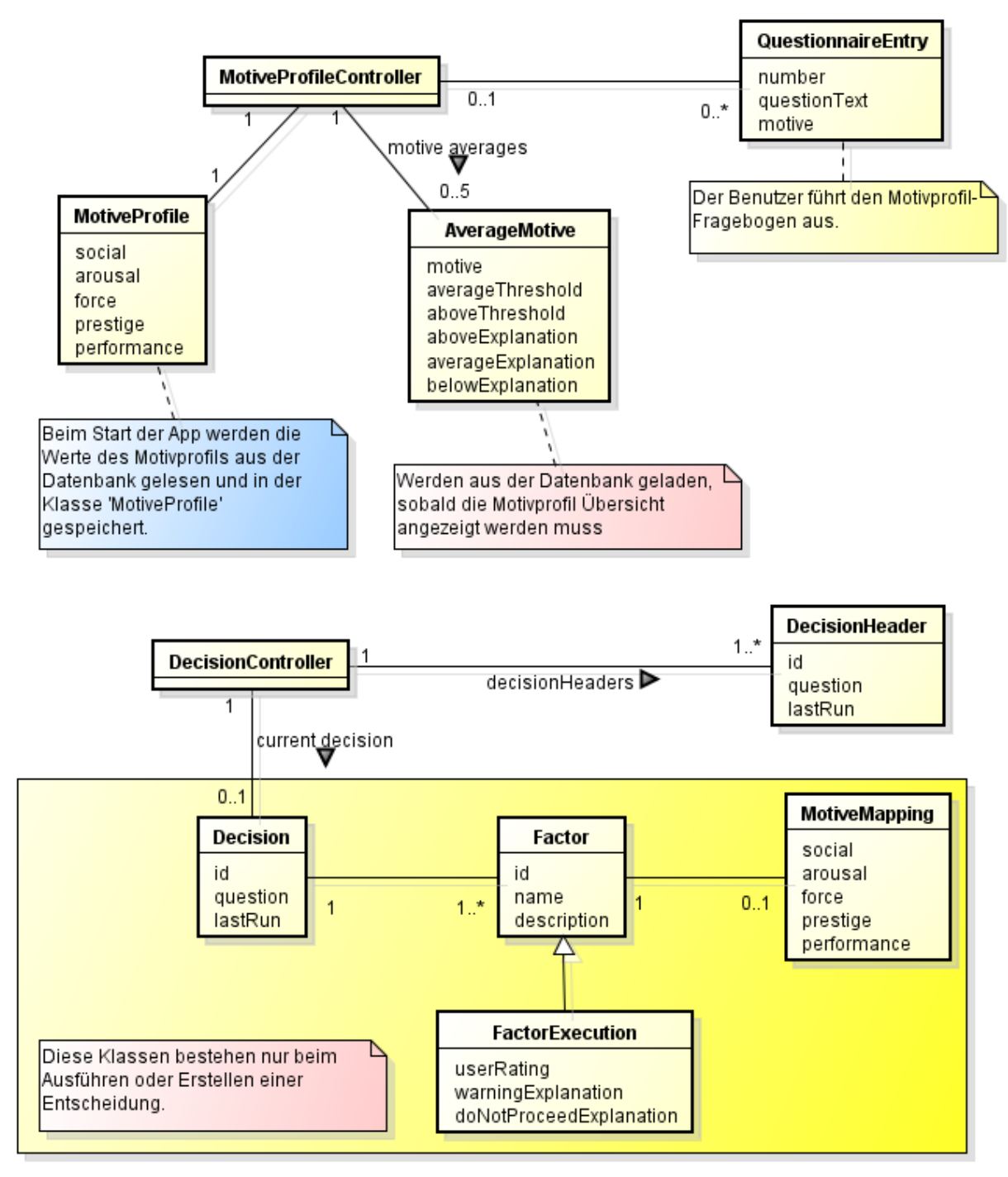

#### **Abbildung 4: Domain Modell**

#### 3.1.1.1 Erklärungen

Die Domainobjekte haben wir, anhand der Use Cases, thematisch in zwei Gruppen aufgeteilt:

- **Entscheidungen**: Alle Domainobjekte, die zum Ausführen einer Entscheidung oder zum Erstellen einer neuen Entscheidungssituation nötig sind, werden über die Klasse *DecisionController* angesprochen.
- **Motivprofil**: Alle Domainobjekte, die zum Erstellen des Motivprofils und zur Visualisierung des Motivprofils nötig sind, werden über die Klasse *MotiveProfileController* angesprochen.

# **3.1.2 Wichtige Konzepte**

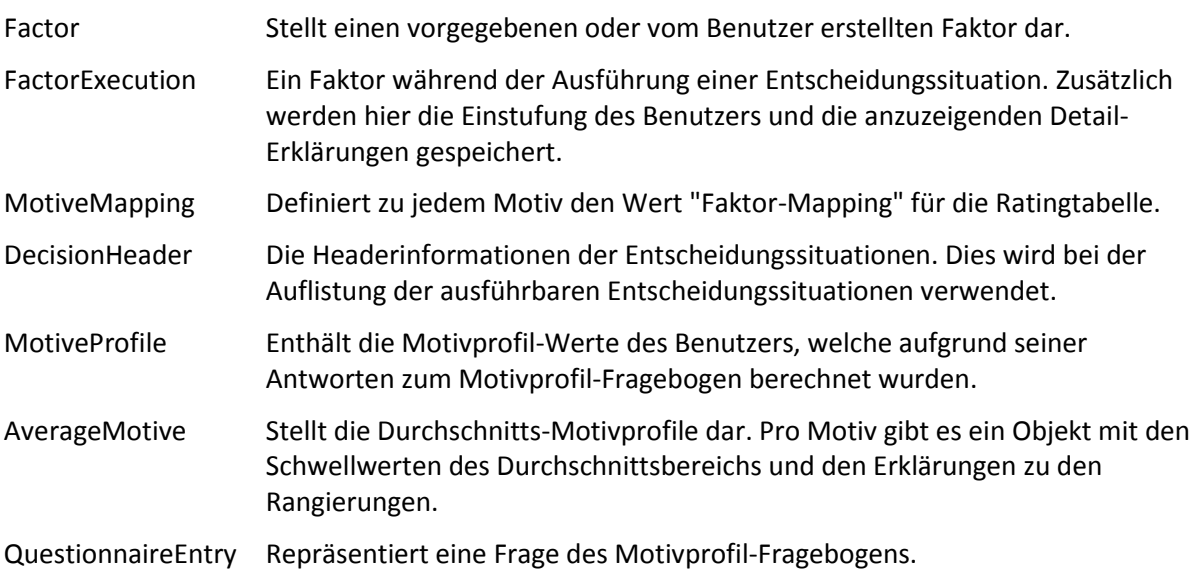

# <span id="page-24-0"></span>3.2 Systemsequenzdiagramme

## **3.2.1 UC1: App starten**

Wie in [Abbildung 5](#page-24-1) zu sehen ist, werden beim ersten Starten der App alle für die App benötigten Daten vom Back-End-Server heruntergeladen. Erst wenn alle Daten herunter geladen wurden, kann der Benutzer die App benutzen. Danach wird die Internet-Verbindung nicht mehr zwingend benötigt. Falls jedoch bei einem weiteren Starten der App eine Internet-Verbindung besteht, werden die lokalen Daten durch die neuesten verfügbaren Daten ersetzt (siehe [Abbildung 6\)](#page-25-0).

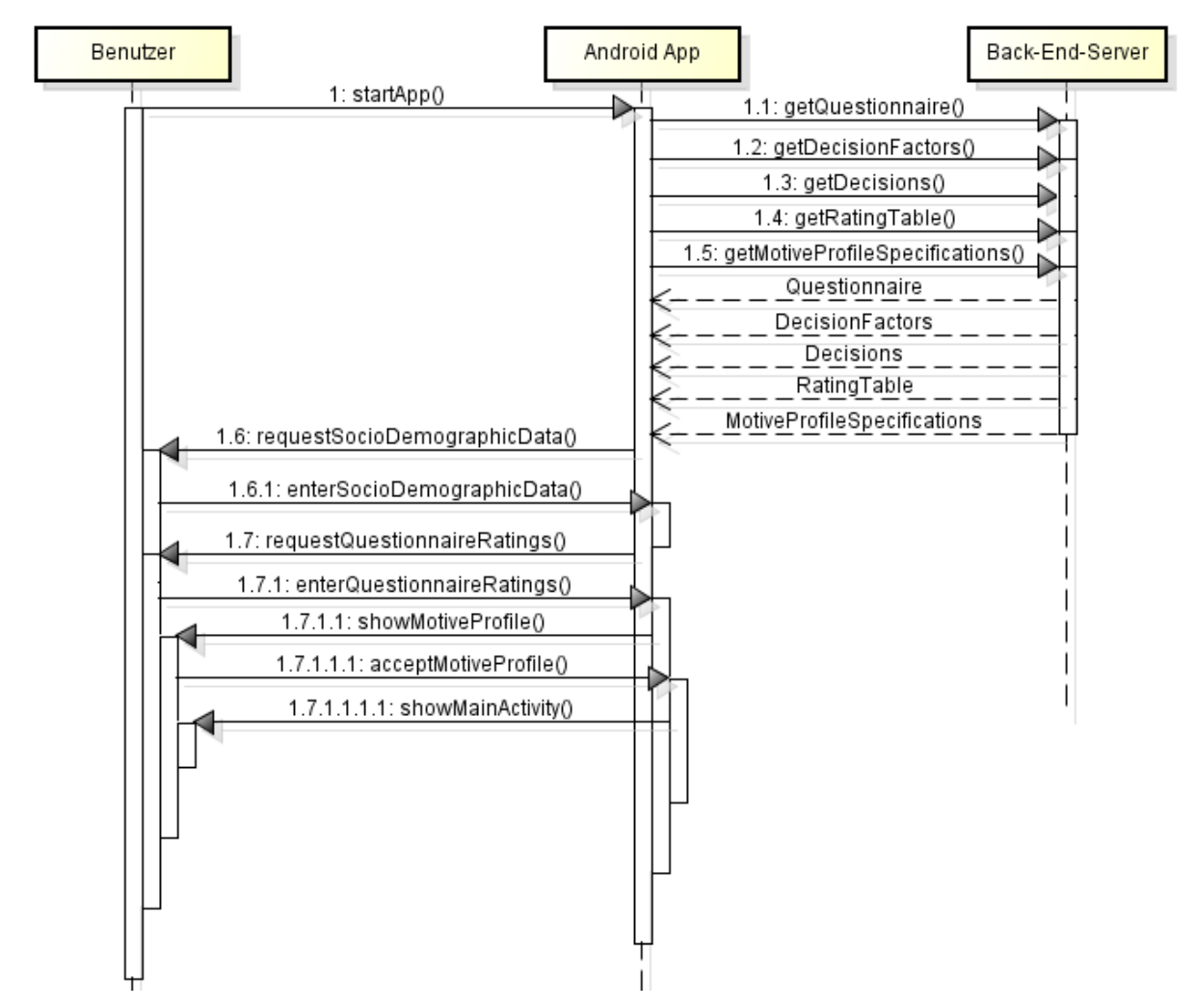

<span id="page-24-1"></span>**Abbildung 5: SSD: Erstes Starten der App**

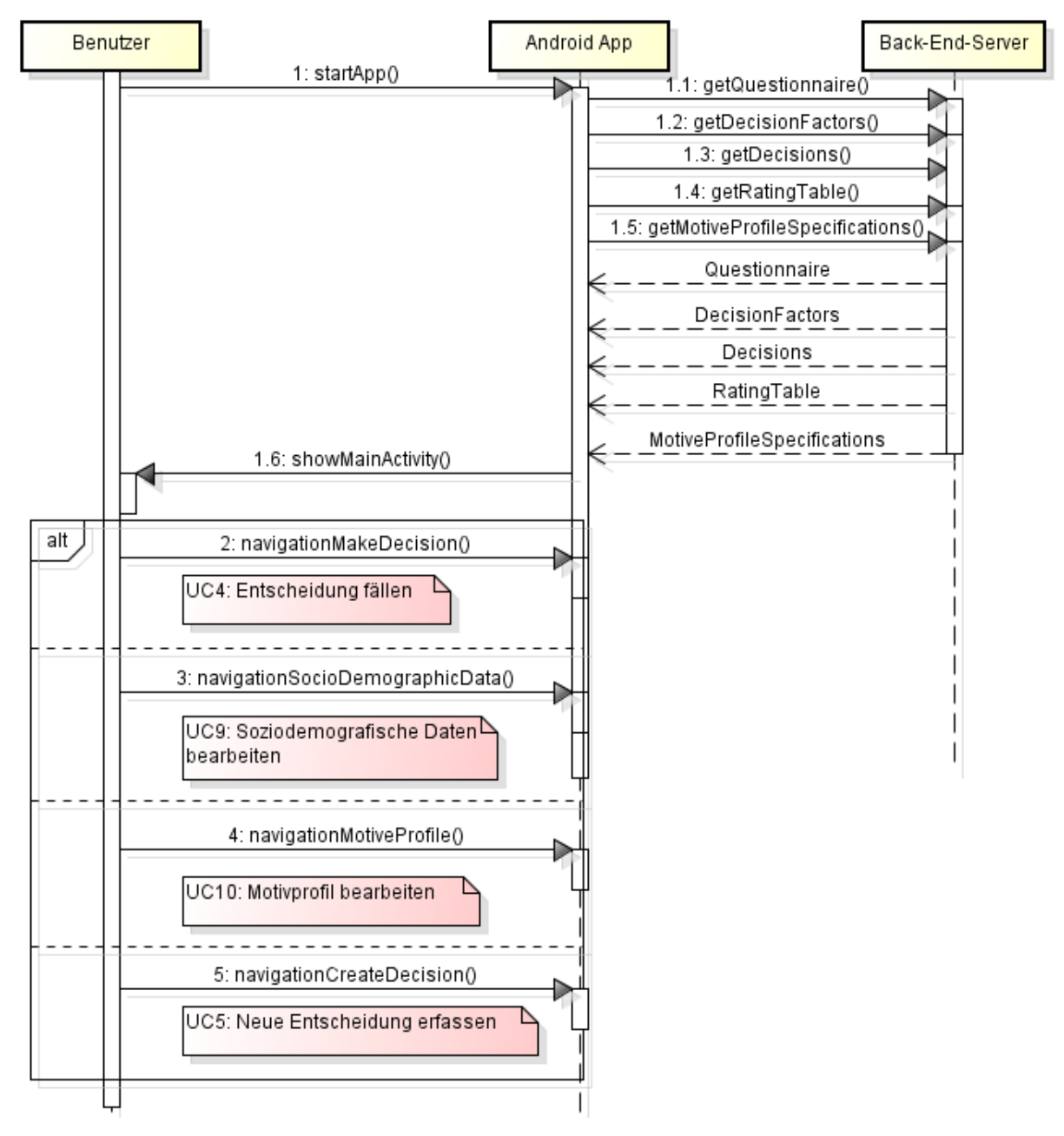

<span id="page-25-0"></span>**Abbildung 6: SSD: Weiteres Starten der App**

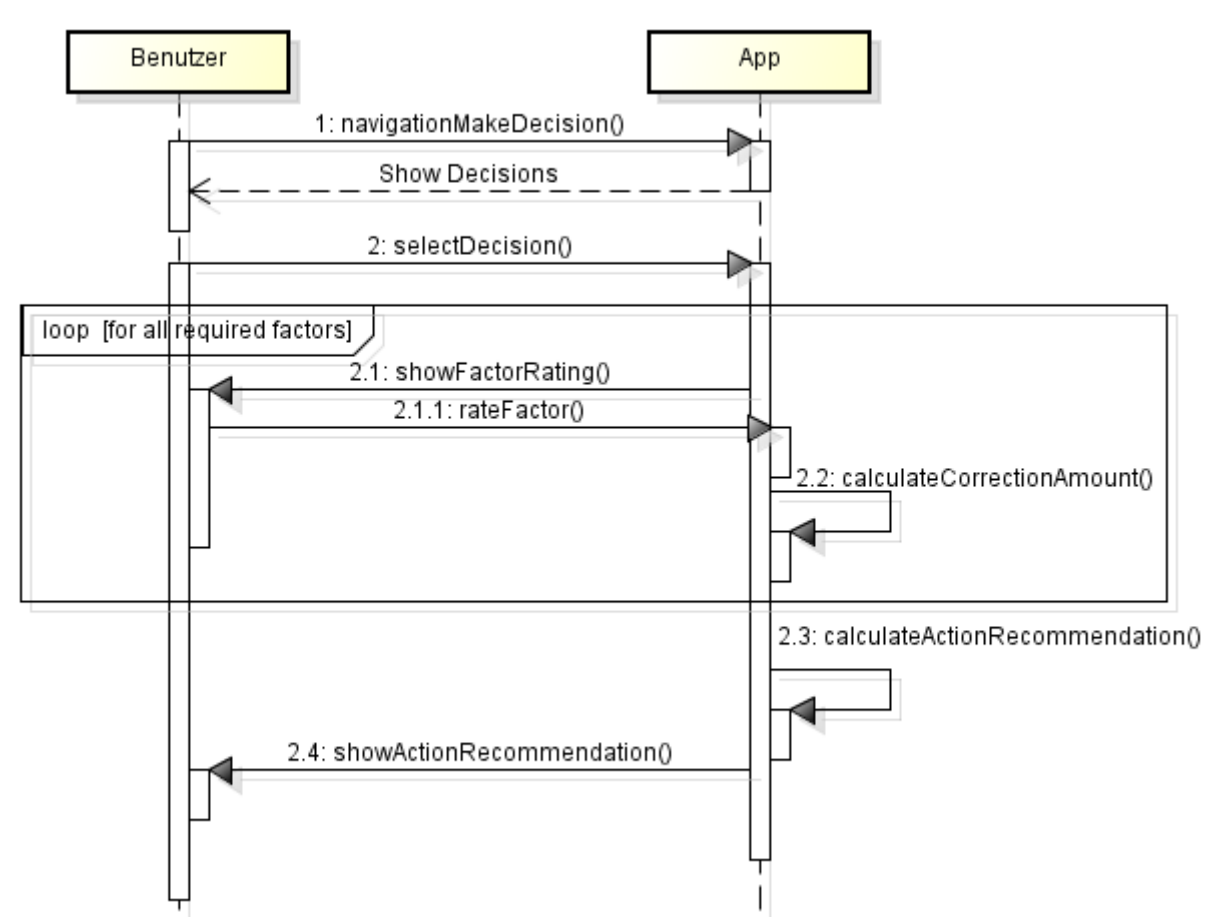

# **3.2.2 [UC4: Entscheidung fällen](#page-12-3)**

**Abbildung 7: Ablauf ["UC4: Entscheidung fällen"](#page-12-3)**

# <span id="page-27-0"></span>**4. Design und Umsetzung**

# <span id="page-27-1"></span>4.1 Systemübersicht

Der Benutzer arbeitet mit der App auf seinem Smartphone. Beim Öffnen der App synchronisiert diese mit dem SFTP-Server die neuesten Daten. Der Admin kann die Daten aktualisieren indem er die XML-Dateien auf dem SFTP-Server bearbeitet.

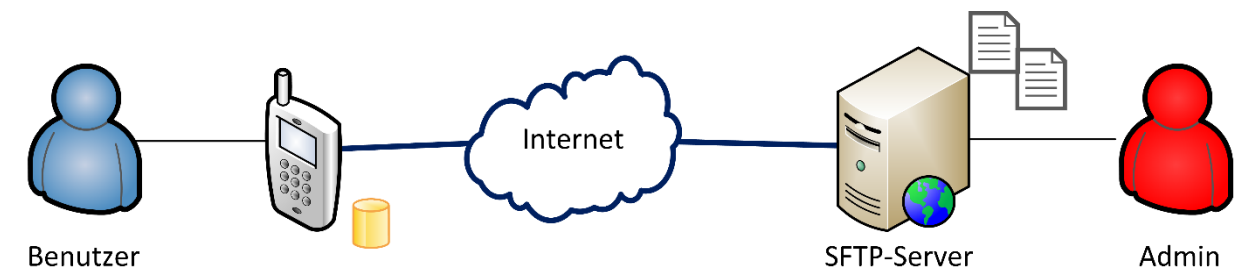

**Abbildung 8: Systemübersicht: Überblick der beteiligten Systeme und Benutzer**

# <span id="page-27-2"></span>4.2 Architektonische Ziele & Einschränkungen

#### **4.2.1 Ziele**

Es soll möglich sein die Entscheidungssituationen und deren Entscheidungsfaktoren ohne Update der App zu aktualisieren. Zusätzlich sollen die Schwellwerte der Entscheidungsregel änderbar sein.

#### **4.2.2 Einschränkungen**

Ist der Server nicht verfügbar oder hat der Benutzer keine Internet-Verbindung aktiviert, werden die Daten nicht synchronisiert. Dies beinhaltet das Herunterladen von den vorgegebenen Entscheidungssituationen und deren Entscheidungsfaktoren, sowie dem Hochladen der Entscheidungssituationen und –faktoren, die der Benutzer erstellt hat.

# 4.2.2.1 Dynamische Konfigurationen

Die Android App soll viele Daten vom Back-End-Server herunterladen. So muss z.B. bei einer Änderung der vorgegebenen Entscheidungssituationen keine neue Version der Applikation veröffentlicht werden. Sondern man kann lediglich die entsprechende XML-Datei auf dem Back-End-Server anpassen.

In [Tabelle 2](#page-28-0) wird definiert, welche Daten via XML-Dateien vom Back-End-Server heruntergeladen werden und welche Daten über eine neue Version der Applikation geändert werden können. Die genauen Formate der XML-Dateien sind im Kapitel ["4.6](#page-47-0) [Datenaustausch-Format"](#page-47-0) definiert.

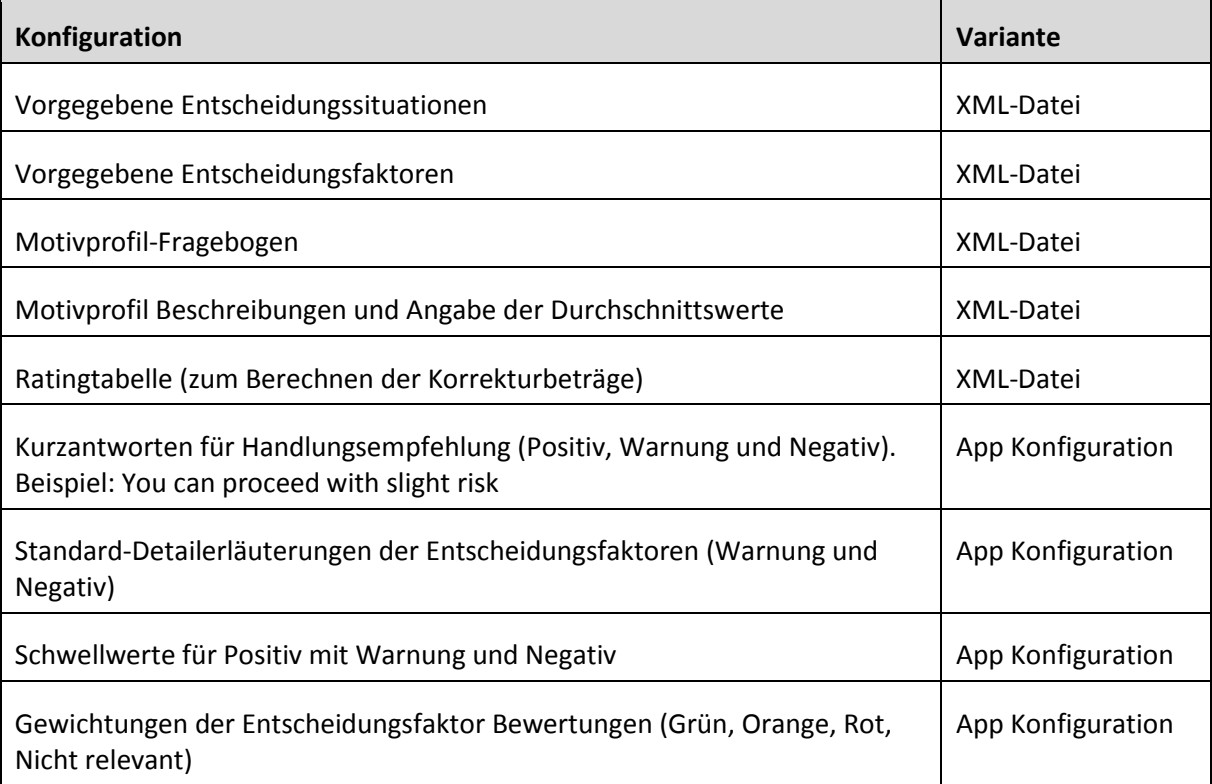

<span id="page-28-0"></span>**Tabelle 2: Konfigurationen**

# <span id="page-29-0"></span>4.3 Logische Architektur

Die Applikation ist in drei Schichten aufgeteilt: view – application – data.

In [Abbildung 9](#page-29-1) sind die Schichten (inkl. Sub-Packages), und deren Abhängigkeiten abgebildet. Die jeweiligen Packages werden in den folgenden Unterpunkten beschrieben.

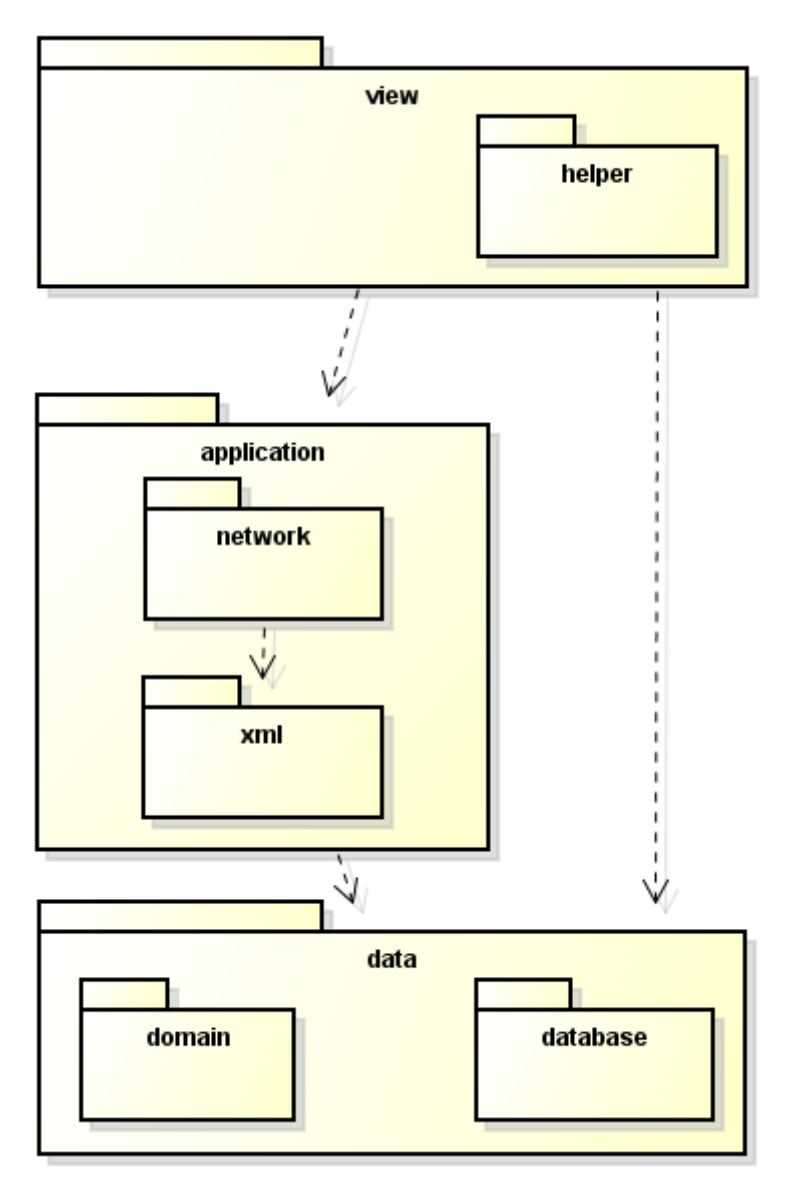

<span id="page-29-1"></span>**Abbildung 9: Logische Architekturschichten**

#### **4.3.1 data**

Dieses Package enthält alle Klassen zur Speicherung und Bereitstellung der Daten zur Laufzeit. Nebst den Sub-Packages enthält es die Klasse *Preferences*.

#### 4.3.1.1 Klassenstruktur

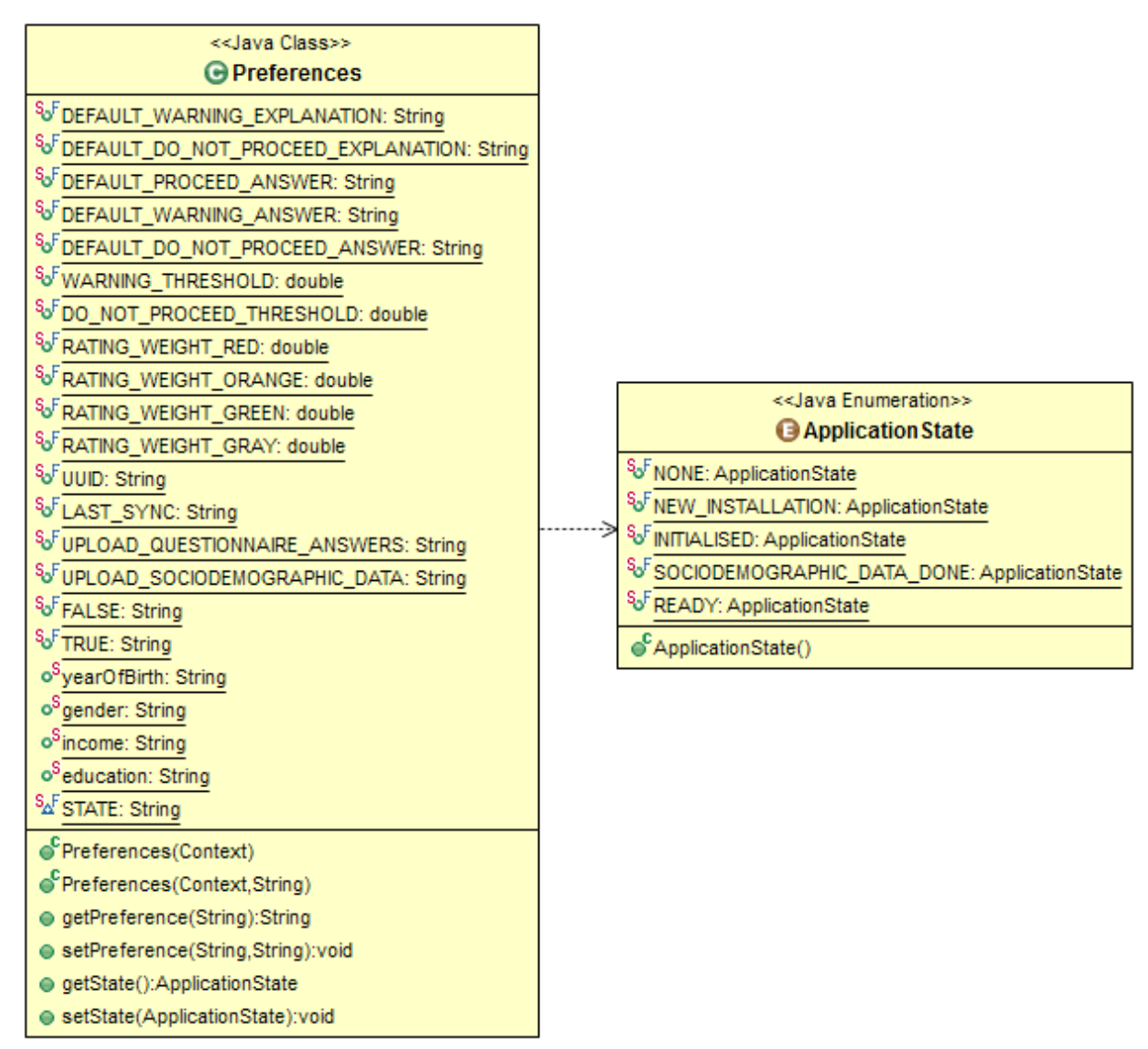

#### **Abbildung 10: Klassendiagramm Package** *data*

Preferences Dies ist eine Wrapper-Klasse für *SharedPreferences*.

Sie definiert die Namen alle benötigten SharedPreferences und bietet Funktionen zum Lesen und Speichern dazu an. Dies sind einzelne zu speichernde Datenwerte, die nicht als Datenbanktabellen realisiert sind. Z.B. die Soziodemografischen Daten, welche vom Benutzer eingegeben wurden.

#### **4.3.2 data.database**

Das Package *database* definiert die Datenbankstruktur und ermöglicht Zugriffe auf die Datenbank.

In der Klasse *DBSchema* sind alle Datenbanktabellen definiert. Die verschiedenen Datenbank-Controller greifen alle via *DBSchema* auf diese Datenbankdeklaration zu. Diese Abhängigkeiten und die Klassen der Datenbank-Tabellen wurden zur besseren Übersicht in [Abbildung 11](#page-31-0) weggelassen.

#### 4.3.2.1 Klassenstruktur

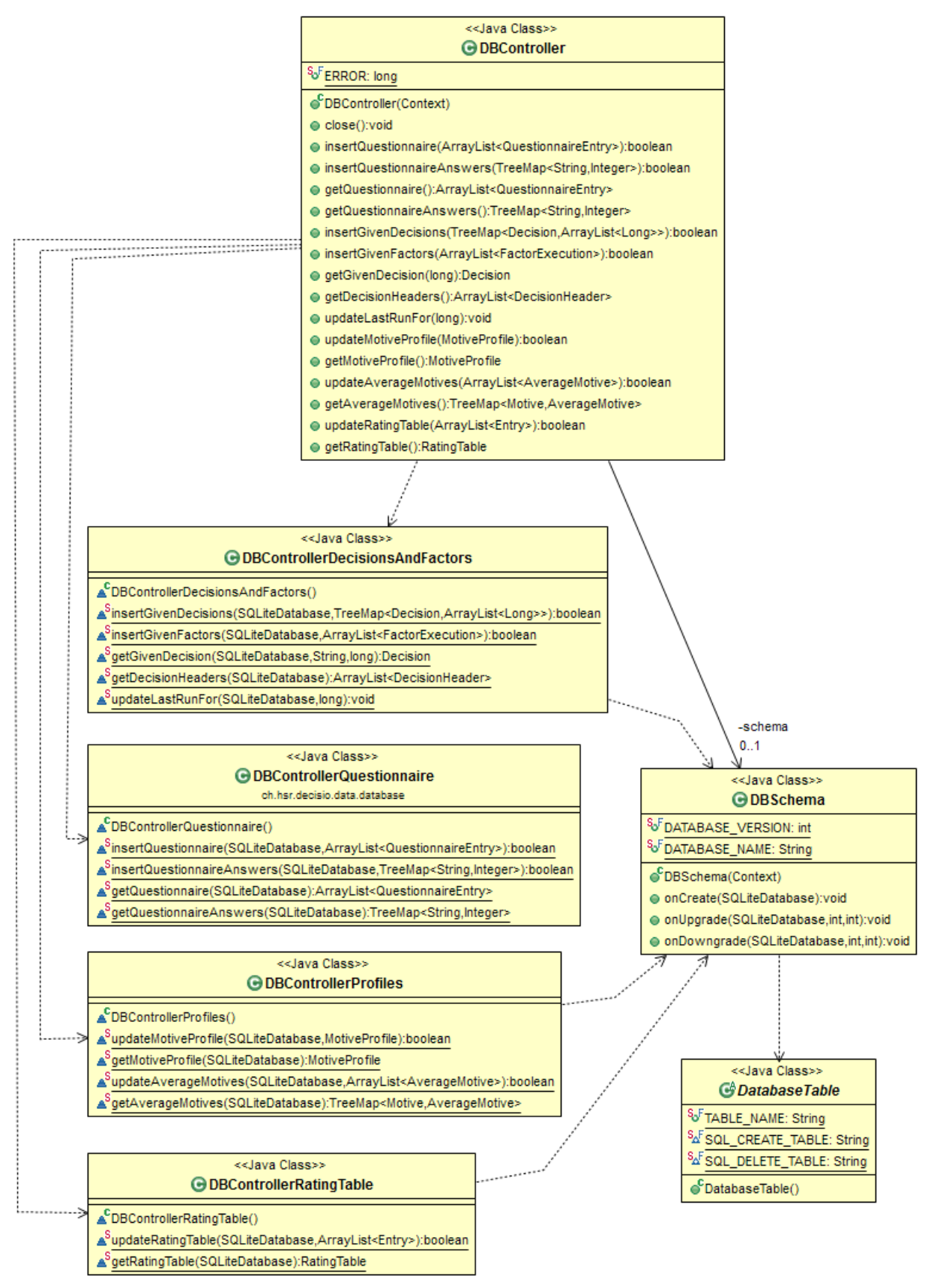

<span id="page-31-0"></span>**Abbildung 11: Klassendiagramm Package** *data.database*

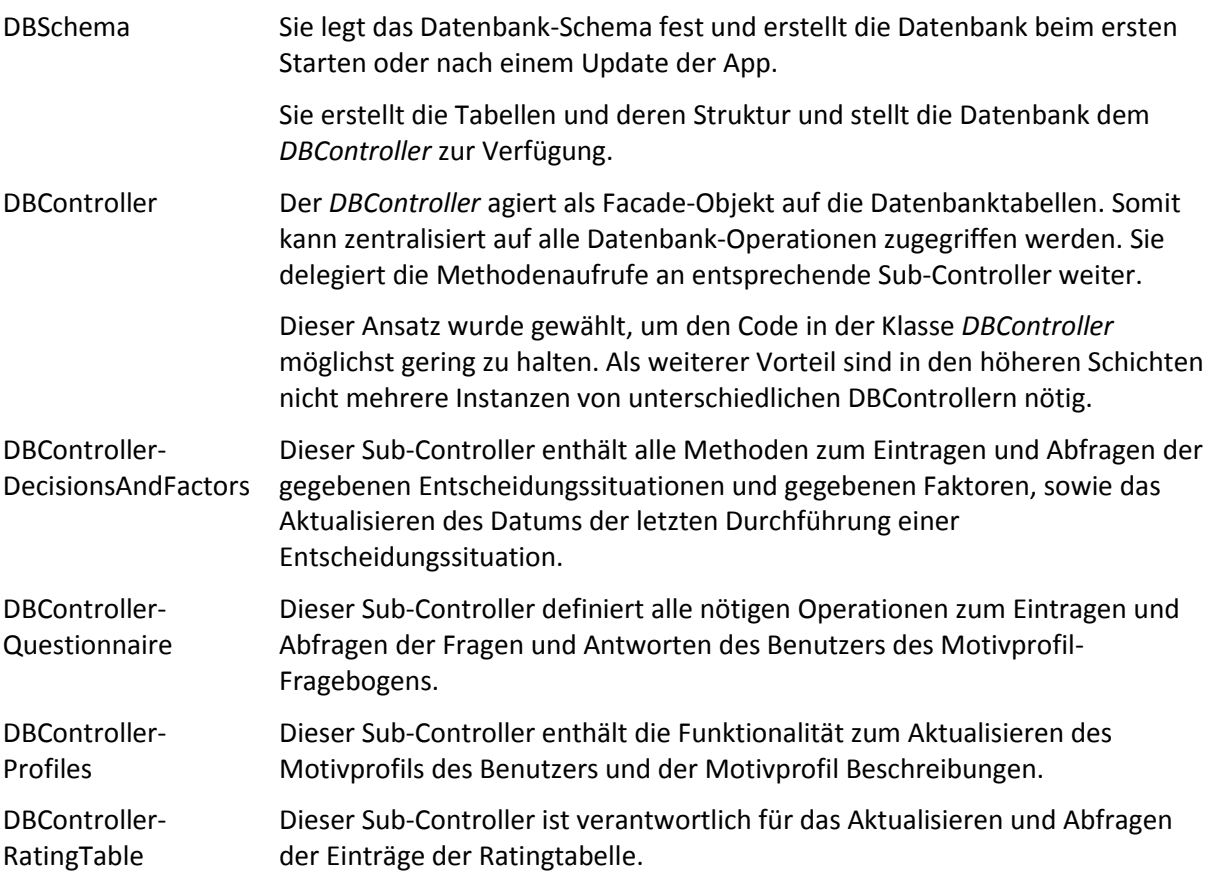

#### 4.3.2.2 Wichtige interne Abläufe

Die Klasse *DBSchema* erweitert den *SQLiteOpenHelper* des Android-Frameworks. Der *DBController* instanziiert ein *DBSchema* welches eine *SQLiteDatabase* zur Verfügung stellt.

Die Sub-Controller enthalten nur statische Methoden, damit der *DBController* nicht für jeden Sub-Controller eine Instanz halten muss.

Bei der Aktualisierung von Daten, wie z.B. Motivprofil-Fragebogen, werden die Tabellen geleert. Ob die entsprechende Tabelle geleert wird oder nicht, liegt in der Verantwortlichkeit der Sub-Controller.

#### **4.3.3 data.domain**

Das Package *domain* bildet die Problem-Domain ab. Das Domainmodell wurde um einige Klassen erweitert.

#### 4.3.3.1 Klassenstruktur

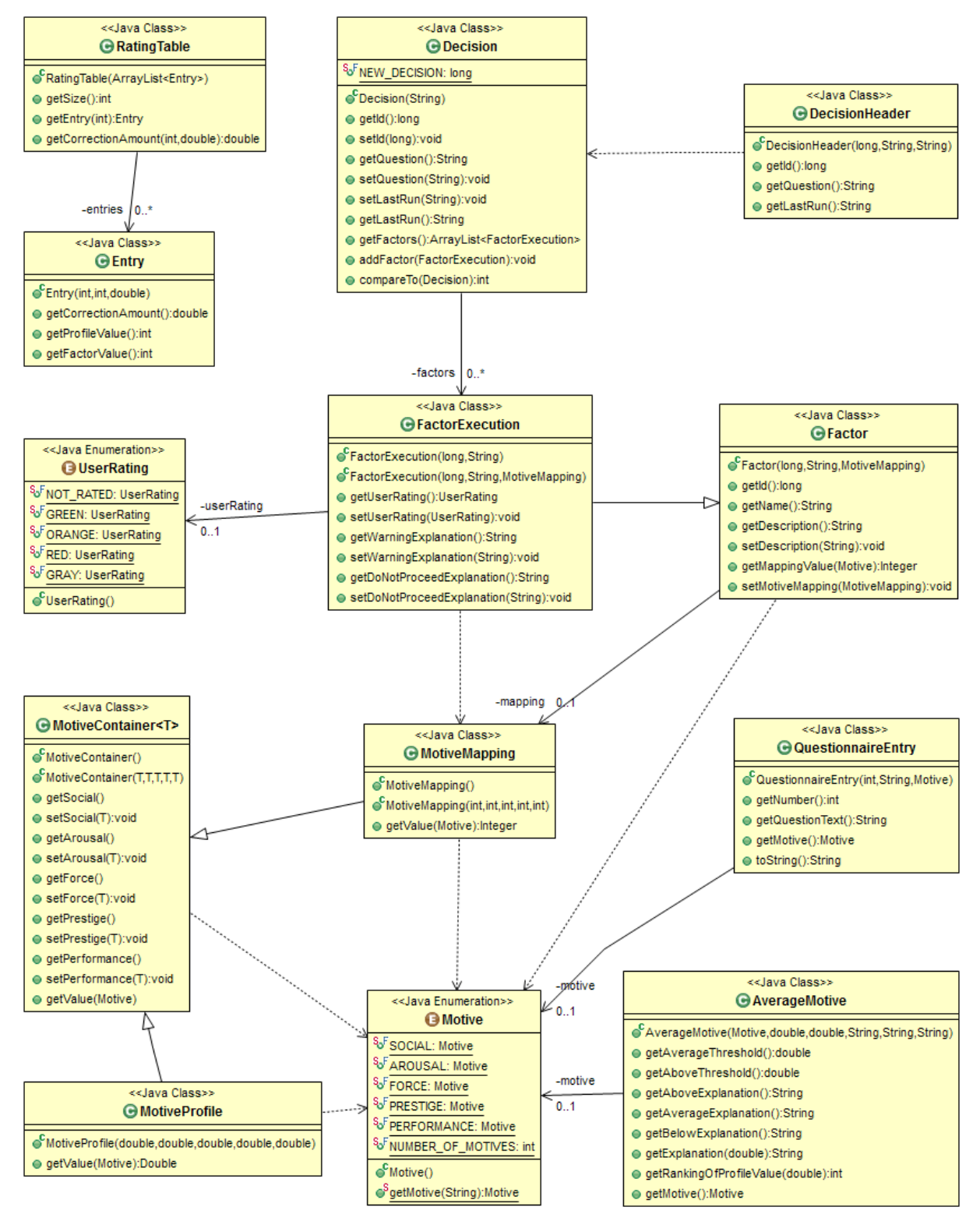

**Abbildung 12: Klassendiagramm Package** *data.domain*

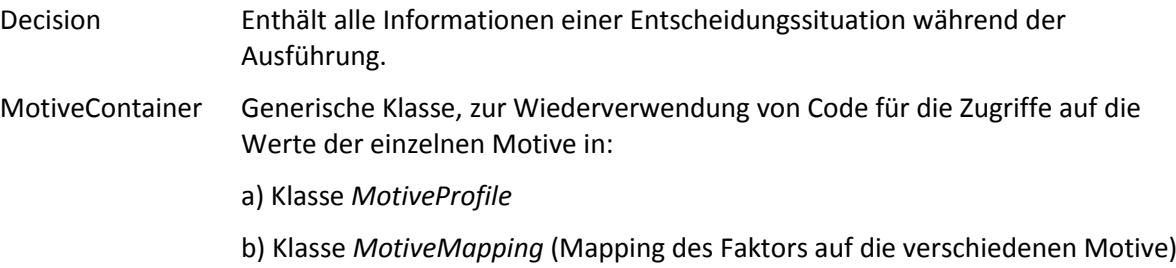

# **4.3.4 application**

Das *application* Package beinhaltet die gesamte Koordination der einzelnen Use Cases, sowie der Netzwerkzugriffe und dem Parsen der XML-Dateien in den entsprechenden Sub-Packages.

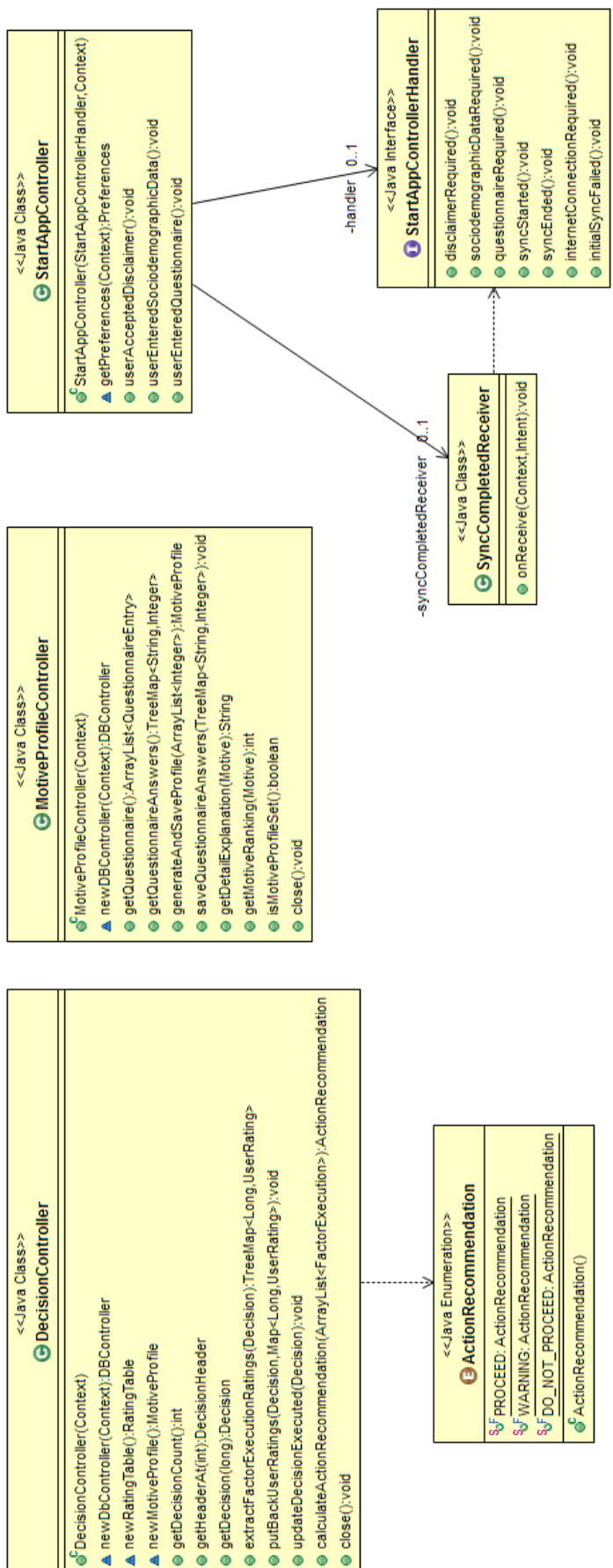

**Abbildung 13: Klassendiagramm Package** *application*

# 4.3.4.1 Klassenstruktur
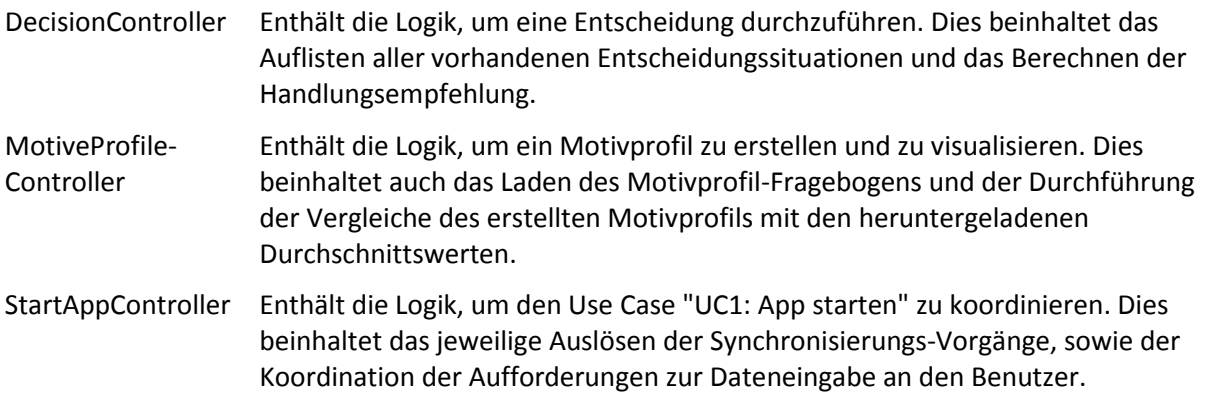

## 4.3.4.2 Schnittstellen

StartAppController-Wird vom *StartAppController* verwendet, um der implementierenden Activity Handler anhand Callbacks mitzuteilen, welchen Inhalt sie dem Benutzer anzeigen soll.

## 4.3.4.3 Wichtige interne Abläufe

Der *StartAppController* arbeitet als Zustandsmaschine. Der aktuelle Status wird in einer SharedPreference persistent gespeichert. Di[e Abbildung 14](#page-36-0) soll die Funktionsweise des *StartAppControllers* visualisieren.

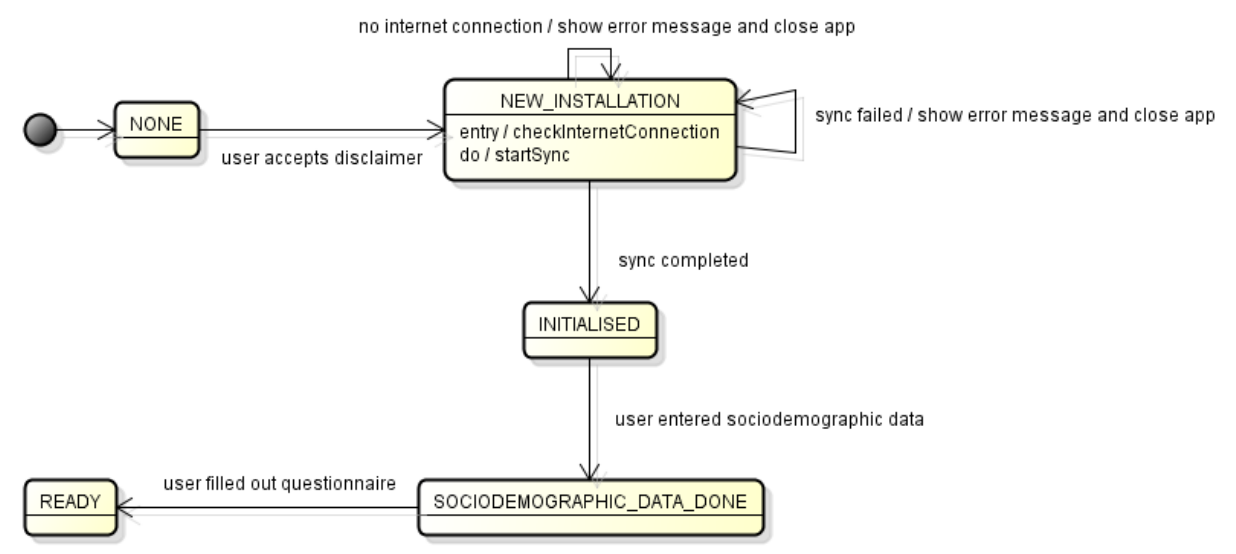

<span id="page-36-0"></span>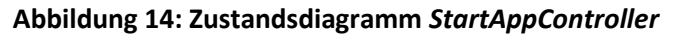

## **4.3.5 application.network**

Das Package *network* ist für die gesamte Kommunikation mit den Back-End-Server zuständig.

## 4.3.5.1 Klassenstruktur

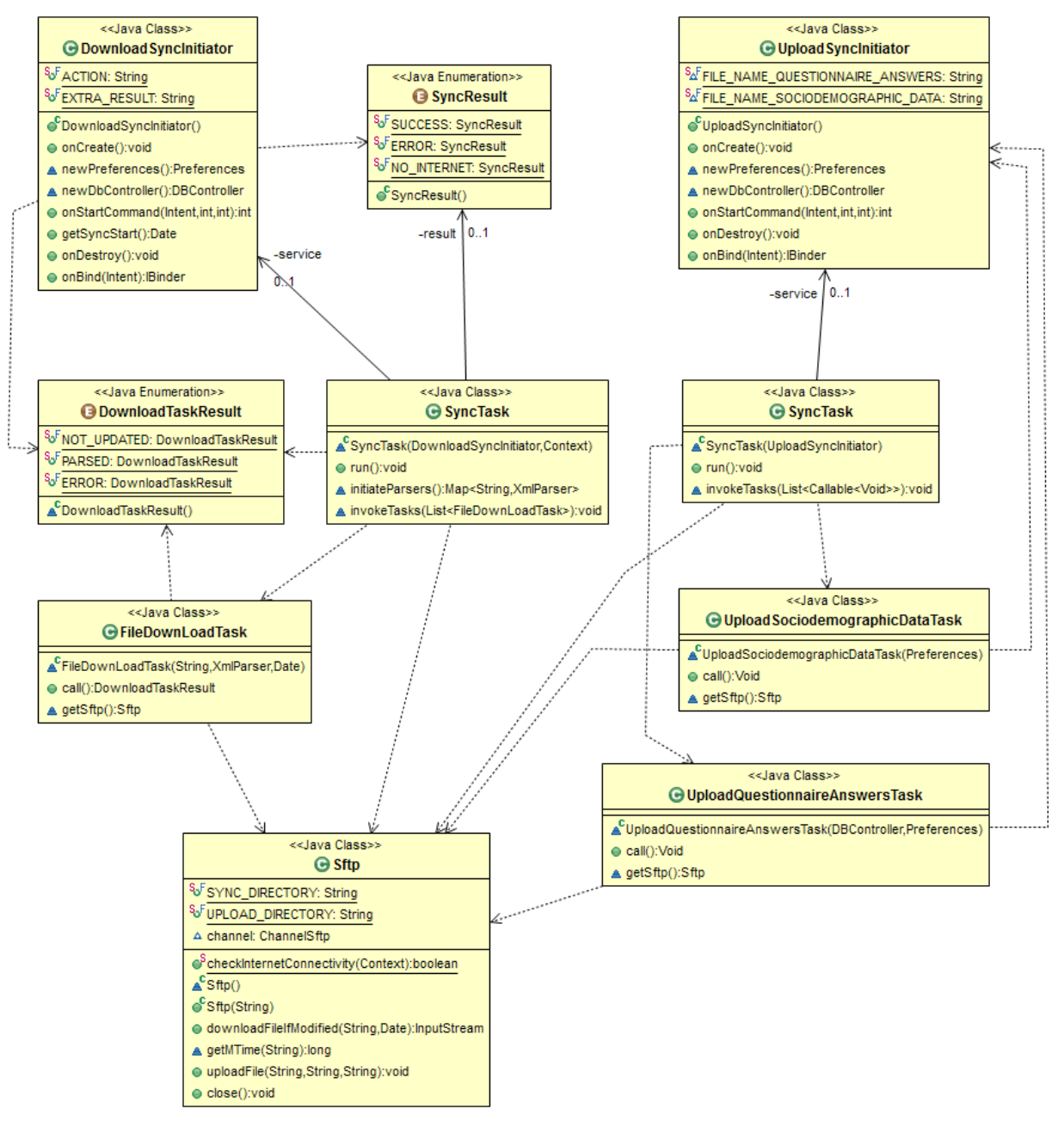

**Abbildung 15: Klassendiagramm Package** *application.network*

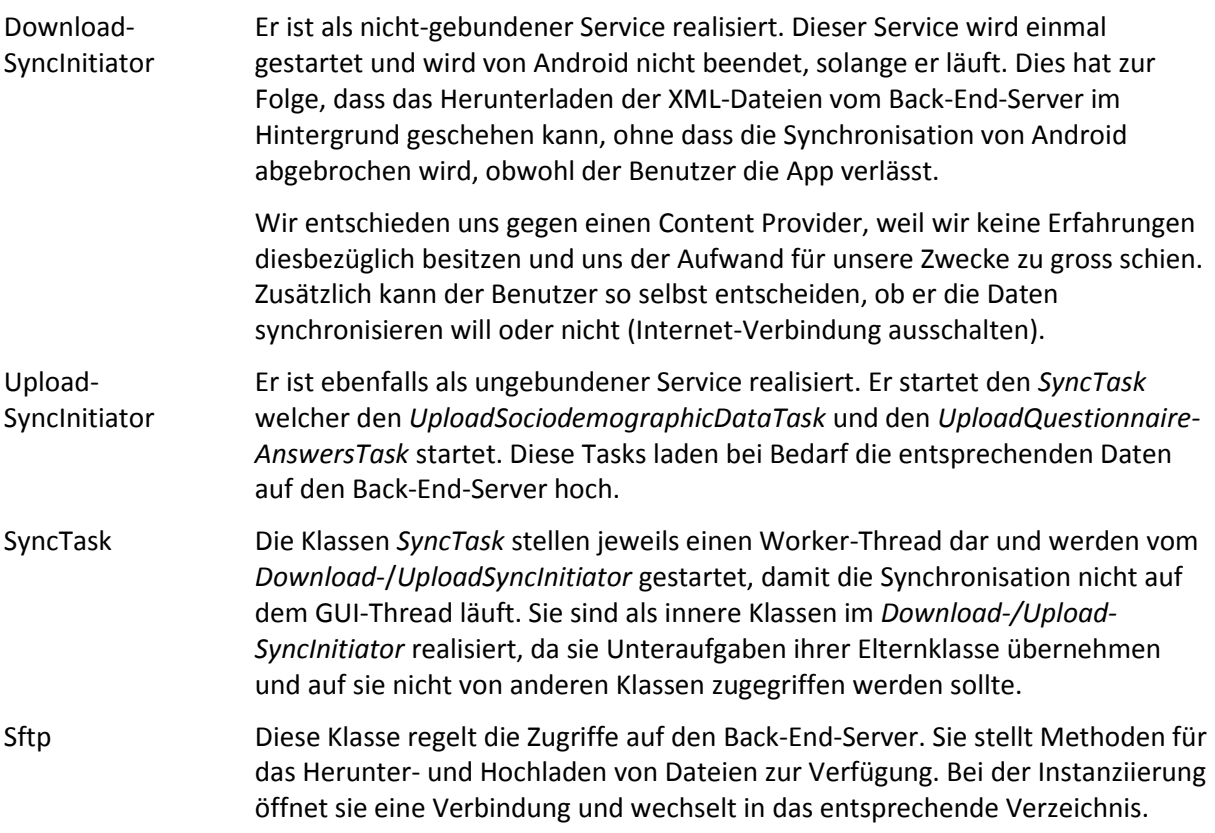

# **4.3.6 application.xml**

Es enthält eine abstrakte Klasse, die die Grundfunktionalität der XML-Parser zur Verfügung stellt. Für jede mögliche XML-Datei, die geparst werden muss, gibt es einen spezifischen XML-Parser.

## 4.3.6.1 Klassenstruktur

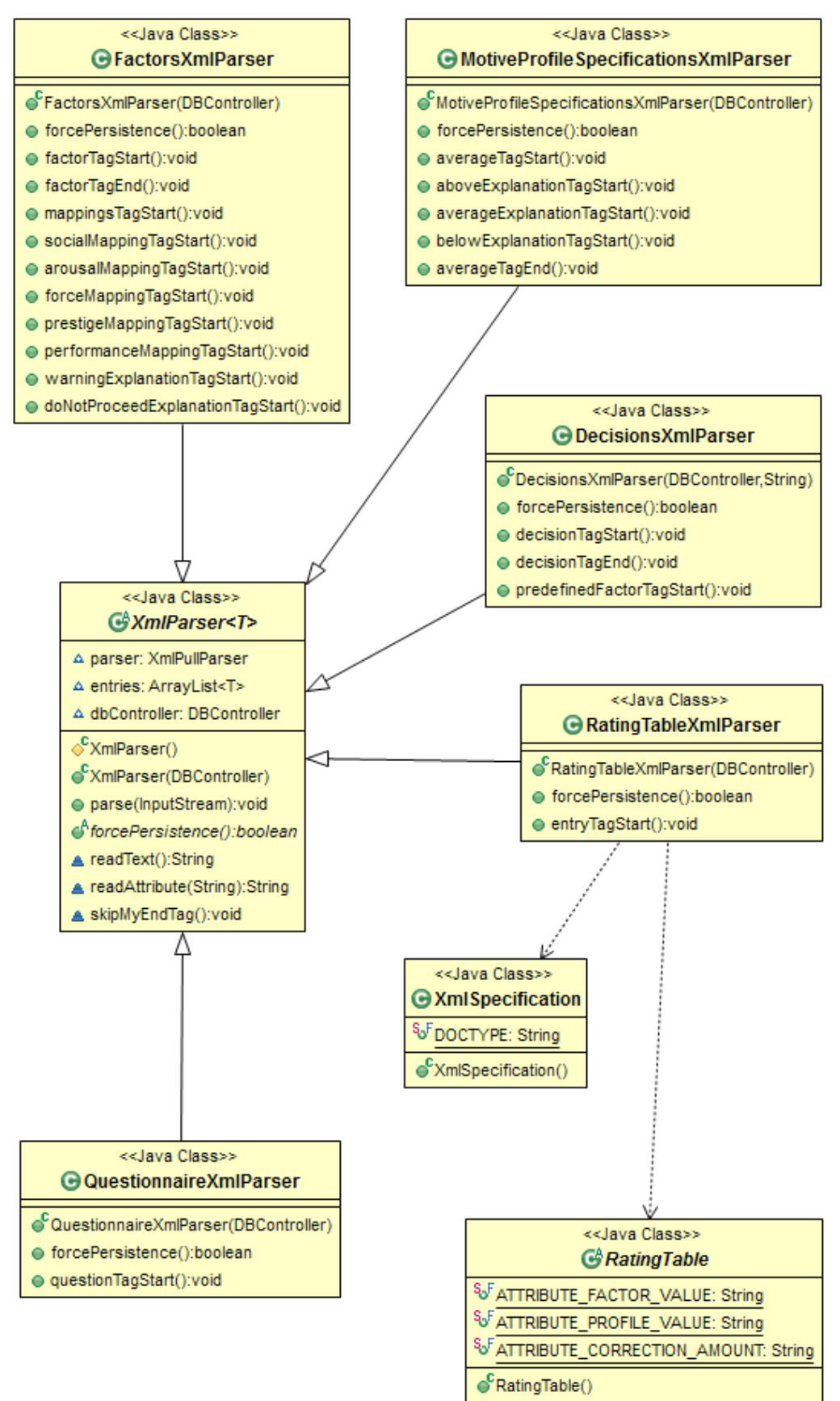

**Abbildung 16: Klassendiagramm Package** *application.xml*

XmlParser Grund-Klasse für die spezifischen Parser. Sie stellt drei Methoden zur Verfügung, welche den Aufwand in den spezifischen Parsern minimieren (Attribut-Wert lesen, Tag-Text lesen und End-Tag überspringen). XmlSpecification Sie enthält eine Klasse pro mögliche XML-Datei, in denen die Attribute dieser Datei definiert sind. Somit sind diese Informationen zentralisiert. Für die Dateien zum Hochladen sind in den Klassen zusätzlich die benötigten Tags definiert.

## 4.3.6.2 Wichtige interne Abläufe

Der Parse-Prozess wird durch die Klasse *XmlParser* durchgeführt. Pro Tag-Beginn und -Ende wird mittels Reflection die entsprechende Methode des spezifischen Parsers aufgerufen. Gibt es keine solche Methode, wird der Fehler ignoriert, da der spezifische XML-Parser diesen Tag nicht lesen will, oder die Datei einen Schreibfehler enthält.

## **4.3.7 view**

In diesem Package sind alle Activities und Fragmente der App enthalten.

# 4.3.7.1 Klassenstruktur

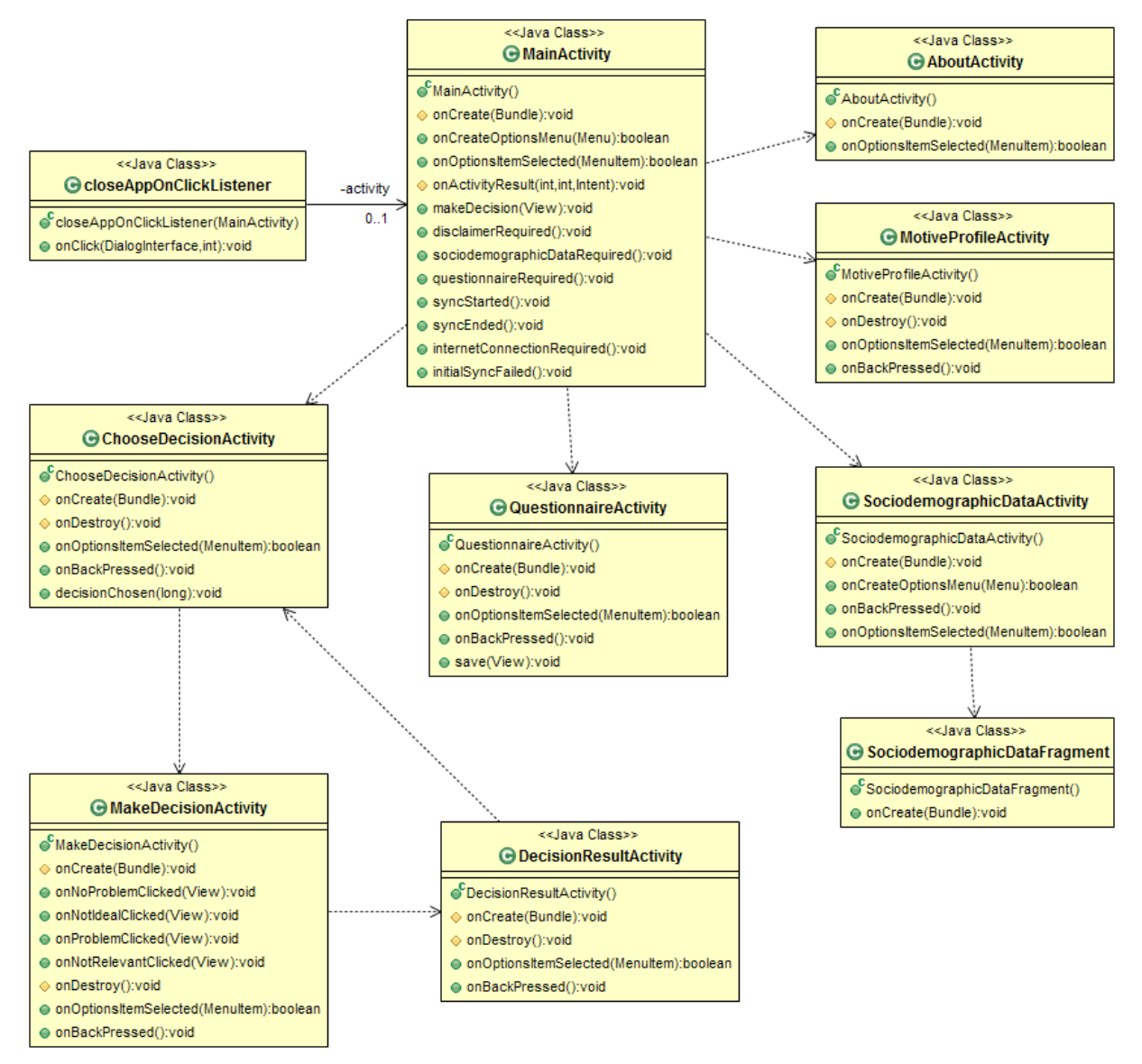

**Abbildung 17: Klassendiagramm Package** *view*

CloseAppOn-ClickListener Wird vom Disclaimer Dialog verwendet, damit bei einer Ablehnung die App geschlossen werden kann. Die *MainActivity* implementiert ihn und übergibt ihn dem Dialog.

## 4.3.7.2 Wichtige interne Abläufe

Aufgrund der Navigation der *ChooseDecision*-, *MakeDecision*- und *DecisionResultActivity* entsteht die ersichtliche Dreiecks-Beziehung. Für Details zu der Navigation siehe ["4.7](#page-51-0) [Wireframes"](#page-51-0).

## **4.3.8 view.helper**

Enthält Hilfsklassen für die Activities. Dies beinhaltet den *DialogueHelper*, die ListView-Adapter und deren Listeners, Handlers und Helpers.

## 4.3.8.1 Klassenstruktur

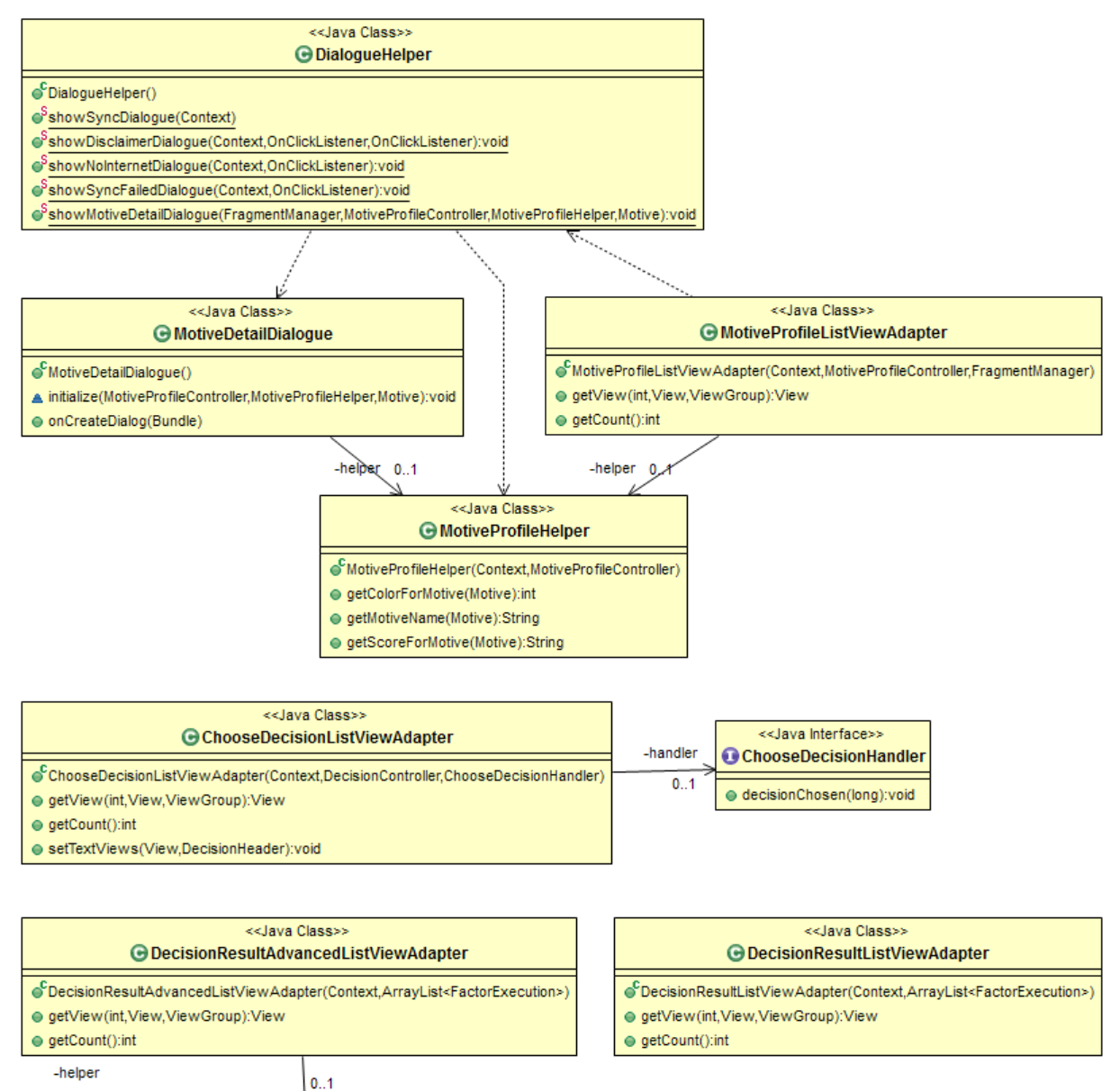

#### <<Java Class>> **G** DecisionResultHelper

- SDecisionResultHelper(Context)
- e getExplanationFor(FactorExecution):String
- getColorFor(UserRating):int
- @ removeUncriticalFactors(ArrayList<FactorExecution>):ArrayList<FactorExecution>

#### <<Java Class>> **G** QuestionListViewAdapter S<sub>AF</sub> NOT\_CHECKED: int e<sup>C</sup>QuestionListViewAdapter(Context,ArrayList<QuestionnaireEntry>,TreeMap<String,Integer>) ............ ● getView(int,View,ViewGroup):View @getAnswers():ArrayList<Integer> @getQuestionsWithAnswers():TreeMap<String,Integer> · allitemsAnswered():boolean

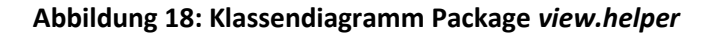

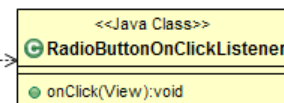

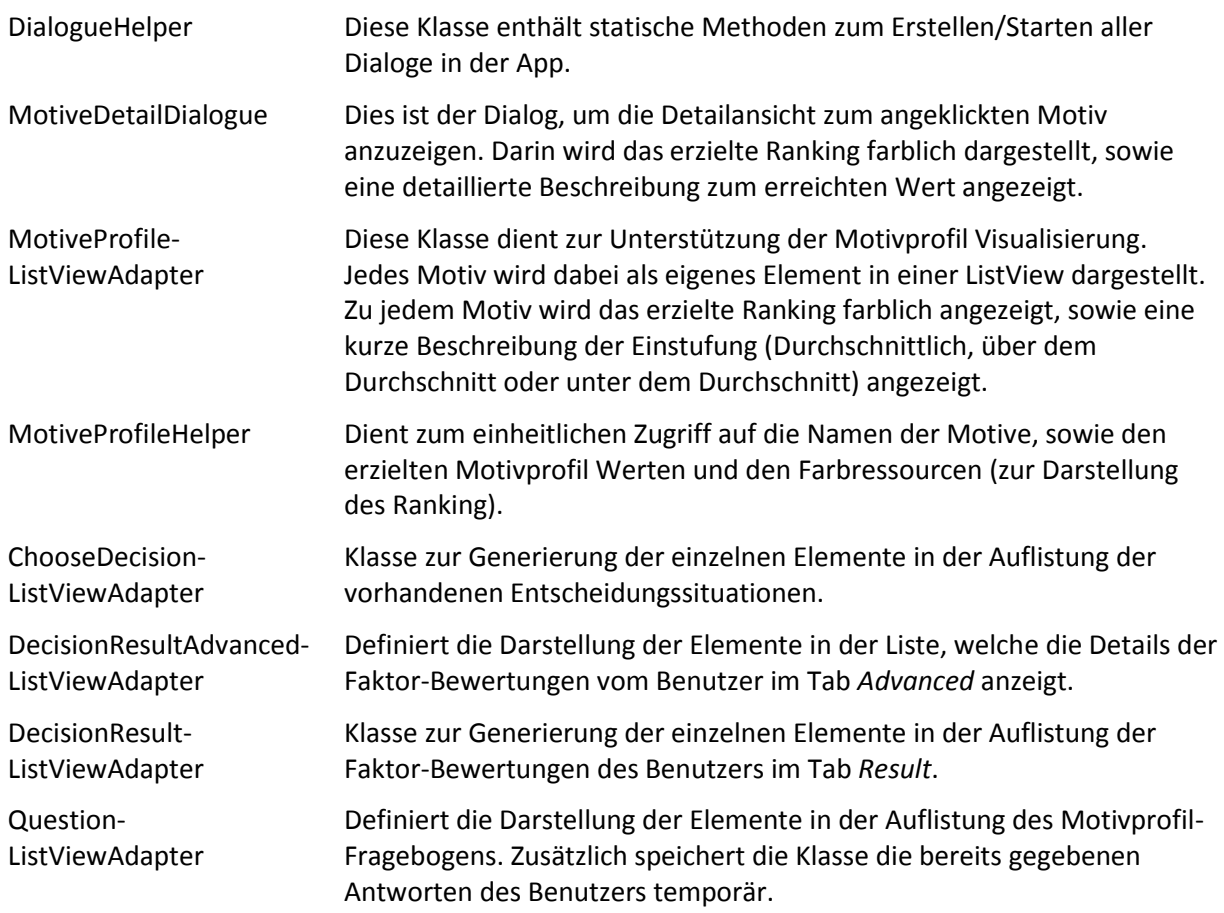

## 4.3.8.2 Schnittstellen

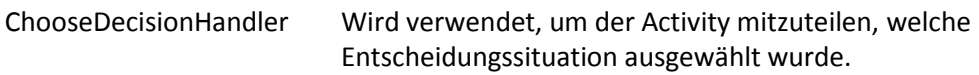

## **4.3.9 Wichtige Abläufe**

Hier sind wichtige Abläufe beschrieben, welche über mehrere der drei Haupt-Packages *view*, *application* und *data* ablaufen.

## 4.3.9.1 ListView

Das Android-Framework wiederverwendet Elemente des Typs ListView zur Reduktion von benötigtem Speicher. Deshalb speichert der *view.helper.QuestionListViewAdapter*, welche Antworten der Benutzer während dem Ausfüllen bereits gegeben hat. Speichert der Benutzer den Fragebogen, fragt die *view.QuestionnaireActivity* via *application.MotiveProfileController* den Adapter ab, ob alle Fragen beantwortet wurden. Falls ja, weist die Activity den Controller an, die Antworten in der Datenbank zu speichern und startet selbst das Hochladen der Antworten.

# <span id="page-44-0"></span>4.3.9.2 Synchronisation

### **4.3.9.2.1 Ablauf**

Beim Starten der App wird die *view.MainActivity* gestartet. Diese erstellt zu Beginn einen *application. StartAppController*. Dieser prüft über den aktuellen App-Status, welche Operationen der Benutzer bereits ausgeführt hat und handelt entsprechend.

Sind Synchronisierungen nötig, startet der Controller einen *application.network.Downloadync-Initiator* und einen *application.network.UploadSyncInitiator*. Danach meldet er mit einem Callback des *application.StartAppControllerHandler* die laufenden Synchronisierungen und registriert sich als Empfänger des Broadcast beim Broadcast-Manager (für das Synchronisierungsresultat).

Hat der *DownloadSyncInitiator* seine Arbeit erledigt, sendet er einen Broadcast, um dem Controller zu signalisieren, dass die App nun verwendet werden kann (es sind alle nötigen Daten in der Datenbank gespeichert). Auf die Beendigung des *UploadSyncInitiators* muss nicht gewartet werden, da die App trotzdem verwendet werden kann. Er beendet sich selbst, ohne weitere Aktion.

Der Controller meldet die Beendigung wieder mit einem Callback an seinen Handler in die *view*-Schicht und meldet sich vom Broadcast-Manager ab. Die Art des Callbacks ist je nach Synchronisierungsergebnis und App-Status unterschiedlich.

### **4.3.9.2.2 Ablauf DownloadSyncInitiator**

Der *DownloadSyncInitiator* startet einen *SyncTask,* welcher mehrere *FileDownloadTasks* startet. Diese laden die entsprechenden Dateien bei Bedarf herunter und übergeben diese an die spezifischen *XmlParser*.

Die einzelnen XML-Dateien werden nur vom Back-End-Server heruntergeladen, sofern sich etwas am Inhalt der Dateien seit der letzten Synchronisation geändert hat. Es wird das "Zuletzt Geändert" Attribut der Datei mit dem Datum der letzten Synchronisation verglichen.

Wurde die Datei nicht aktualisiert, wird der entsprechende Parser nicht gestartet.

Sind alle nötigen Dateien geparst, weist der *SyncTask* die *XmlParser* sequentiell an, die Daten in der Datenbank zu speichern. Haben die *XmlParser* gültige Einträge gefunden, übergeben sie diese dem *DBController* zur Speicherung. Das Ergebnis der Persistierung gibt der entsprechende *XmlParser* dem *SyncTask* zurück.

Konnten alle gestarteten Parser ihre Daten speichern, ist die Synchronisierung erfolgreich.

### **4.3.9.2.3 Broadcast Manager**

Als Broadcast Manager wird der von Android zur Verfügung gestellte *LocalBroadcastManager* verwendet. Dieser erlaubt es, Meldungen/Broadcasts nur innerhalb der App zu verschicken.

### **4.3.9.2.4 SFTP-Zugriff**

Die SFTP-Zugriffe erfolgen über die Klasse *Sftp*, welche die Library JSch (Java Secure Channel) verwendet. [5]

Die Auswahl von möglichen Libraries die SFTP-Zugriffe unterstützen, ist relativ gering. Unsere Wahl fiel auf JSch, da sie sehr kompakt ist und unter der BSD-Lizenz läuft. [6]

### **4.3.9.2.5 XML-Parser**

Das Auslösen der Datenspeicherung wurde in den *XmlParsern* realisiert, weil der Parser bereits weiss welche Methode des *DBControllers* ausgeführt werden muss. Ein weiterer Vorteil ist, dass die Activity dem Service keine zusätzlichen Argumente übergeben muss. Der Service hat bereits den Context, um eine Instanz des *DBController* für die Parser anzulegen.

# 4.4 Prozesse und Threads

Bei Android ist das UI single threaded. Alle Netzwerkaktionen müssen auf einem anderen Thread durchgeführt werden, da diese möglicherweise lange dauern können und den UI Thread nicht blockieren sollen.

## **4.4.1 Synchronisationen**

Bei der Synchronisierung, dem Herunterladen der aktuellen Daten, startet der ungebundene Service *DownloadSyncInitiator* einen Worker-Thread (*SyncTask*). Dieser Worker-Thread wiederum startet mehrere Tasks (*FileDownLoadTask*) in einem Thread-Pool, damit das Herunterladen mehrerer XML-Dateien optimal parallelisiert werden kann.

Beim Hochladen von Benutzerdaten wird ebenfalls ein ungebundener Service (*UploadSyncInitiator*) gestartet, welcher einen Worker-Thread (*SyncTask*) startet. Dieser startet die beiden Upload-Tasks *UploadSociodemographicDataTask* und *UploadQuestionnaireAnswersTask*, welche bei Bedarf die entsprechenden Daten hochladen.

## **4.4.2 Datenspeicherung**

Wie in Kapitel [4.3.9.2](#page-44-0) beschrieben, wird das Speichern der heruntergeladenen Daten in der Datenbank sequentiell auf dem *SyncTask* Worker-Thread erledigt. Dieser Ansatz wurde gewählt, damit keine Race-Conditions, bzw. Update Probleme, in der Datenbank beim Aktualisieren der Daten auftreten. Es wird ein Synchronisierungs-Dialog angezeigt, bis alle Daten in der Datenbank gespeichert wurden. Somit kann keine andere Klasse als der *SyncTask* Worker-Thread während der Synchronisation auf die Datenbank zugreifen.

# 4.5 Datenspeicherung

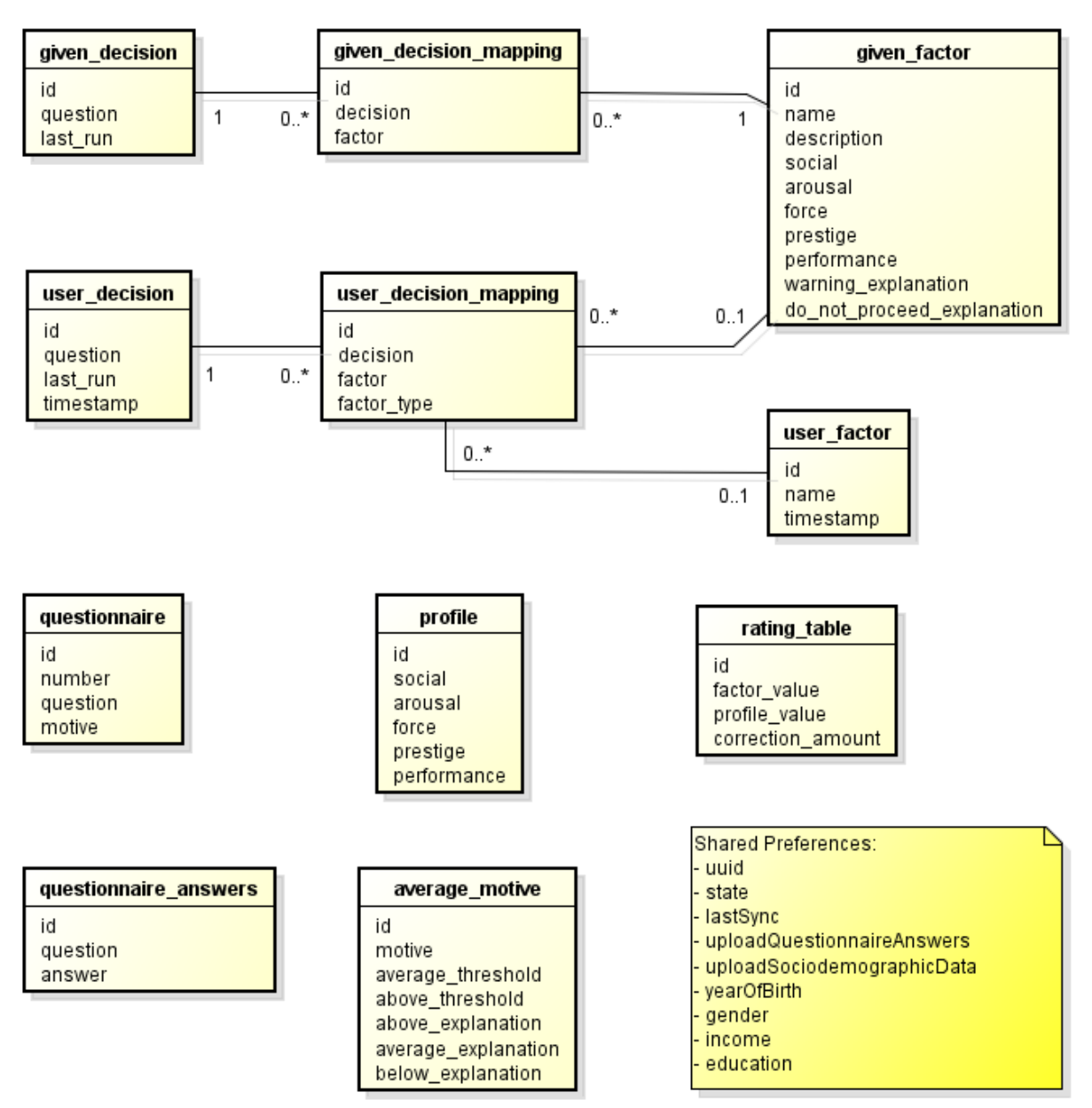

#### **Abbildung 19: Datenbankdiagramm**

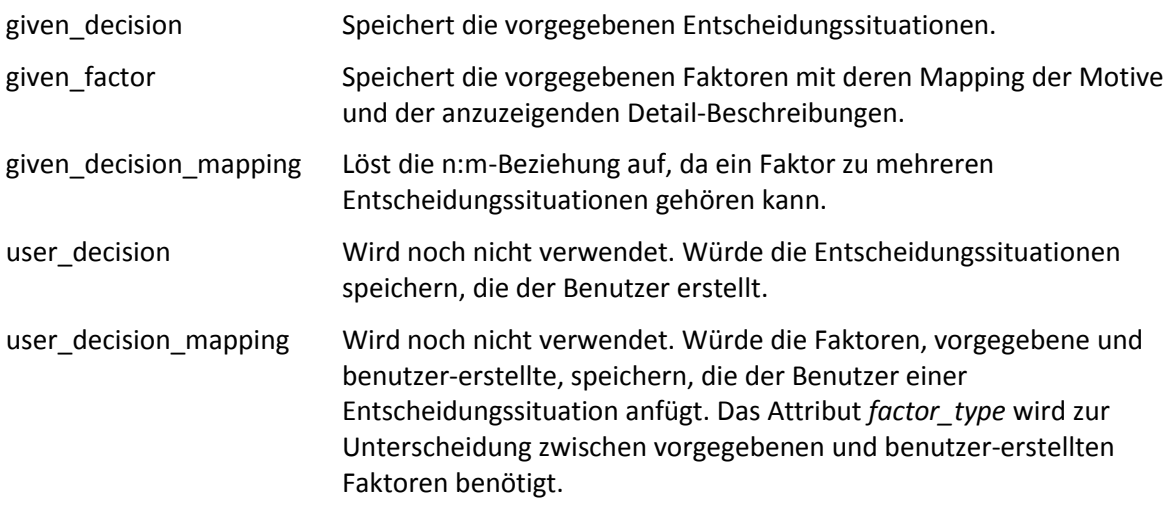

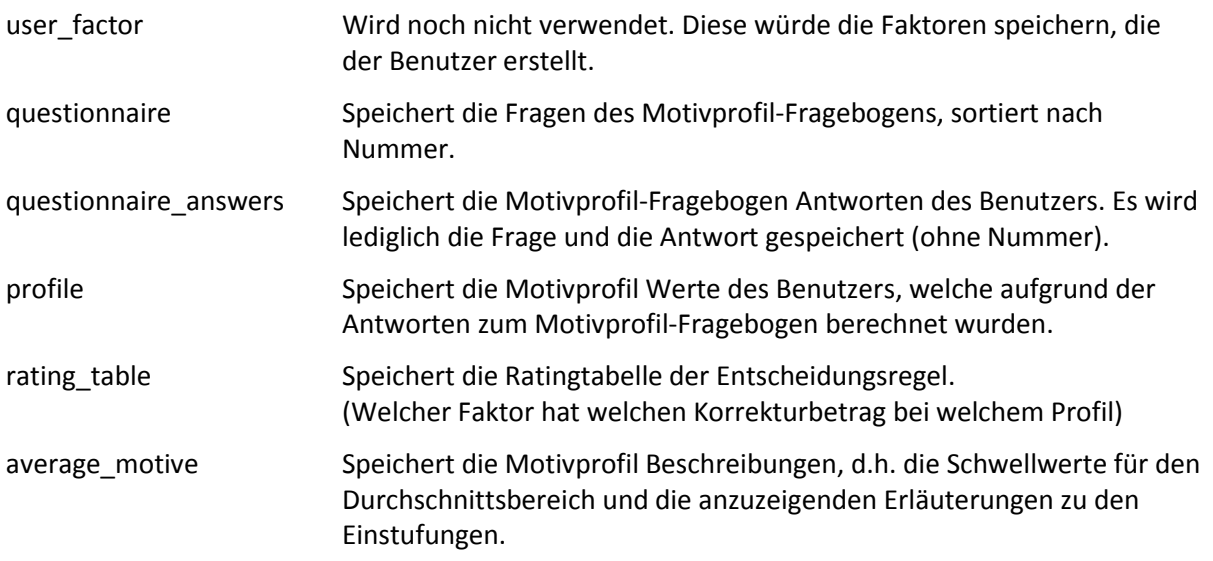

## **4.5.1 Wichtige Konzepte**

Die benutzer-erstellten Entscheidungssituationen und Entscheidungsfaktoren werden in separaten Tabellen gehalten und nicht zu den vorgegebenen Entscheidungssituationen bzw. Entscheidungsfaktoren eingefügt. Dies, um Konflikte der IDs zu verhindern, wenn neue Entscheidungsfaktoren oder Entscheidungssituationen vom Server herunter geladen werden.

# 4.6 Datenaustausch-Format

Der Datenaustausch zwischen den Android Geräten und dem Back-End-Server erfolgt über **XML-Files**. Dies erlaubt die Konfiguration der vorgegebenen Daten (z.B. Entscheidungssituationen) und stellt keinen grossen Zusatz-Aufwand dar, sodass der Hauptfokus auf der Android App bleibt.

In den folgenden Unterpunkten werden die Formate für den Austausch der einzelnen Informationen zwischen den Android Geräten und dem Back-End-Server beschrieben.

## **4.6.1 Motive**

Bei manchen Dateien wird das Motiv verlangt (Motivprofil-Fragebogen und Motivprofil Beschreibungen). Es wurden englische Begriffe gewählt, welche die Verwechslungsgefahr möglichst gering halten sollen. Folgende Werte sind gültig:

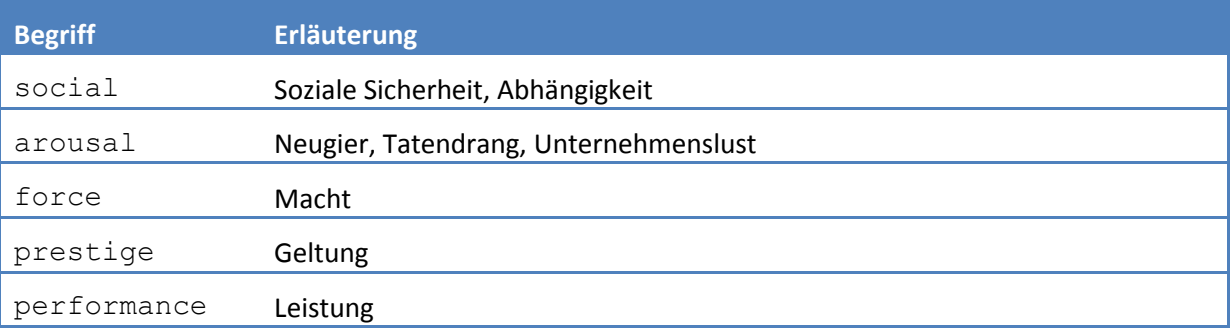

### **Tabelle 3: Liste der gültigen Motive**

Ist beim Attribut *motive* ein ungültiger Wert – nicht einer dieser fünf Werte – gesetzt, wird der Eintrag ignoriert. Bei den Motivprofil Beschreibungen kann das dazu führen, dass die Beschreibungen nicht aktualisiert werden.

## **4.6.2 Entscheidungssituationen**

Root-Element: <decisions>

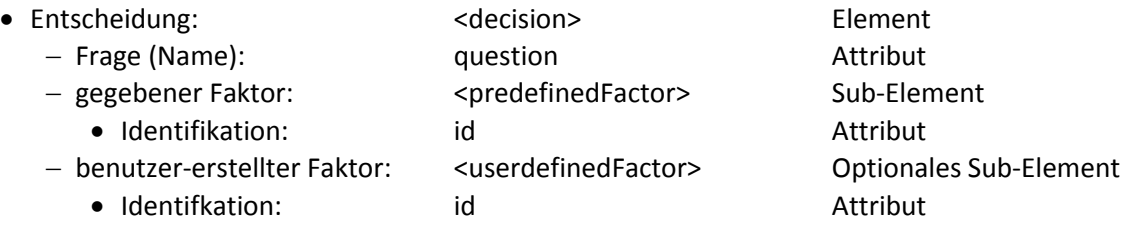

#### **Beispiel**:

```
<decisions>
  <decision question="Should I buy a fancy sports car?">
    <predefinedFactor id="1" />
    <predefinedFactor id="4" />
    <userdefinedFactor id="5" />
  </decision>
</decisions>
```
## 4.6.2.1 Erklärungen

Die Tags *userdefinedFactor* sind nur vorhanden, wenn ein neuer Faktor vom Client zum Back-End-Server gesendet wird. Die Unterscheidung ist nötig, da die beiden Faktor-Arten separat nummeriert werden.

## **4.6.3 Entscheidungsfaktoren**

Root-Element: <factors>

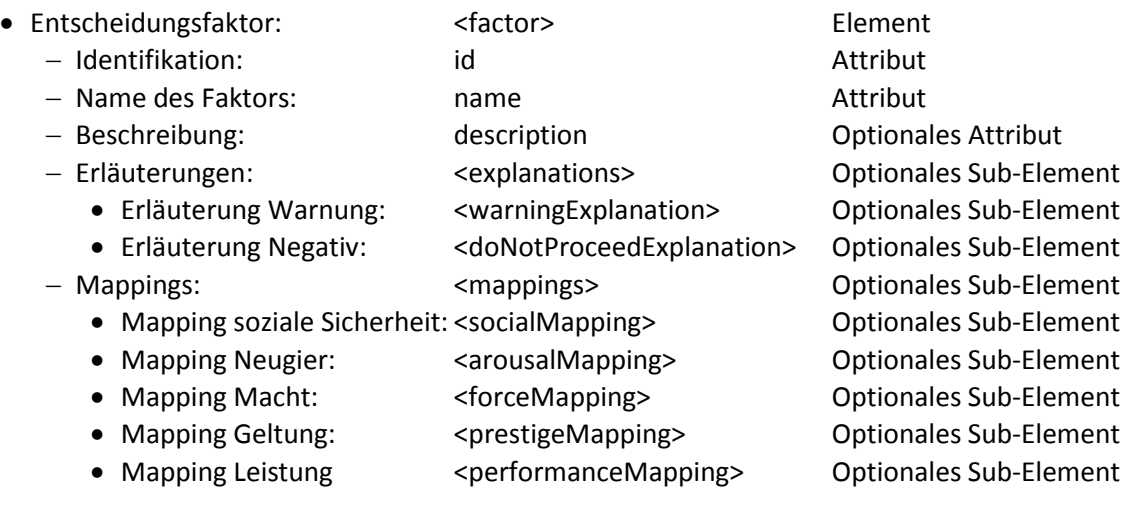

**Beispiel**:

```
<factors>
  <factor id="1" name="money" description="Do you have enough money for 
another activity?">
    <explanations>
       <warningExplanation>you might be short with it</warningExplanation>
       <doNotProceedExplanation>you have too less</doNotProceedExplanation>
    </explanations>
  </factor>
  <factor id="2" name="work">
    <mappings>
       <socialMapping>0.2<socialMapping>
       <arousalMapping>0<arousalMapping>
       <forceMapping>-0.1<forceMapping>
       <prestigeMapping>0.3<prestigeMapping>
       <performanceMapping>0<performanceMapping>
    </mappings>
  </factor>
</factors>
```
## 4.6.3.1 Erklärungen

Die Erklärungen (Warnung oder Negativ) sind nur in den vorgegebenen Faktoren, d.h. in Faktoren, die vom Back-End-Server zu den Clients geschickt werden, vorhanden.

Die Gewichtungs-Attribute sind nur in vorgegebenen Faktoren, d.h. Faktoren, die vom Back-End-Server an die Clients geschickt werden, vorhanden. Bei Faktoren, die von Benutzern erstellt wurden, wird ein Default-Mapping verwendet.

### **4.6.4 Motivprofil-Fragebogen**

Root-Element: <questionnaire>

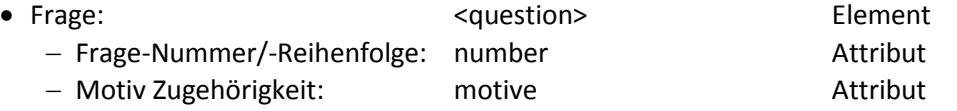

**Beispiel**:

```
<questionnaire>
  <question number="1" motive="arousal">Question-Text</question>
  <question number="2" motive="social">Question-Text</question>
  ...
</questionnaire>
```
## 4.6.4.1 Erklärungen

Der Fragebogen zum Erstellen des Motivprofils kann auf den Clients aktualisiert werden, indem das entsprechende File vom Back-End-Server heruntergeladen wird.

Eine Frage wird einem der 5 Motive zugeordnet. Jedem Motiv werden aber mehrere Fragen zugeordnet, um daraus einen aussagekräftigen Faktor zu bilden. Da die Reihenfolge des Fragebogens relevant ist, wird diese ebenfalls als Attribut gesetzt.

## **4.6.5 Motivprofil Beschreibungen**

Root-Element: <motiveProfileSpecifications>

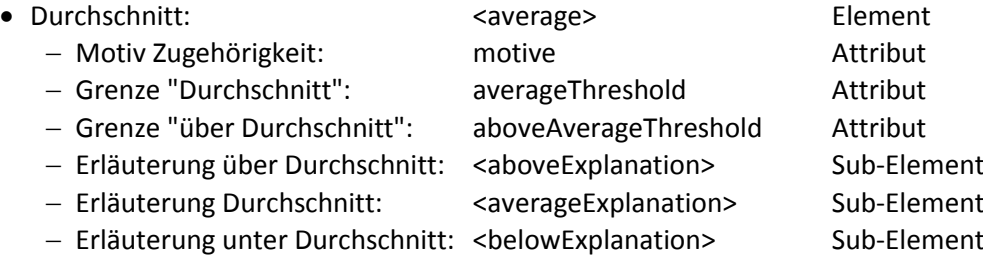

**Beispiel:**

```
<motiveProfileSpecifications>
  <average motive="social" averageThreshold="2.0"
    aboveAverageThreshold="4.0">
    <aboveExplanation>Being close with people close to you is important to 
    you.</aboveExplanation>
    <averageExplanation> ... </averageExplanation>
    <belowExplanation> ... </belowExplanation>
  </average>
  ...
</motiveProfileSpecifications>
```
### 4.6.5.1 Erklärungen

Die Beschreibung der erzielten Werte im Motivprofil kann auf den Clients aktualisiert werden, indem die entsprechende Datei vom Back-End-Server heruntergeladen wird.

Zu jedem Motiv gibt es 3 verschiedene Beschreibungen: Über dem Durchschnitt, durchschnittlich und unter dem Durchschnitt. Der erreichte Wert im Motivprofil wird mit den Grenzwerten, die in der Datei auf dem Server hinterlegt sind, verglichen. Danach kann die entsprechende Beschreibung angezeigt werden.

### **4.6.6 Ratingtabelle**

Root-Element: <ratingTable>

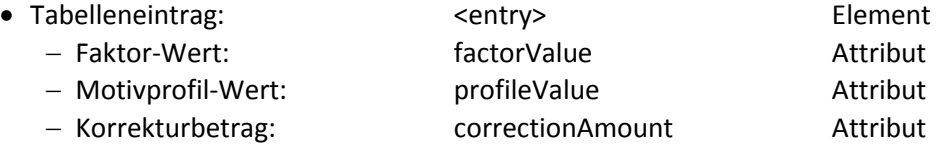

#### **Beispiel**:

```
<ratingTable>
  <entry factorValue="1" profileValue="1" correctionAmount="-0.4"/>
  <entry factorValue="1" profileValue="2" correctionAmount="-0.3"/>
  <entry factorValue="1" profileValue="3" correctionAmount="0"/>
  <entry factorValue="1" profileValue="4" correctionAmount="0.1"/>
  <entry factorValue="1" profileValue="5" correctionAmount="0.3"/>
  ...
\langle/ratingTable>
```
### 4.6.6.1 Erklärungen

Die Tabelle zum Bestimmen (Lookup) des Korrekturbetrags für die Entscheidungsregel kann aktualisiert werden, indem das Ratingtabellen-File vom Back-End-Server heruntergeladen wird.

# <span id="page-51-0"></span>4.7 Wireframes

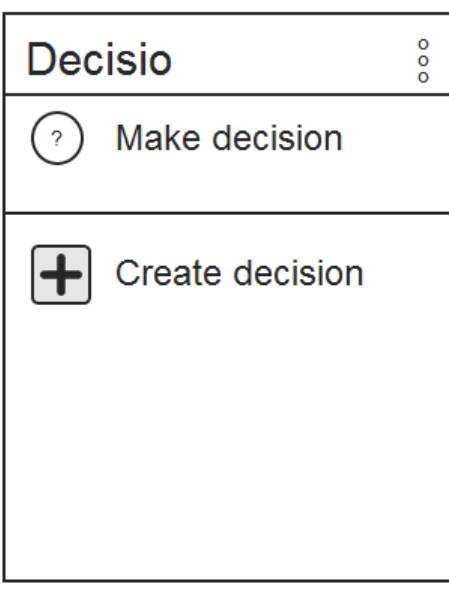

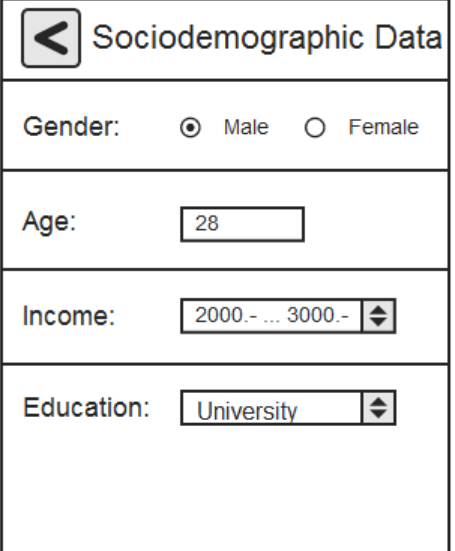

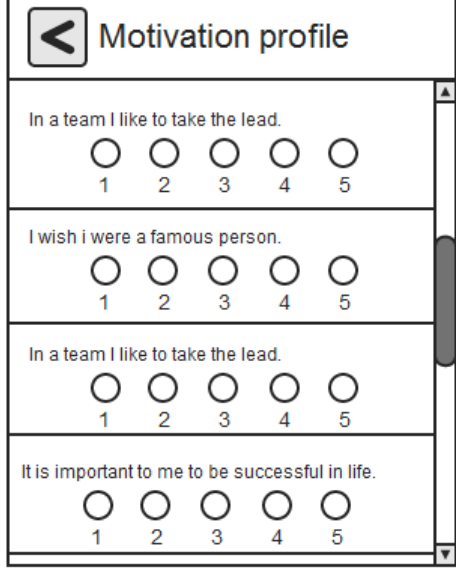

#### **Abbildung 20:** *MainActivity*

Bietet die Hauptnavigation in der App an.

Optionen in der Action Bar:

- Show motive profile: Zeigt das Motivprofil des Benutzers an.
- Edit motive profile: Öffnet den Motivprofil-Fragebogen, um allfällige Änderungen anzubringen.
- Edit personal information: Einsehen und bearbeiten der soziodemographischen Daten.
- About: Copyright- und Lizenz-Infos.

#### **Abbildung 21:** *SociodemographicDataActivity*

Zum Ausfüllen der anonymen, soziodemografischen Daten.

Für das Einkommen und den Abschluss werden nur vordefinierte Werte zugelassen, enthalten jedoch eine Option "no answer".

Die Back-Navigation führt zurück in die *MainActivity*.

#### **Abbildung 22:** *QuestionnaireActivity*

Dient zum Ausfüllen des Motivprofil-Fragebogens zur Erstellung des eigenen Motivprofils.

Die Back-Navigation führt zurück in die *MainActivity*.

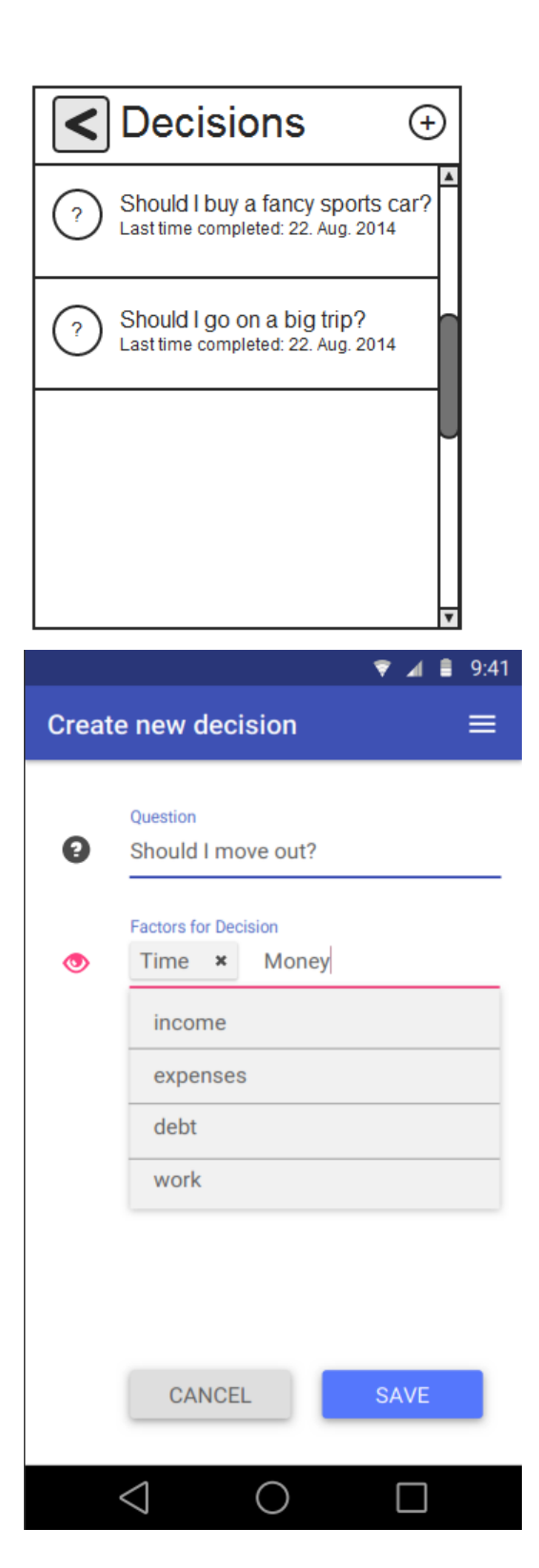

#### **Abbildung 23:** *ChooseDecisionActivity*

Activity zum Ausführen von Entscheidungen. Hier werden die vorhandenen Entscheidungssituationen aufgelistet. Wird eine Entscheidungssituation ausgewählt, wird die *MakeDecisionActivity* geöffnet.

Zum Erstellen einer neuen Entscheidung, kann der Plus-Button in der Action Bar verwendet werden.

Die Back-Navigation führt zurück in die *MainActivity*.

#### **Abbildung 24:** *CreateDecisionActivity*

Dient zum Erstellen einer neuen Entscheidung.

Dabei können auch direkt neue Entscheidungsfaktoren erstellt werden.

Dieses Design stammt aus der Vorarbeit der ZHAW [2]. Das Textfeld zur Eingabe der Entscheidungsfaktoren verfügt über Auto-Vervollständigung, welches eine Liste mit passenden Vorschlägen im Bereich unterhalb des Textfeldes anzeigt.

Save-Button: Erstellt und speichert die neue Entscheidung.

Cancel-Button: Bricht die Aktion ab und navigiert zurück zur *MainActivity*.

Die Back-Navigation führt zurück in die *MainActivity*.

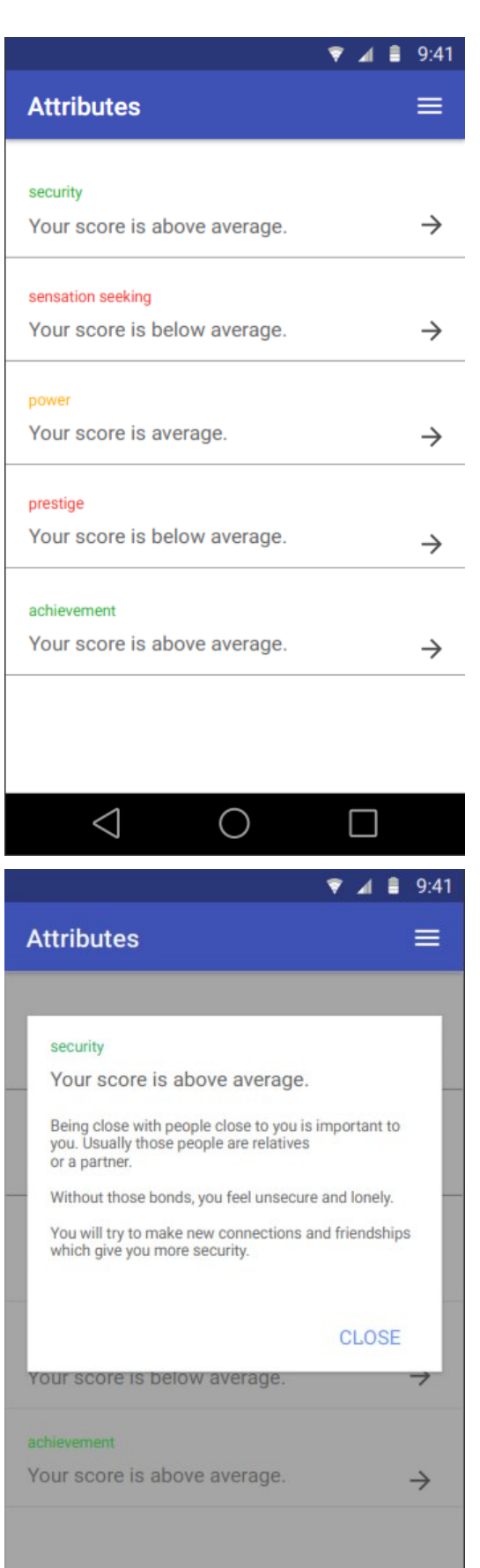

 $\triangle$ 

 $\bigcirc$ 

 $\Box$ 

#### **Abbildung 25:** *MotiveProfileActivity*

Wird zur Visualisierung des Motivprofils verwendet. Darin kann der Benutzer die einzelnen Motive öffnen, um eine Detailbeschreibung zum erzielten Wert zu erhalten.

Dieses Design stammt aus der Vorarbeit der ZHAW [2]. Den Titel Attributes in der Action Bar werden wir zu "Motive profile" umbenennen und zusätzlich eine Back-Navigation, die zur *MainActivity* führt, einbauen.

#### **Abbildung 26:** *MotiveDetailDialogue*

Wird zur Detailbeschreibung des erzielten Motivprofil-Wertes gebraucht.

Dieses Design stammt aus der Vorarbeit der ZHAW [2].

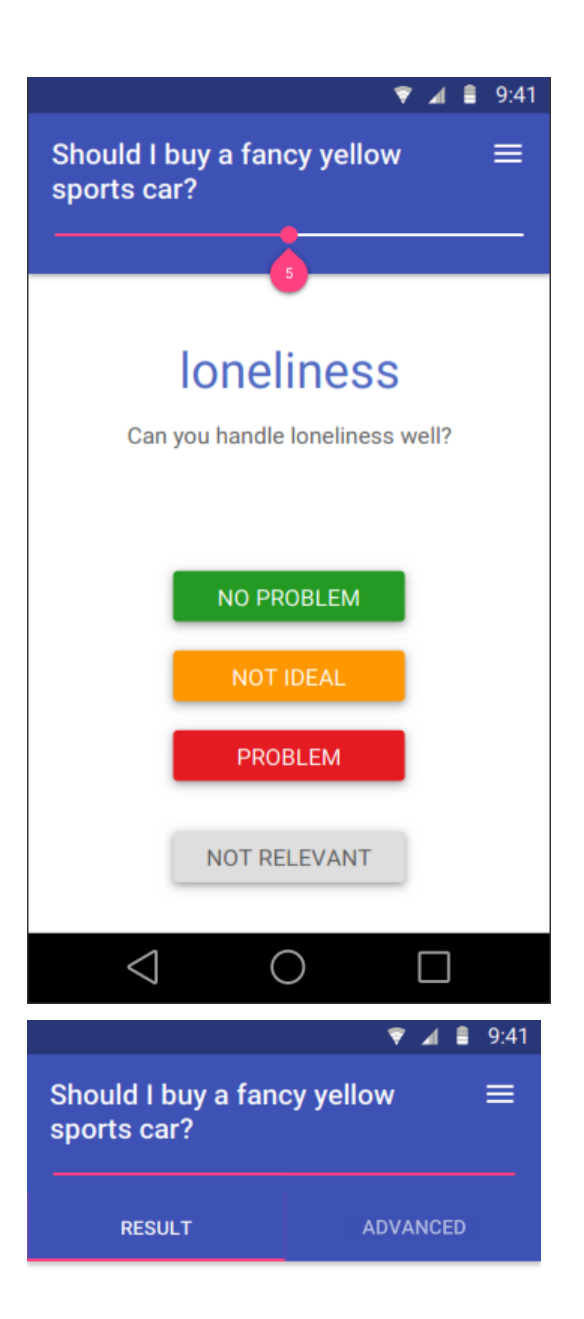

# medium

You can procede with slight risk.

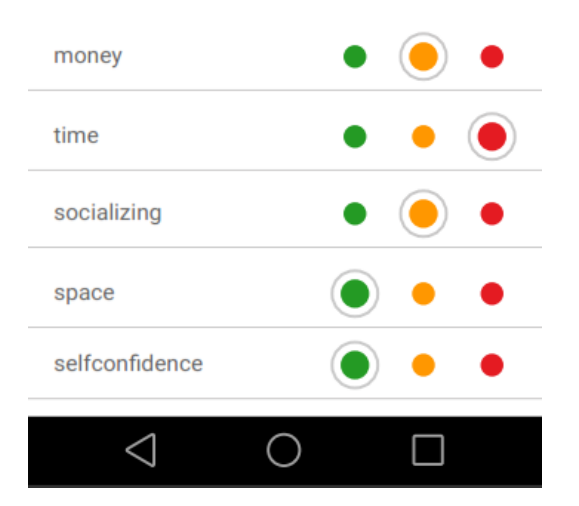

#### **Abbildung 27:** *MakeDecisionActivity*

Dient zur Einstufung (Rating) der zur Entscheidungssituation gehörenden Entscheidungsfaktoren.

Sind alle Faktoren bewertet, wird die *DecisionResultActivity* angezeigt.

Dieses Design stammt aus der Vorarbeit der ZHAW [2]. Zu diesem Design wird es aber auch noch eine Back-Navigation geben, die zur *ChooseDecisionActivity* zurück führt und die aktuelle Entscheidung abbricht.

#### **Abbildung 28:** *DecisionResultActivity*

Gibt dem Benutzer die berechnete Handlungsempfehlung und bietet eine Übersicht zu den ausgefüllten Entscheidungsfaktoren an.

Dieses Design stammt aus der Vorarbeit der ZHAW [2].

Zudem wird eine Back-Navigation in der Action Bar, wie in den anderen Activities, eingefügt. Sie führt zur *ChooseDecisionActivity* zurück.

# 4.8 Systemtest

## **4.8.1 Systemtestspezifikation**

# 4.8.1.1 Vorbereitung und allgemeine Vorbedingungen

Die App muss vor dem Test auf einem Gerät (kein Emulator) installiert worden sein. Zudem muss das Gerät Zugang zum Internet haben.

### 4.8.1.2 Test Cases

### <span id="page-55-0"></span>**4.8.1.2.1 App starten**

**Vorbedingungen:** App wurde neu auf dem Gerät installiert und besitzt noch keine Daten im Speicher.

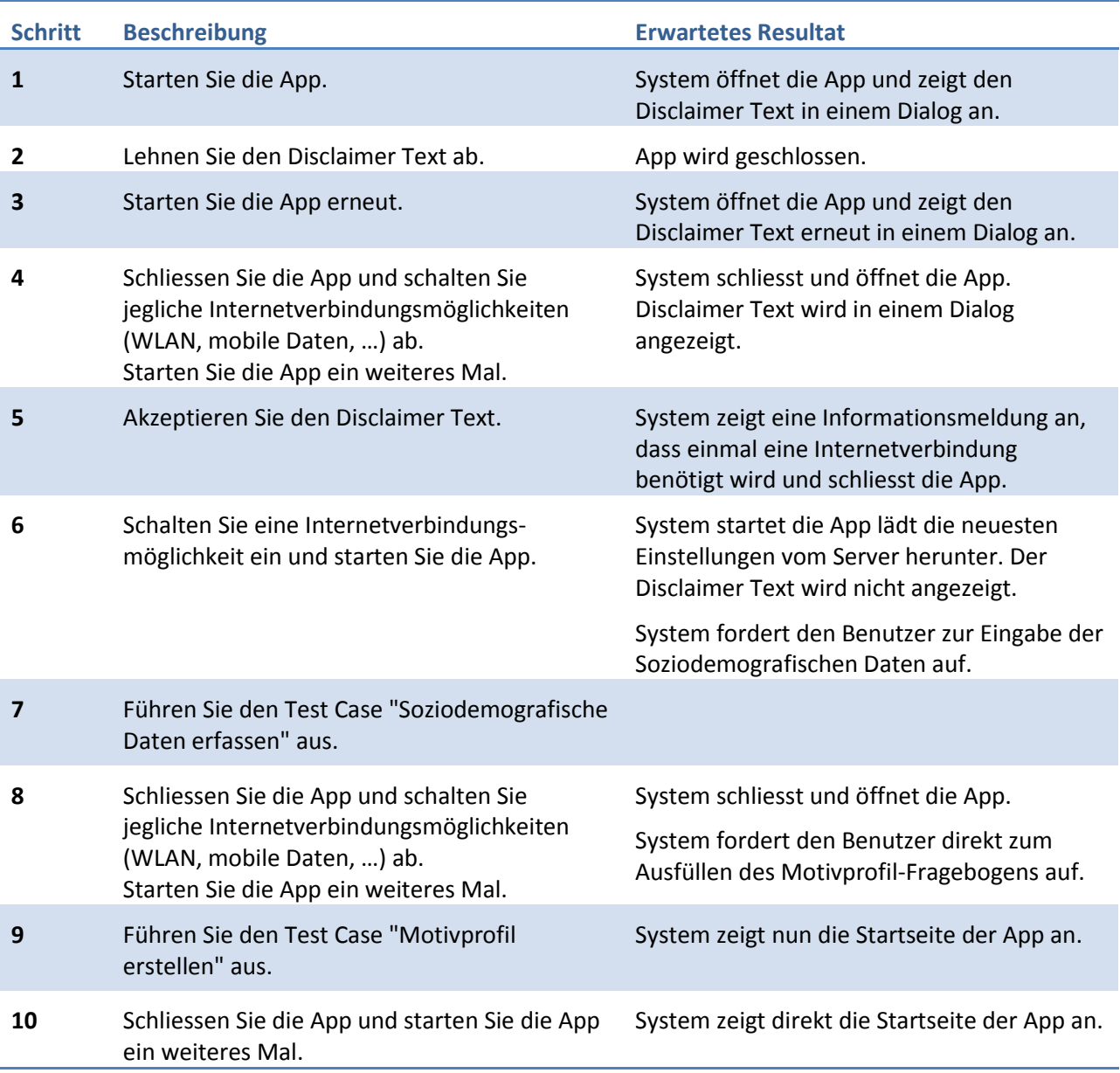

## **4.8.1.2.2 Soziodemografische Daten erfassen**

- Test Case ["App starten"](#page-55-0) wurde bis Schritt 7, jedoch noch nicht weiter ausgeführt.
- Für diesen Test Case ist der Zugriff auf den Back-End-Server erforderlich.
- Das Gerät hat eine Internetverbindungsmöglichkeit eingeschaltet.

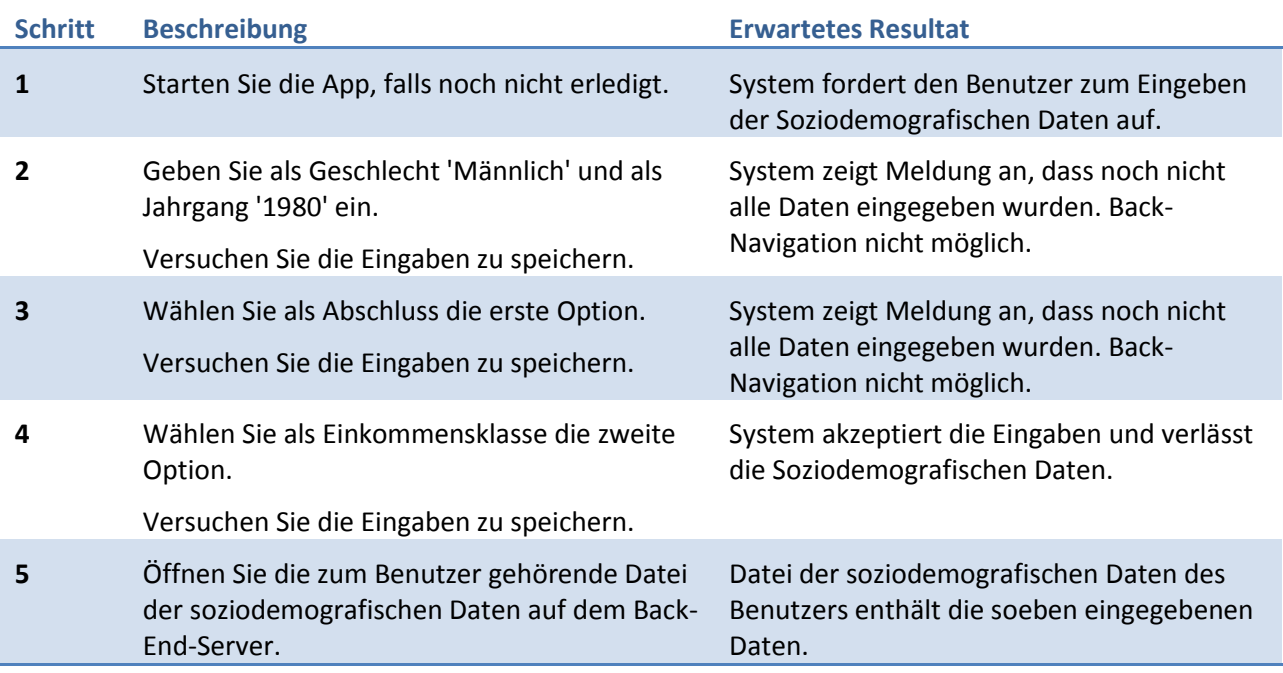

## **4.8.1.2.3 Motivprofil erstellen**

- Test Case ["App starten"](#page-55-0) wurde bis Schritt 9, jedoch noch nicht weiter ausgeführt.
- Für Schritt 3 sind Informationen über den Fragebogen auf dem Server notwendig.
- Das Gerät hat eine Internetverbindungsmöglichkeit eingeschaltet.

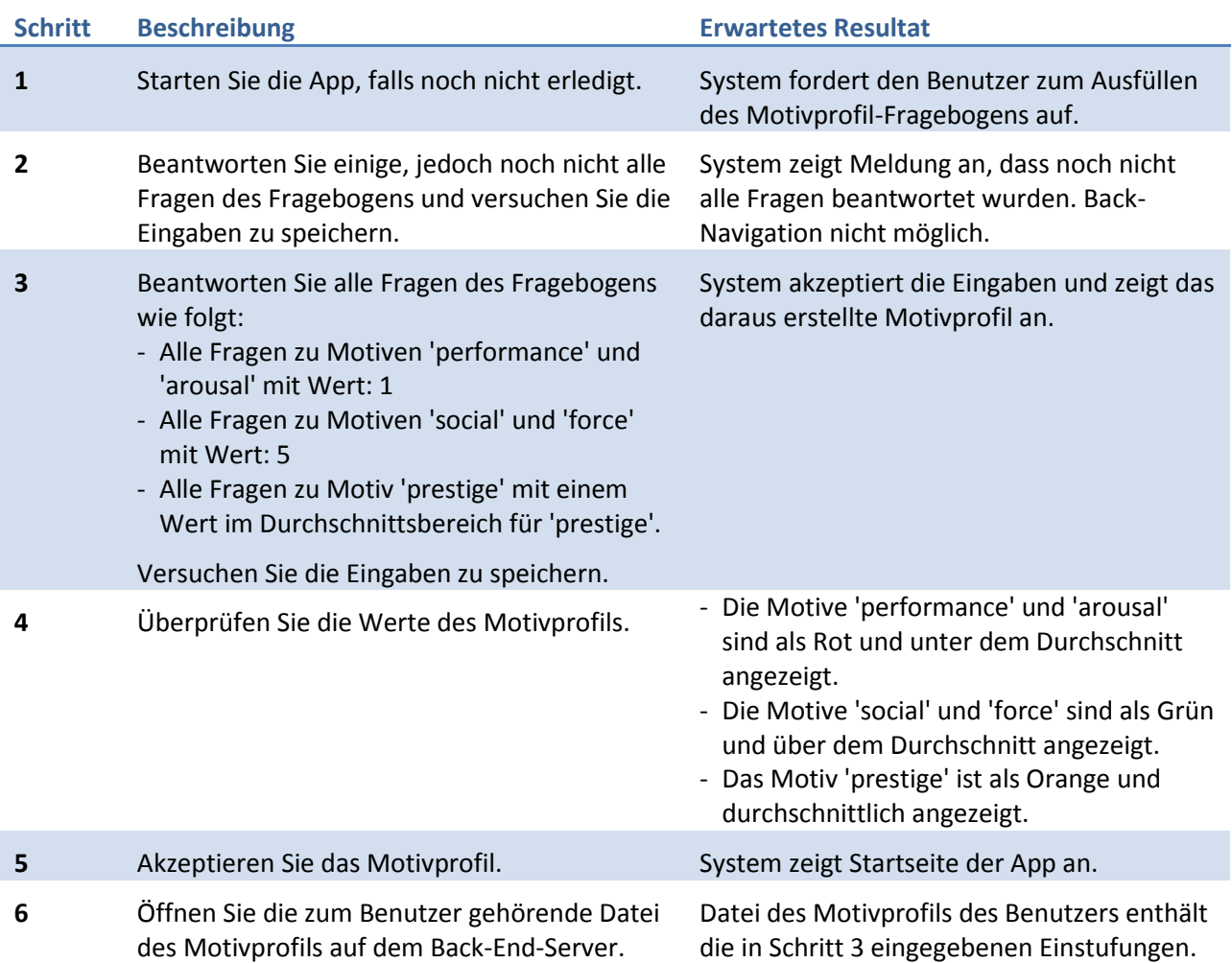

## **4.8.1.2.4 Entscheidung fällen**

- Disclaimer akzeptiert, Soziodemografische Daten eingegeben und Motivprofil erstellt.
- Für Schritt 5 sind Informationen über die Entscheidungssituation auf dem Server notwendig.

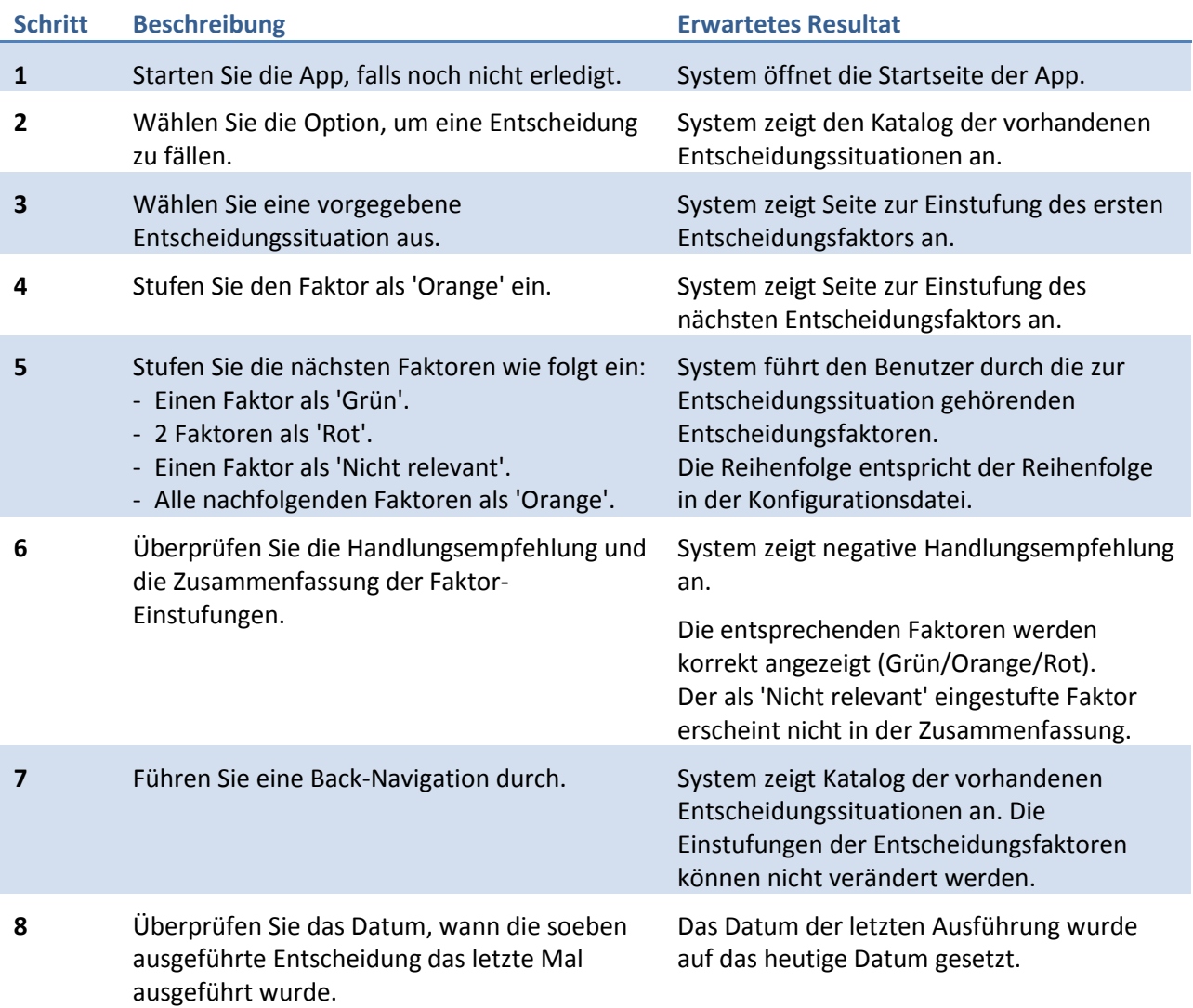

## **4.8.1.2.5 Neue Entscheidung erfassen**

**Vorbedingungen:** Disclaimer akzeptiert, Soziodemografische Daten eingegeben und Motivprofil erstellt.

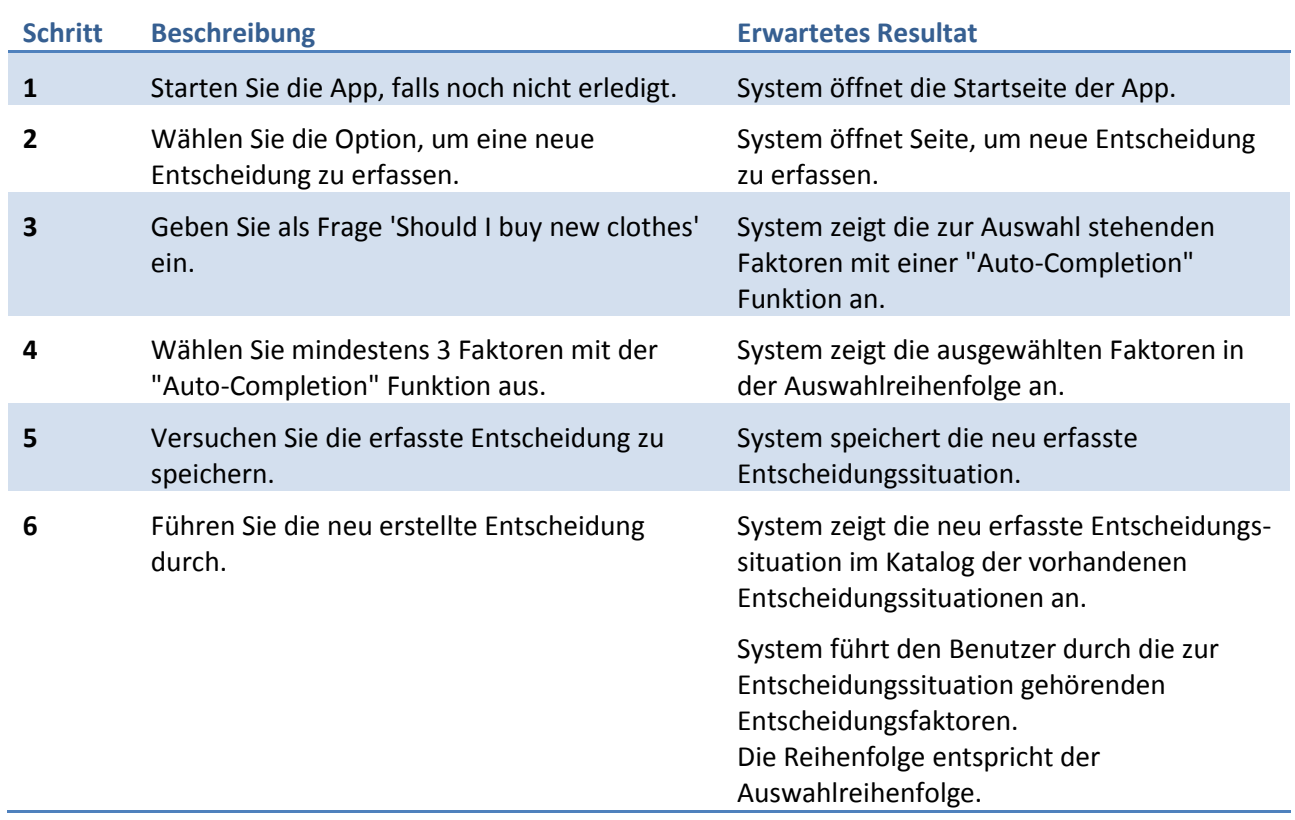

## **4.8.1.2.6 Neuen Entscheidungsfaktor erfassen**

**Vorbedingungen:** Disclaimer akzeptiert, Soziodemografische Daten eingegeben und Motivprofil erstellt.

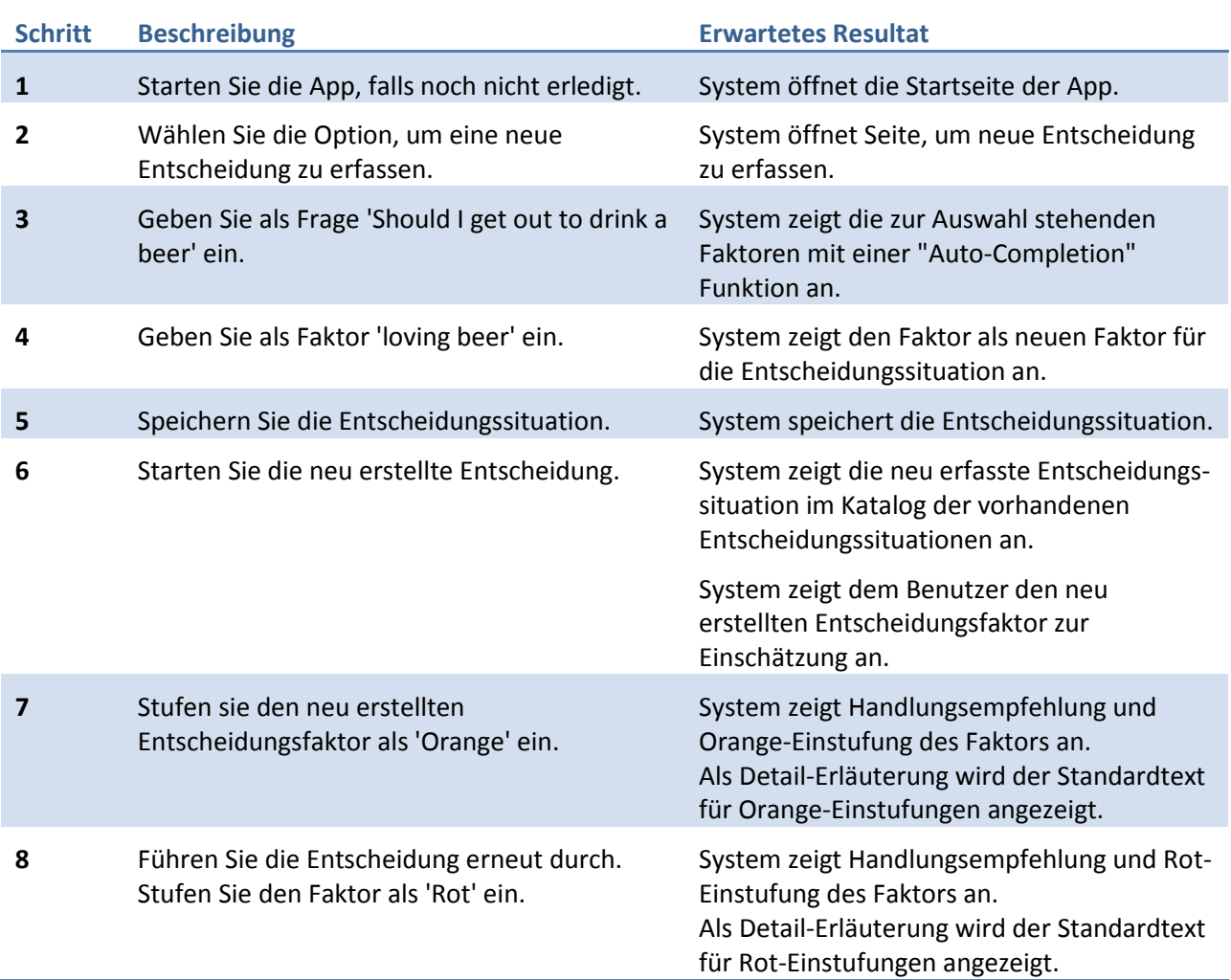

## **4.8.1.2.7 CRUD vorgegebene Entscheidung**

- Disclaimer akzeptiert, Soziodemografische Daten eingegeben und Motivprofil erstellt.
- Für diesen Test Case ist der Zugriff auf den Back-End-Server erforderlich.
- Das Gerät hat eine Internetverbindungsmöglichkeit eingeschaltet.

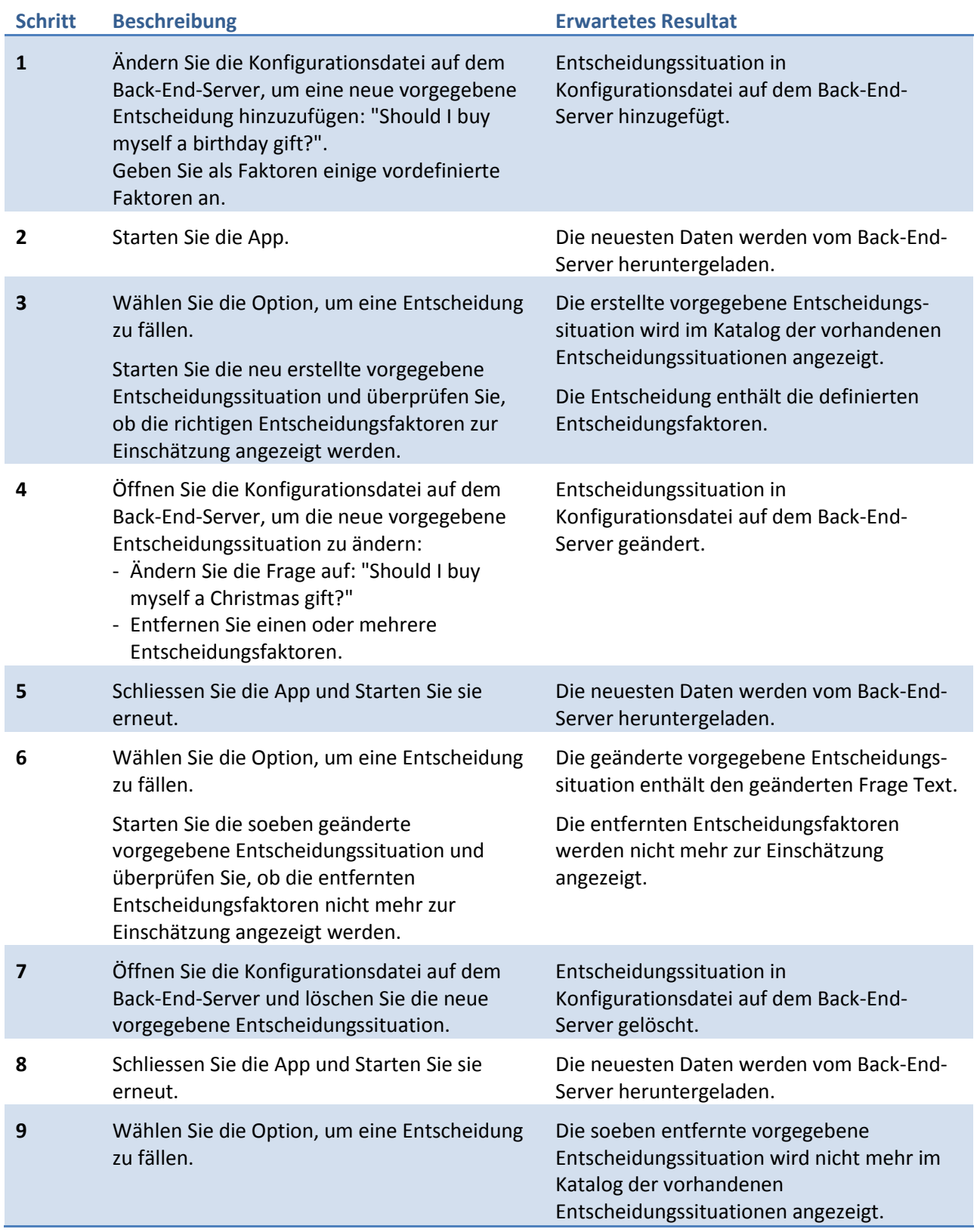

## **4.8.1.2.8 CRUD vorgegebener Entscheidungsfaktor**

- Disclaimer akzeptiert, Soziodemografische Daten eingegeben und Motivprofil erstellt.
- Für diesen Test Case ist der Zugriff auf den Back-End-Server erforderlich.
- Das Gerät hat eine Internetverbindungsmöglichkeit eingeschaltet.

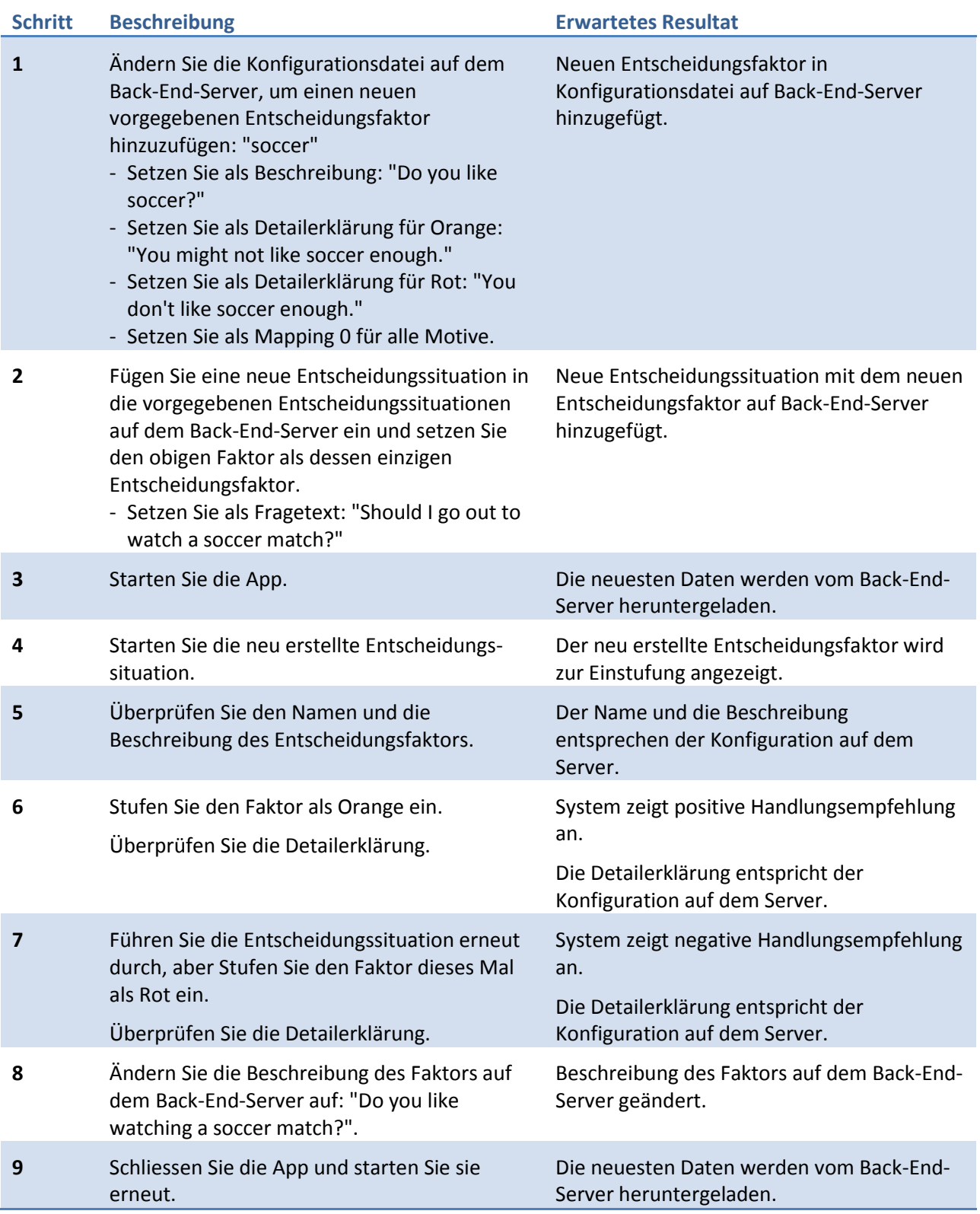

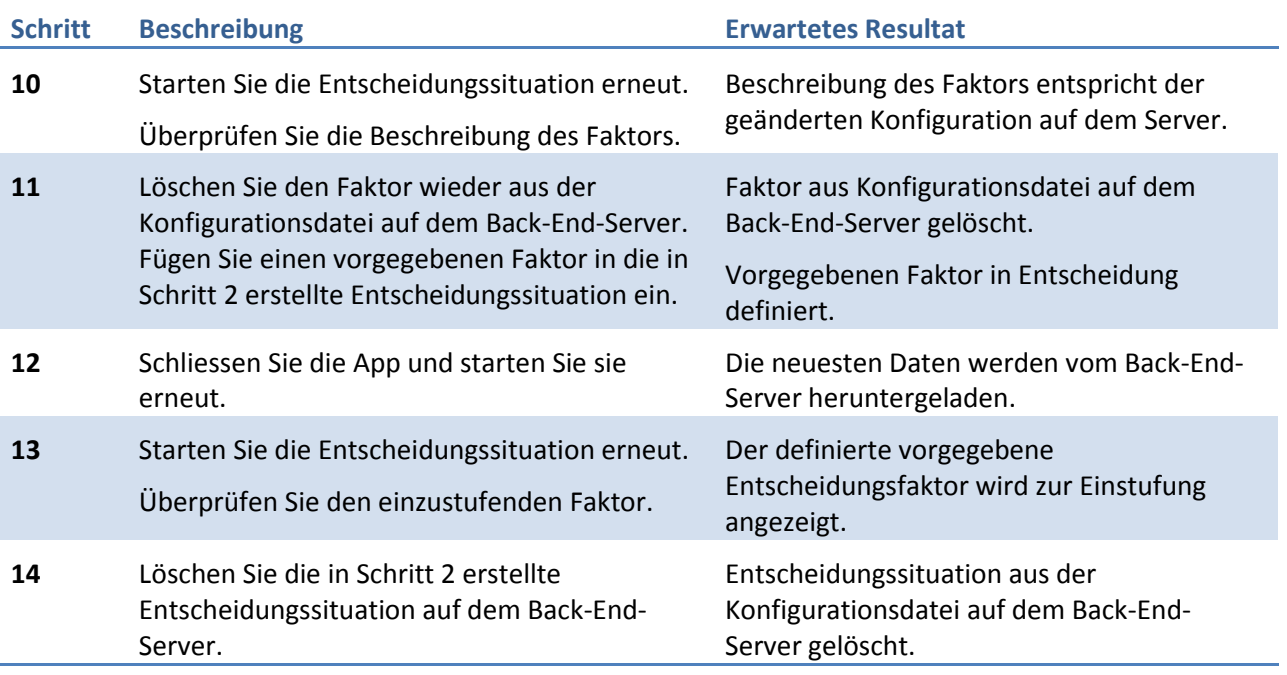

## **4.8.1.2.9 CRUD Benutzer-erstellte Entscheidungen**

- Disclaimer akzeptiert, Soziodemografische Daten eingegeben und Motivprofil erstellt.
- Für diesen Test Case ist der Zugriff auf den Back-End-Server erforderlich.
- Das Gerät hat eine Internetverbindungsmöglichkeit eingeschaltet.

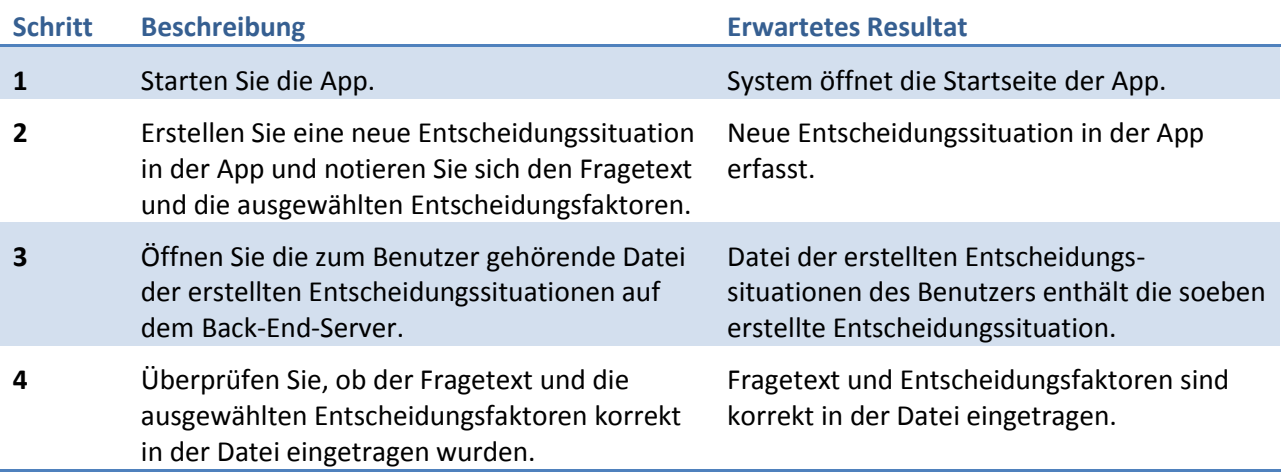

## **4.8.1.2.10 CRUD Benutzer-erstellte Entscheidungsfaktoren**

- Disclaimer akzeptiert, Soziodemografische Daten eingegeben und Motivprofil erstellt.
- Für diesen Test Case ist der Zugriff auf den Back-End-Server erforderlich.
- Das Gerät hat eine Internetverbindungsmöglichkeit eingeschaltet.

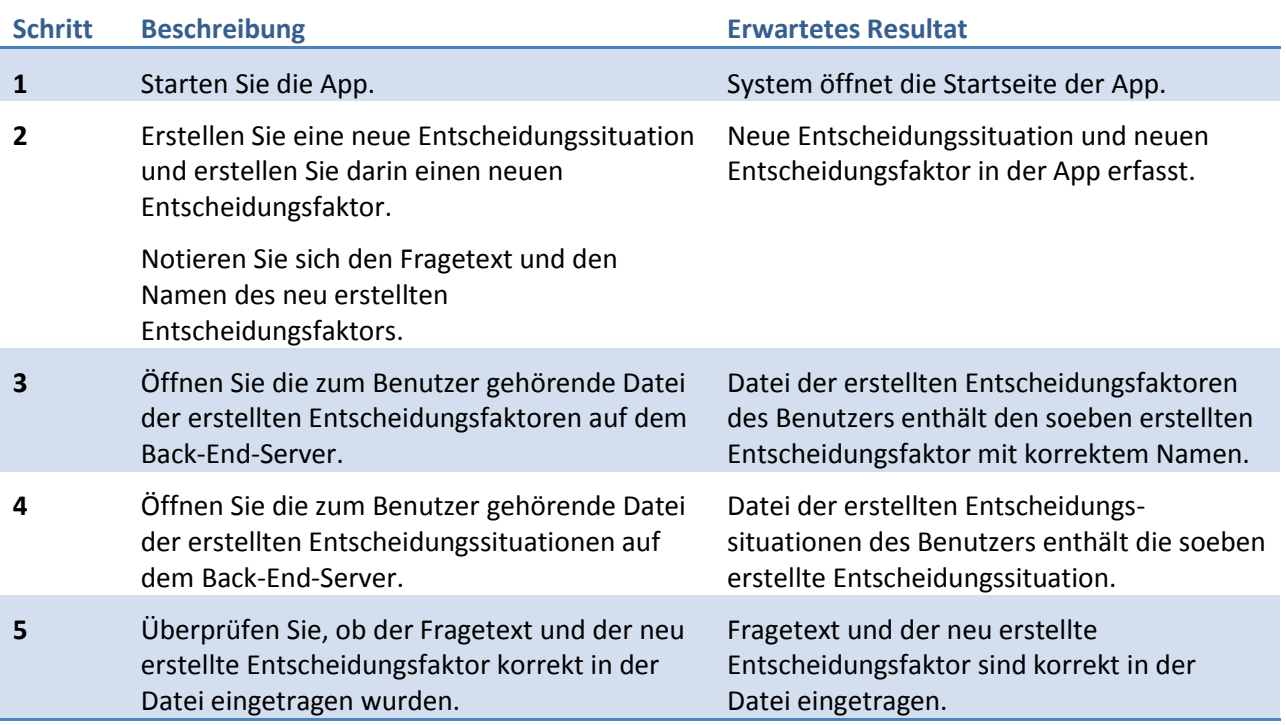

## **4.8.1.2.11 Motivprofil-Fragebogen bearbeiten**

- Disclaimer akzeptiert, Soziodemografische Daten eingegeben und Motivprofil erstellt.
- Für diesen Test Case ist der Zugriff auf den Back-End-Server erforderlich.
- Das Gerät hat eine Internetverbindungsmöglichkeit eingeschaltet.

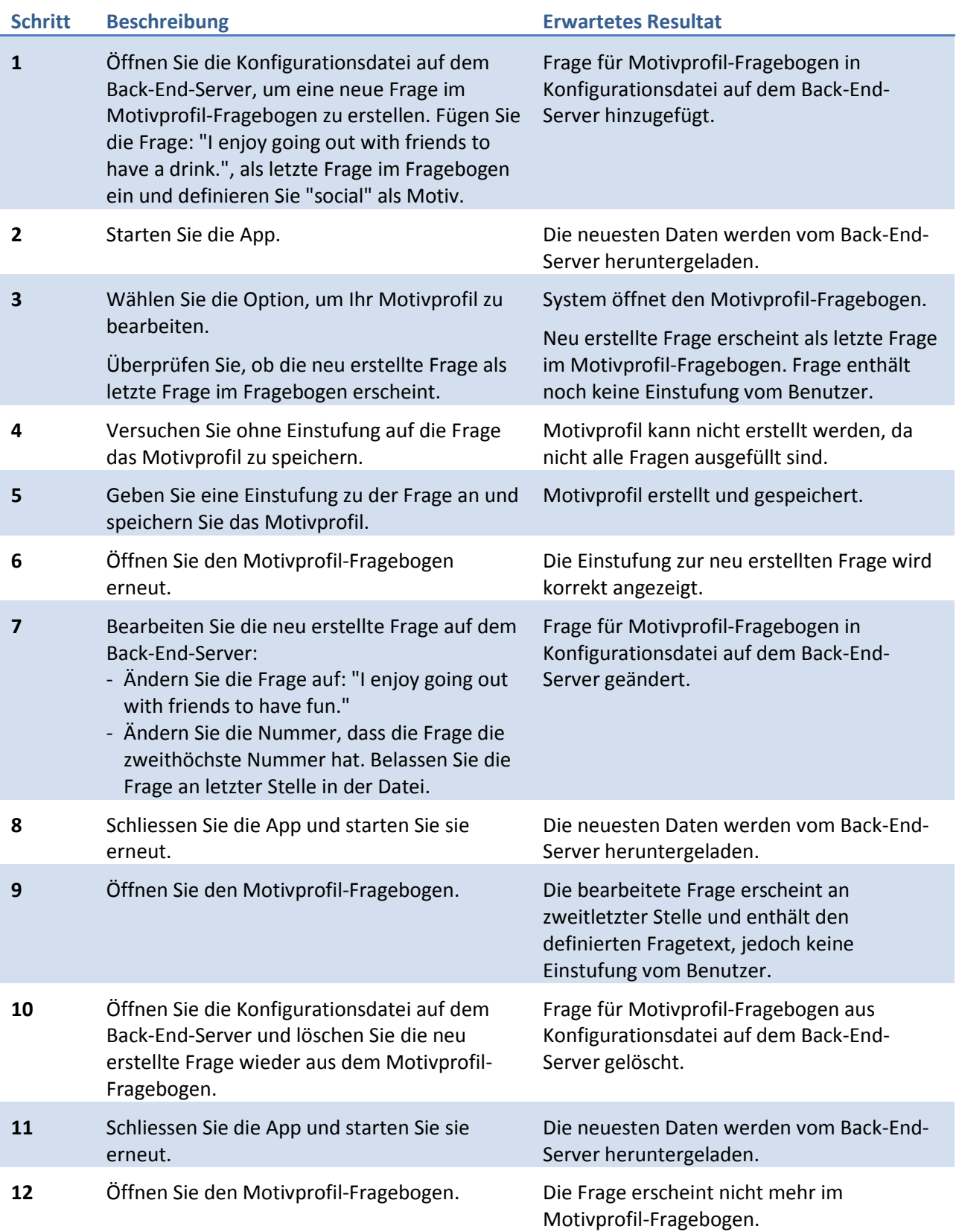

## **4.8.1.2.12 Soziodemografische Daten bearbeiten**

- Disclaimer akzeptiert, Soziodemografische Daten eingegeben und Motivprofil erstellt.
- Für diesen Test Case ist der Zugriff auf den Back-End-Server erforderlich.
- Das Gerät hat eine Internetverbindungsmöglichkeit eingeschaltet.

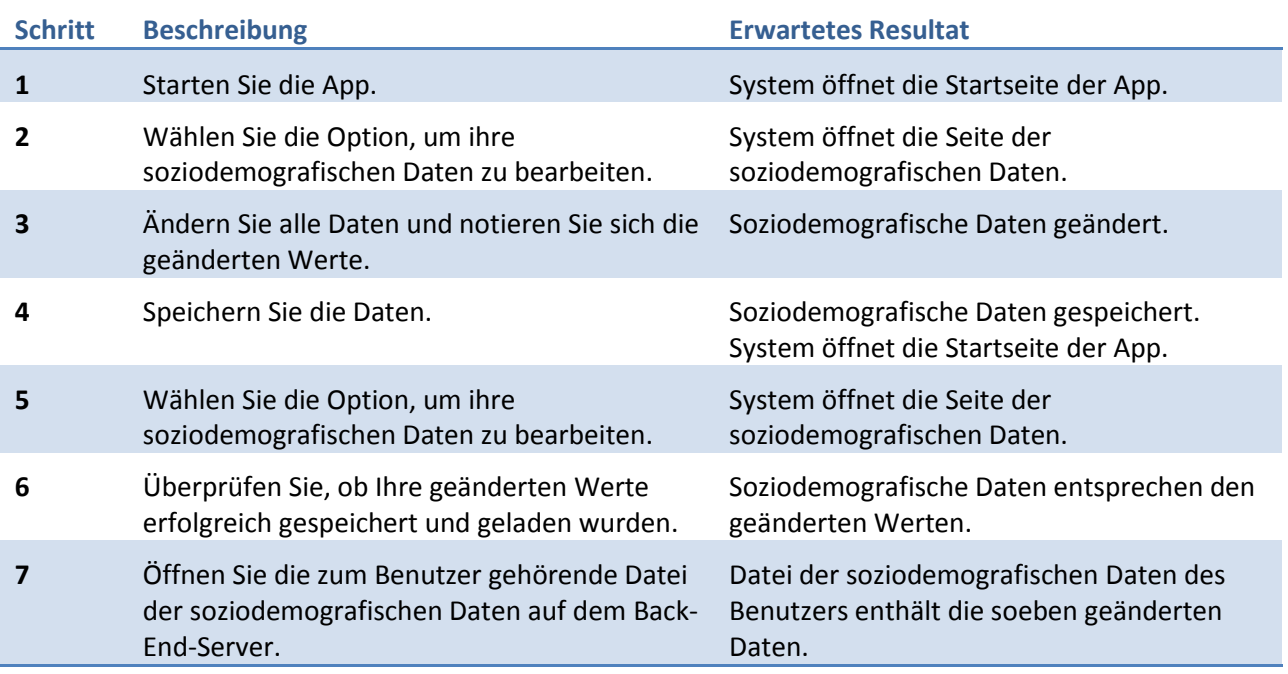

### **4.8.1.2.13 Motivprofil bearbeiten**

- Disclaimer akzeptiert, Soziodemografische Daten eingegeben und Motivprofil erstellt.
- Für Schritt 3 sind Informationen über den Fragebogen auf dem Server notwendig.
- Für diesen Test Case ist der Zugriff auf den Back-End-Server erforderlich.
- Das Gerät hat eine Internetverbindungsmöglichkeit eingeschaltet.

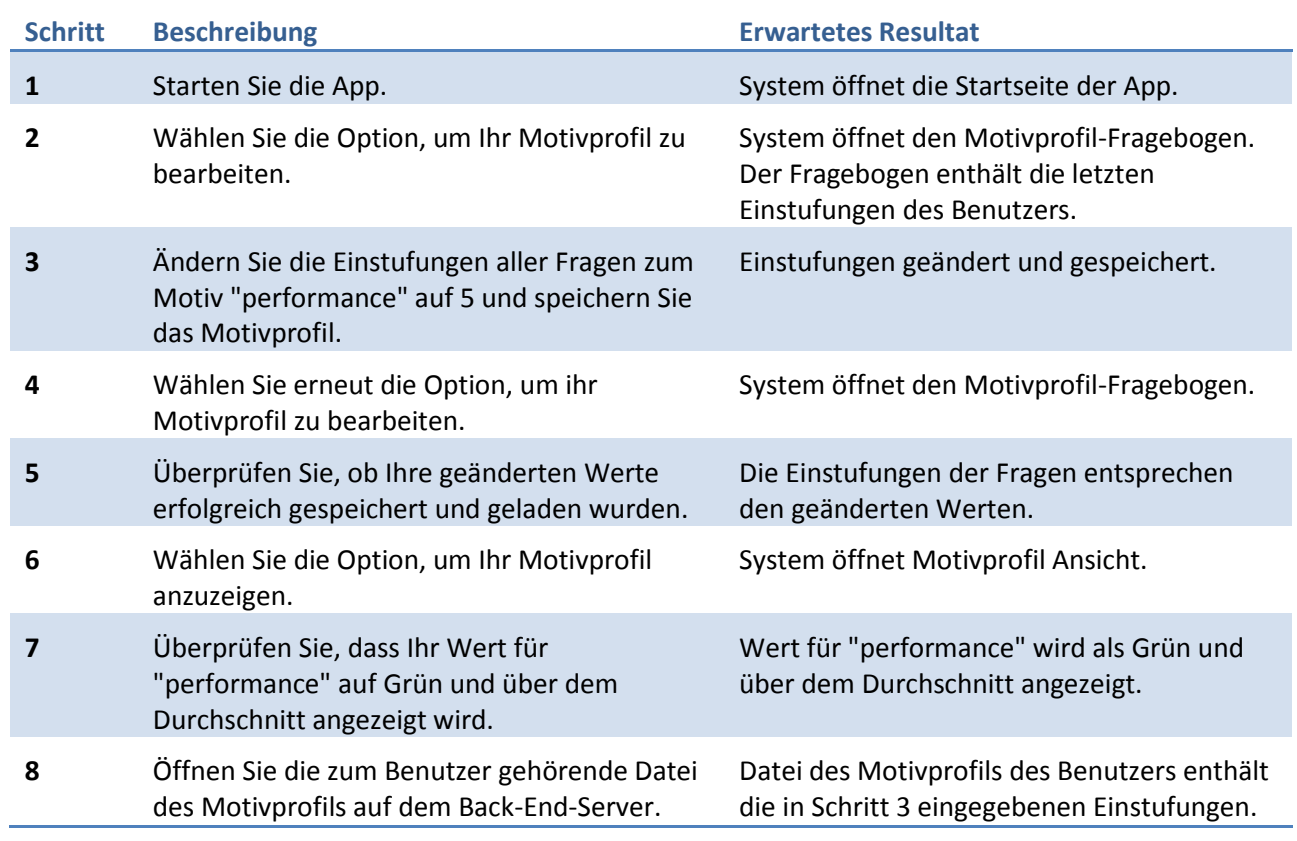

### **4.8.1.2.14 Erläuterungen ändern**

- Disclaimer akzeptiert, Soziodemografische Daten eingegeben und Motivprofil erstellt.
- Für diesen Test Case ist der Zugriff auf den Back-End-Server erforderlich.
- Erstellen Sie eine Kopie der Datei zur Bearbeitung der Erläuterungen des Motivprofils, die sich momentan auf dem Back-End-Server befindet, um sie nach diesem Testfall wiederherstellen zu können.
- Das Gerät hat eine Internetverbindungsmöglichkeit eingeschaltet.

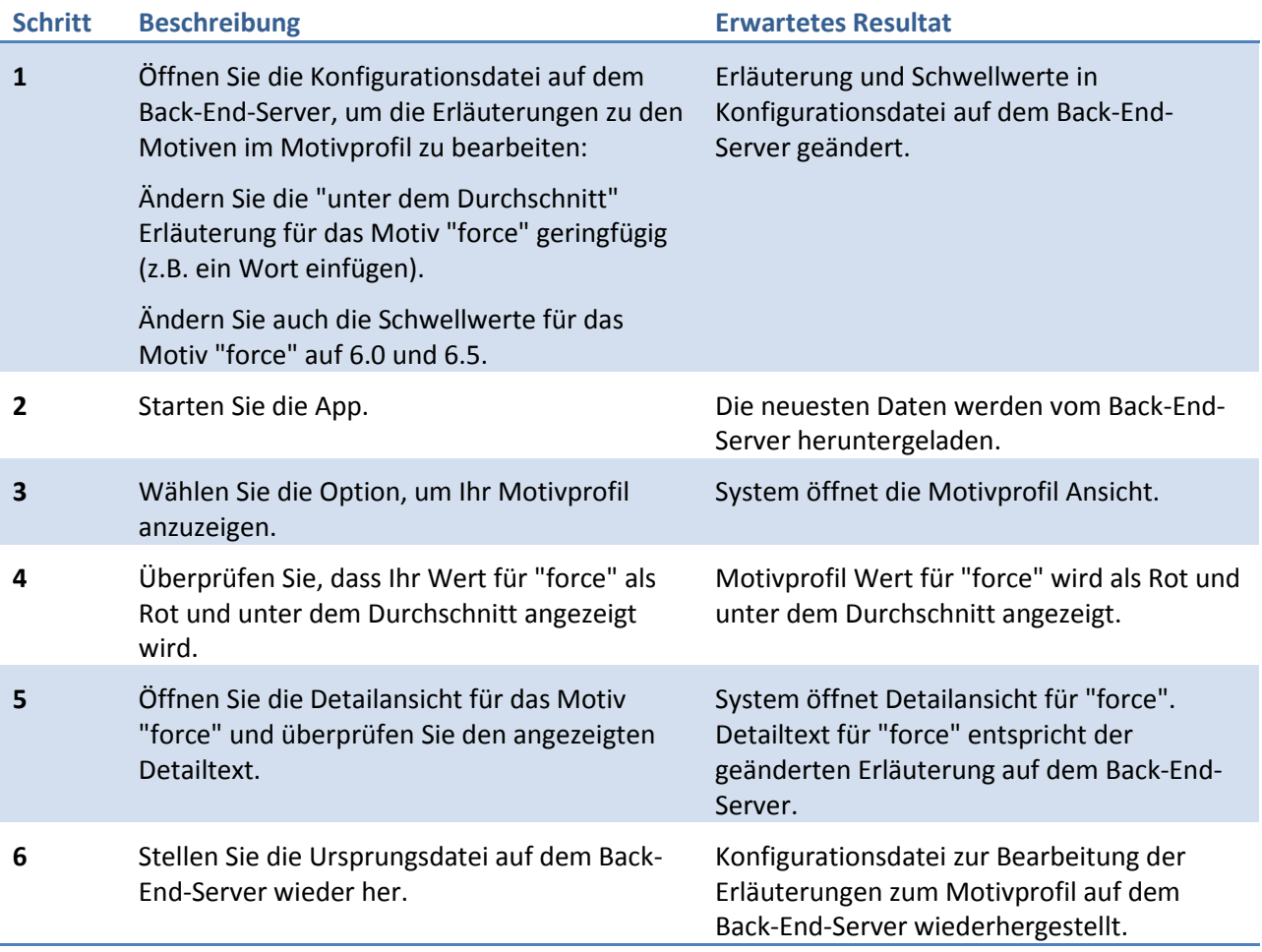

### **4.8.1.2.15 Entscheidungsregel bearbeiten**

- Disclaimer akzeptiert, Soziodemografische Daten eingegeben und Motivprofil erstellt.
- Für diesen Test Case ist der Zugriff auf den Back-End-Server erforderlich.
- **Erstellen Sie eine Kopie der momentanen Dateien auf dem Back-End-Server: Ratingtabelle** und Mapping der Entscheidungsfaktoren.
- Das Gerät hat eine Internetverbindungsmöglichkeit eingeschaltet.

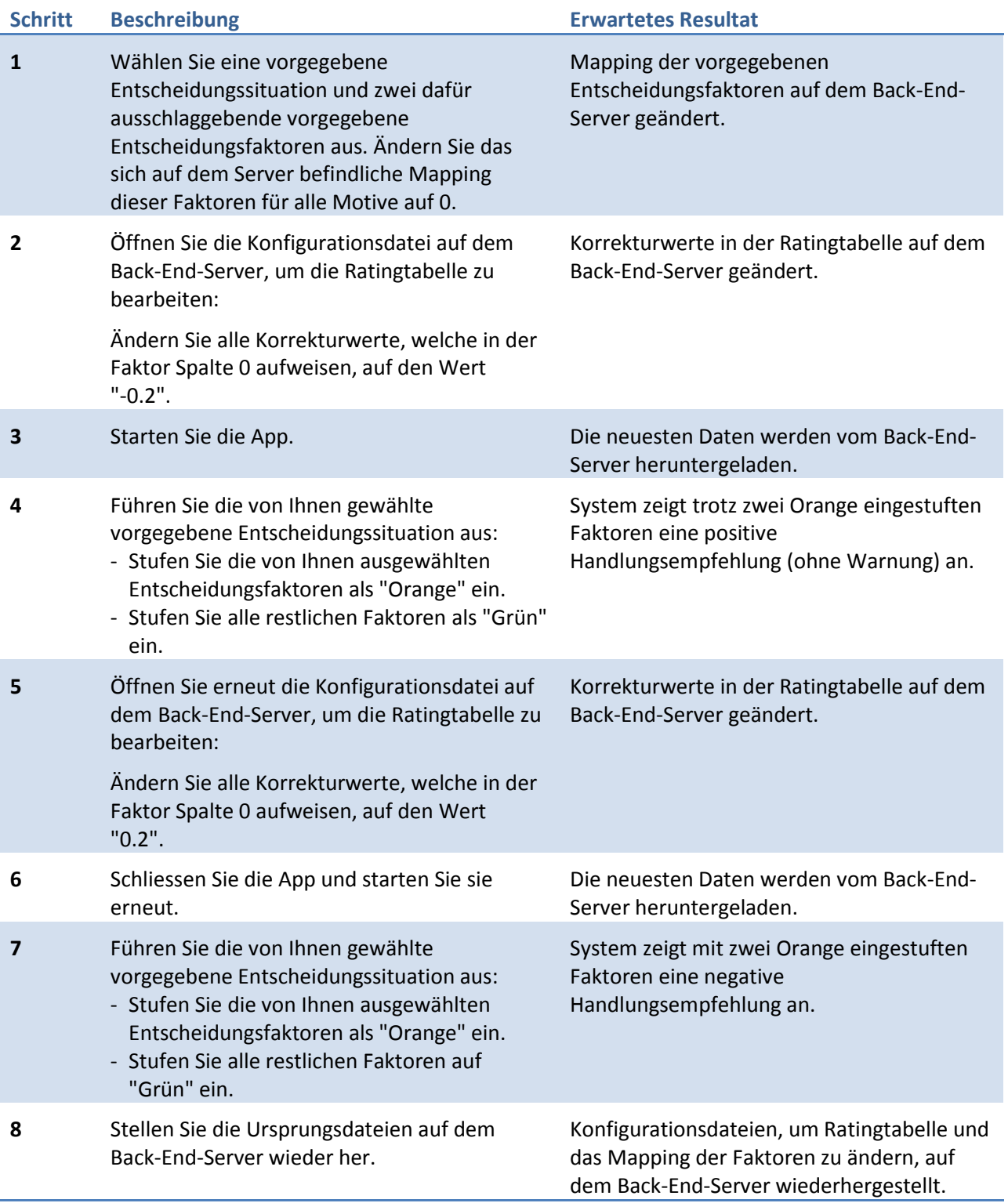

# **4.8.2 Systemtest Protokoll: Release End of Construction 2**

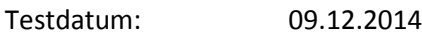

Getestete Version: Revision 167

Verwendete Geräte: Huawei honor U8860 mit Android 4.0.3

# 4.8.2.1 Test Case Durchführungen

## **4.8.2.1.1 Test Case: App starten**

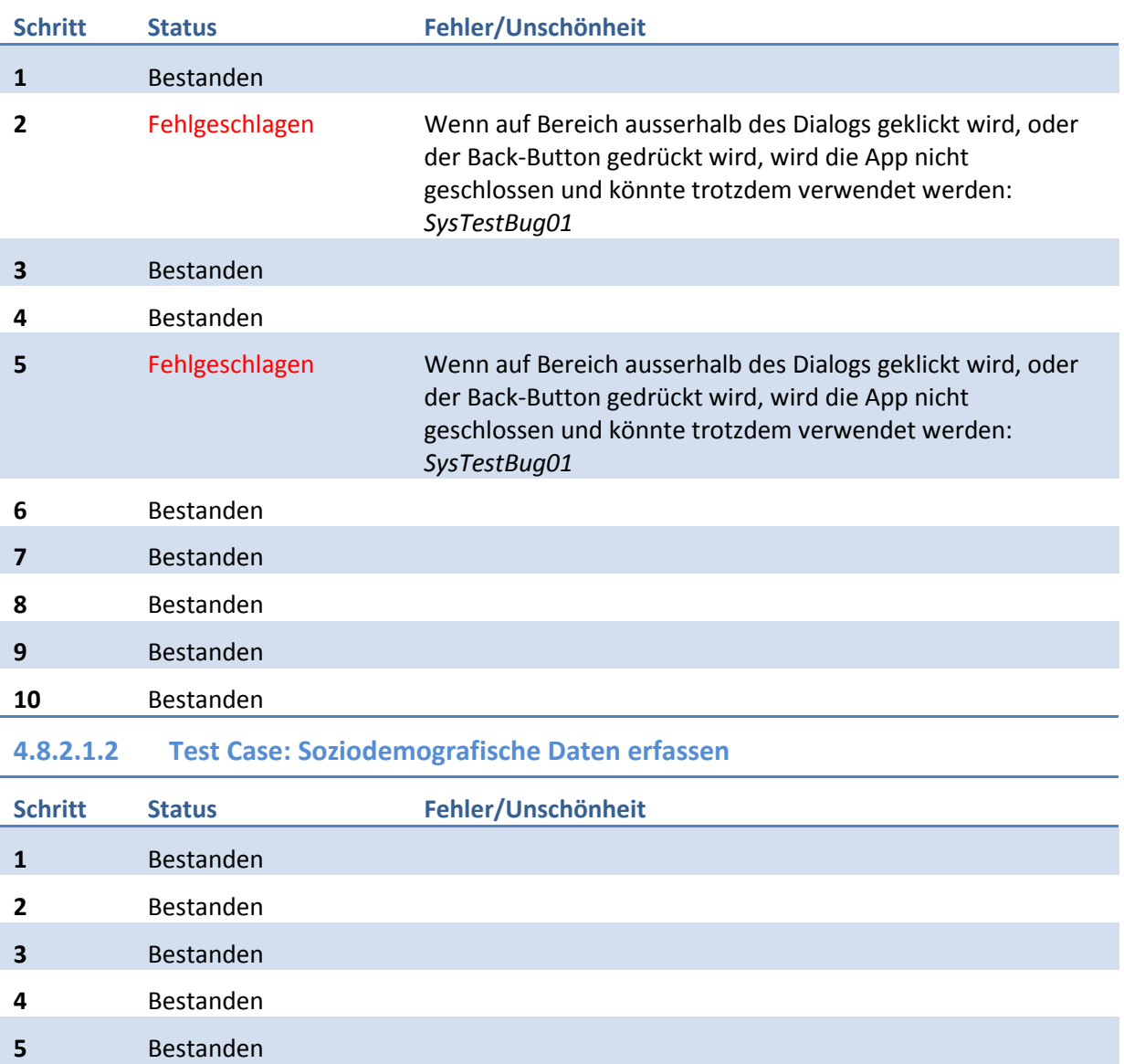

#### **4.8.2.1.3 Test Case: Motivprofil erstellen**

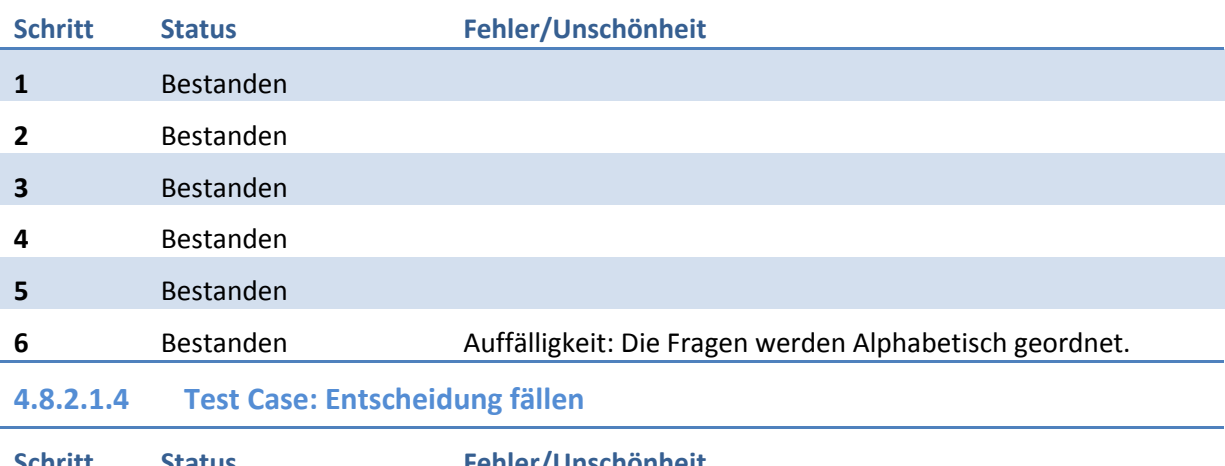

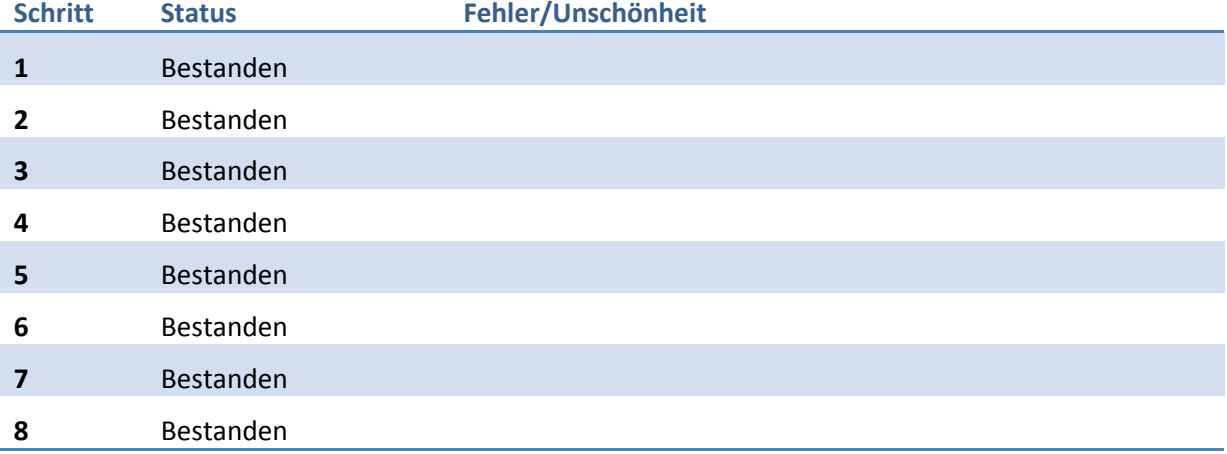

### **4.8.2.1.5 Test Case: Neue Entscheidung erfassen**

Dieser Test Case konnte nicht ausgeführt werden, da der (Priorität 2) Use Case "UC5: Neue Entscheidung erfassen" aus zeitlichen Gründen nicht umgesetzt werden konnte.

#### **4.8.2.1.6 Test Case: Neuen Entscheidungsfaktor erfassen**

Dieser Test Case konnte nicht ausgeführt werden, da der (Priorität 2) Use Case "UC5.1: Neuen Entscheidungsfaktor erfassen" aus zeitlichen Gründen nicht umgesetzt werden konnte.

### **4.8.2.1.7 Test Case: CRUD vorgegebene Entscheidung**

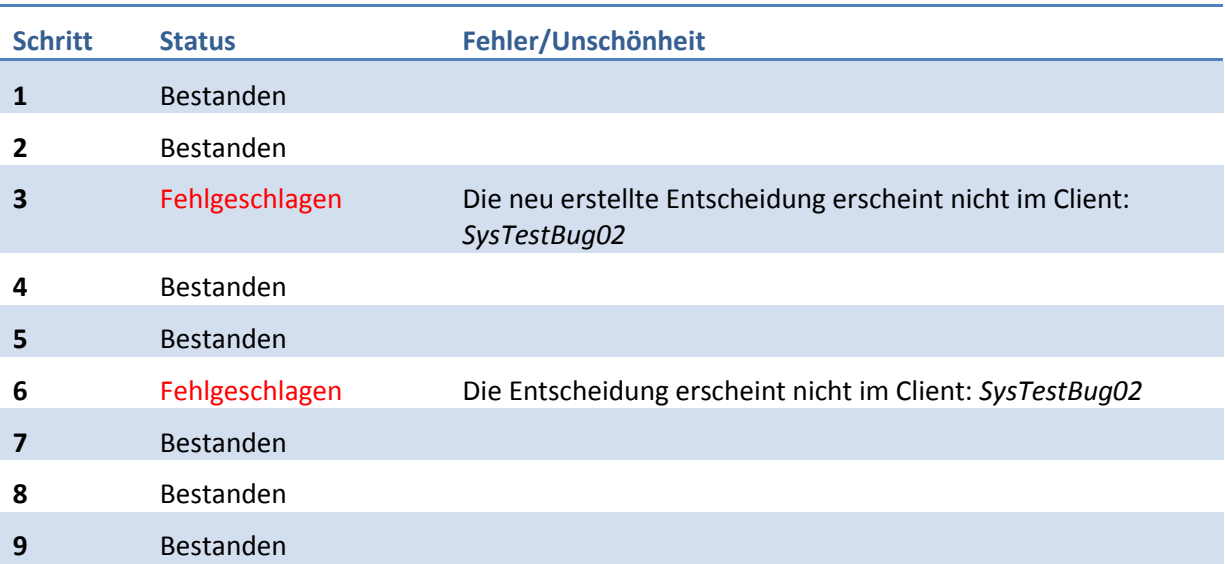
#### **4.8.2.1.8 Test Case: CRUD vorgegebener Entscheidungsfaktor**

Dieser Test Case wurde nicht vollständig ausgeführt, da auch hier der im Systemtest aufgetauchte Fehler *SysTestBug02* auftritt.

#### **4.8.2.1.9 Test Case: CRUD Benutzer-erstellte Entscheidungen**

Dieser Test Case konnte nicht ausgeführt werden, da der (Priorität 2) Use Case "UC5: Neue Entscheidung erfassen" aus zeitlichen Gründen nicht umgesetzt werden konnte.

#### **4.8.2.1.10 Test Case: CRUD Benutzer-erstellte Entscheidungsfaktoren**

Dieser Test Case konnte nicht ausgeführt werden, da der (Priorität 2) Use Case "UC5.1: Neuen Entscheidungsfaktor erfassen" aus zeitlichen Gründen nicht umgesetzt werden konnte.

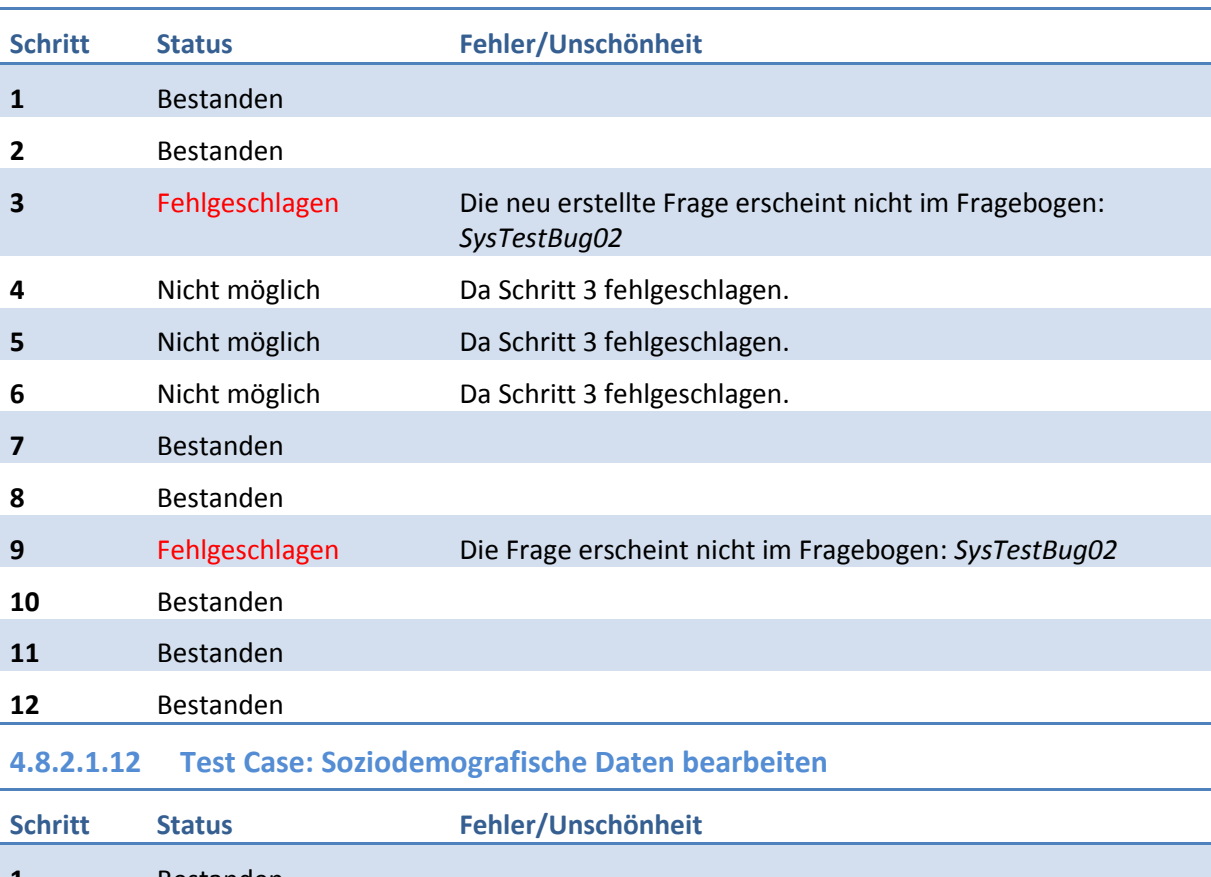

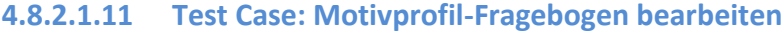

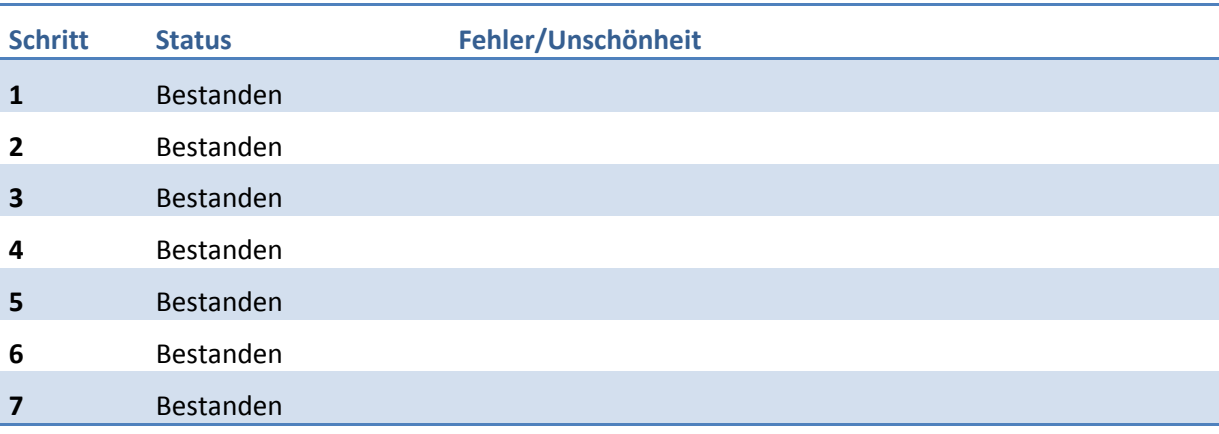

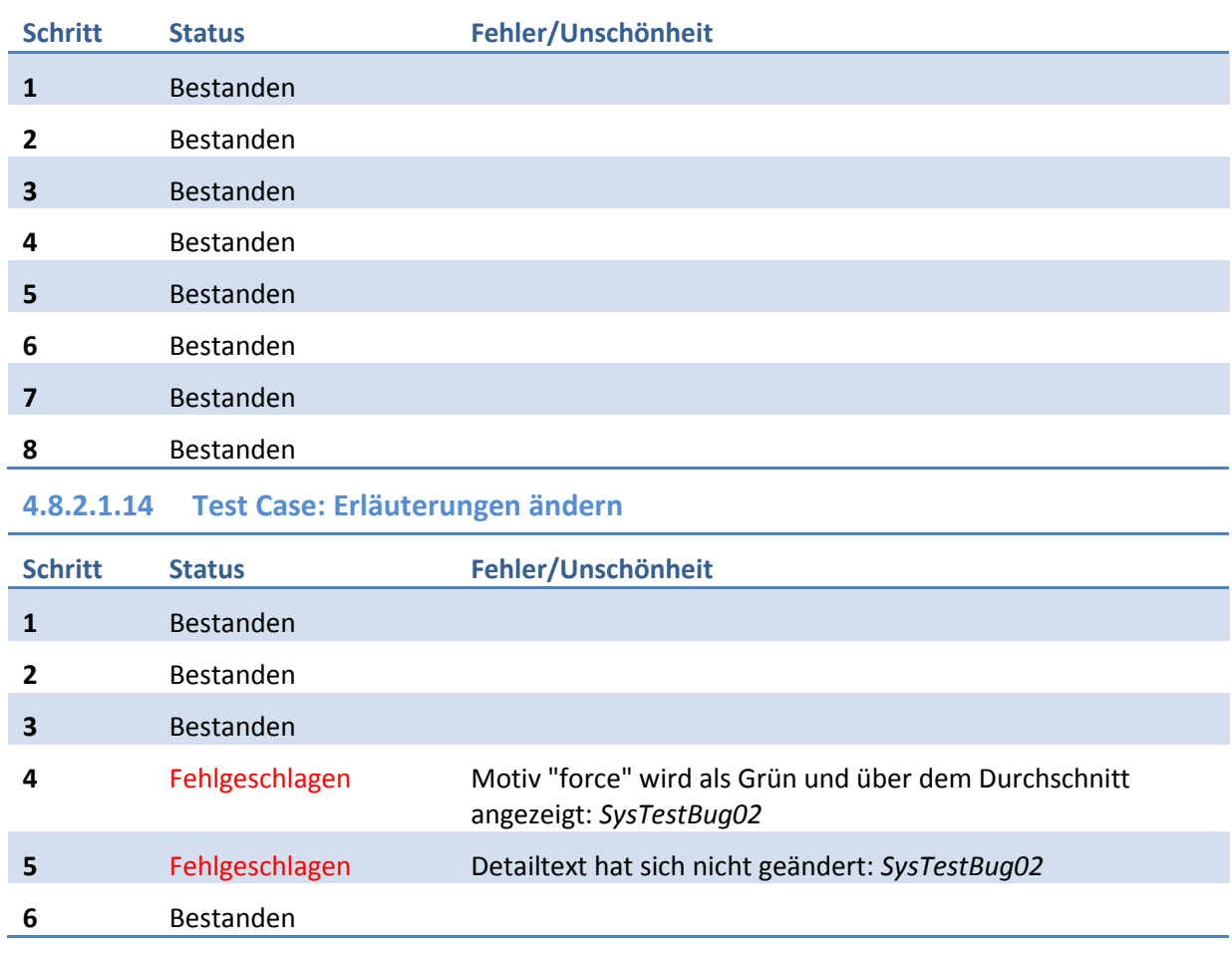

### **4.8.2.1.13 Test Case: Motivprofil bearbeiten**

**4.8.2.1.15 Test Case: Entscheidungsregel bearbeiten**

Dieser Test Case wurde nicht vollständig ausgeführt, da auch hier der im Systemtest aufgetauchte Fehler *SysTestBug02* auftritt.

### 4.8.2.2 Verbesserungsmöglichkeiten

#### **4.8.2.2.1 Bekannte Einschränkungen**

Während der Projektdauer konnten nicht alle als Priorität 2 eingestuften Use Cases umgesetzt werden. Dies sind die Use Cases "UC5: Neue Entscheidung erfassen" und "UC5.1: Neuen Entscheidungsfaktor erfassen".

Alle als Priorität 1 eingestuften Use Cases konnten umgesetzt und getestet werden.

#### **4.8.2.2.2 Gefundene Fehler**

- *SysTestBug01:* Die Dialoge zum akzeptieren des Disclaimers und zur Information, dass eine initiale Internetverbindung benötigt wird, können umgangen werden, indem auf ein Bereich ausserhalb des Dialogs geklickt wird, oder der Back-Button gedrückt wird.
	- Dadurch wird die App nicht geschlossen und könnte trotzdem verwendet werden. o Grund: Die beiden Dialoge reagieren nur auf Knopfdrücke, jedoch nicht auf die Cancel-Events, die z.B. über das Drücken des Back-Buttons ausgelöst werden.
- *SysTestBug02:* Sobald alle Daten einmal vom Back-End-Server heruntergeladen wurden, werden zukünftig keine aktualisierten Daten mehr vom Back-End-Server heruntergeladen.
	- o Grund: Die für die SFTP-Zugriffe verwendete JSch-Library liefert die Anzahl vergangener Sekunden seit dem 01.01.1970 als Datum-Attribut der Dateien. Im Code wird dieser Wert mit den Anzahl vergangenen Millisekunden seit dem 01.01.1970 der letzten Synchronisierung verglichen.

#### **4.8.2.2.3 Mögliche Verbesserungen**

- *SysTestBug01:* Bei den beiden Dialogen sollte auch auf die Cancel-Events reagiert werden, sodass bei Eintritt eines solchen Events die App ebenfalls geschlossen wird.
- *SysTestBug02:* Bei dem Vergleich der Datumswerte, ob die jeweilige Datei heruntergeladen werden sollte, muss eine Umrechnung des Datumwerts der Datei erfolgen.

## 4.9 Unit Tests

Das User Interface ist ohne Test-Framework schwer zu testen. Die unteren Schichten jedoch nicht, deshalb wurden diese teilweise mit dem Test Driven Development Ansatz entwickelt.

Gesamthaft wurden 208 Unit Tests geschrieben.

# **5. Schlussfolgerungen**

## 5.1 Ergebnisse

Die entwickelte App läuft stabil, weist jedoch noch einen kleinen Usability Fehler und einen gravierenderen Fehler in der Synchronisation der Daten auf. Optisch entspricht sie dem umzusetzenden Design recht gut, weist aber in den nicht vorher evaluierten Bereichen (z.B. der Startseite) noch Defizite auf.

Auf die ursprünglich gewünschte Back-End-Applikation mussten wir leider verzichten. Dies besprachen wir aber bereits in der Startphase des Projekts mit den Praxispartnern und einigten uns dabei auf den Einsatz von XML-Dateien auf einem SFTP-Server.

Die gewünschte Muss-Funktionalität und ein Teil der optionalen Funktionen konnten umgesetzt werden. Während der Projektzeit aufgetauchte Änderungswünsche konnten praktisch alle realisiert werden.

# 5.2 Schlussfolgerungen

Die (soweit möglich) präzise Planung und Definition der Anforderungsspezifikation half uns im späteren Projektverlauf. Es konnten jedoch trotzdem nicht alle Unklarheiten und Missverständnisse aus dem Weg geräumt werden.

Die implementierte Lösung der XML-Parser via Reflection stellte sich als eine gute Lösung heraus, da die spätere Entwicklung der spezifischen XML-Parser und die durchgeführten Refactorings jeweils sehr wenig Zeit in Anspruch nahmen.

Durch die Wahl des ungebundenen Service zur Datensynchronisierung wussten wir stets genau, in welchen Teilen die aufgetretenen Fehler ihren Ursprung hatten. Beim Einsatz eines Content Providers wäre dies allenfalls eher schwieriger gewesen.

Zu Beginn des Projektes hatten wir vor, Continuous Integration mithilfe von Jenkins konstant einzusetzen. Im Verlaufe der Arbeit haben wir Jenkins aber vernachlässigt. Die Builds waren jeweils erfolglos, aufgrund von Konfigurationsfehlern in Jenkins. Trotzdem schlichen sich keine Fehler ein, die mit Jenkins hätten vermieden werden können, da wir Vieles direkt mit Unit-Tests abdeckten und Android Studio die Lint Issues direkt im Code anzeigt. Deshalb werden wir auf Continuous Integration mit Jenkins in der Folgearbeit verzichten.

# 5.3 Ausblick

Die App ist eine gute Basis für eine Weiterentwicklung zur Marktreife. Sie besitzt aber noch Verbesserungspotential. Der erste Punkt wird sicher sein, dass die gefundenen Fehler behoben werden. Weiter kann das schlichte Design verbessert werden. Grundlage dafür wird in der Folgearbeit ein Design eines Experten bilden.

Da noch nicht alle gewünschten Funktionen umgesetzt sind, ist dies in der Folgearbeit ebenfalls, in Absprache mit den Praxispartnern, noch zu erledigen.

# **II. Anhang**

### **6. Build Anleitung**

- 1. Installieren Sie das Java SE 8 Development Kit.
- 2. Legen Sie eine Umgebungsvariable *JAVA\_HOME* an. Der Wert soll auf das Installations-Verzeichnis des Java Development Kits zeigen (z.B. C:\Program Files\Java\jdk1.8.0\_25).
- 3. Installieren Sie Android Studio.
- 4. In Android Studio ist der Android SDK Manager enthalten. Öffnen Sie diesen.
- 5. Wählen Sie im SDK Manager mindestens folgende Komponenten zur Installation aus:
	- o Tools
		- **Android SDK Tools**
		- Android SDK Platform-tools
		- **Android SDK Build-tools, Version 20**
	- o Android 4.0.3:
		- **SDK Platform**
		- Intel x86 Atom System Image
	- o Extras
		- **Android Support Repository**
		- **Android Support Library**
- 6. Installieren Sie die ausgewählten Komponenten.
- 7. Importieren Sie das Projekt in Android Studio.
- 8. Falls keine Run Configuration existiert, erstellen Sie folgende:
	- o Typ: *Android Application*
	- o Wählen Sie im Tab *General*, unter Module die Option *app* aus.

Sieh[e Tabelle 4](#page-77-0) für die verwendeten Versionsnummern.

# **7. Werkzeuge/Tools**

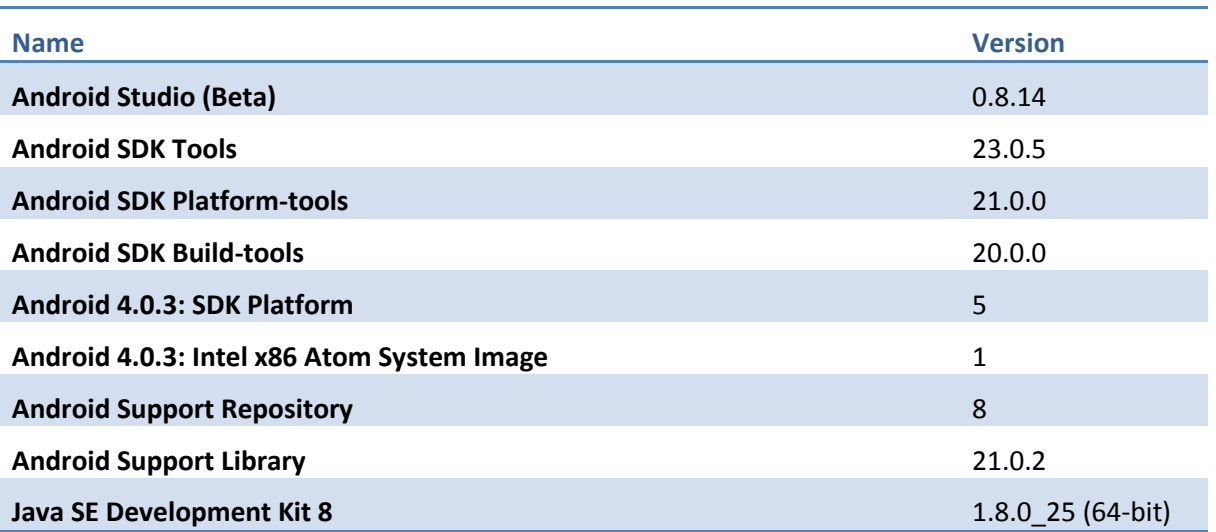

<span id="page-77-0"></span>**Tabelle 4: Liste der verwendeten Software mit deren Version**

# **8. Glossar**

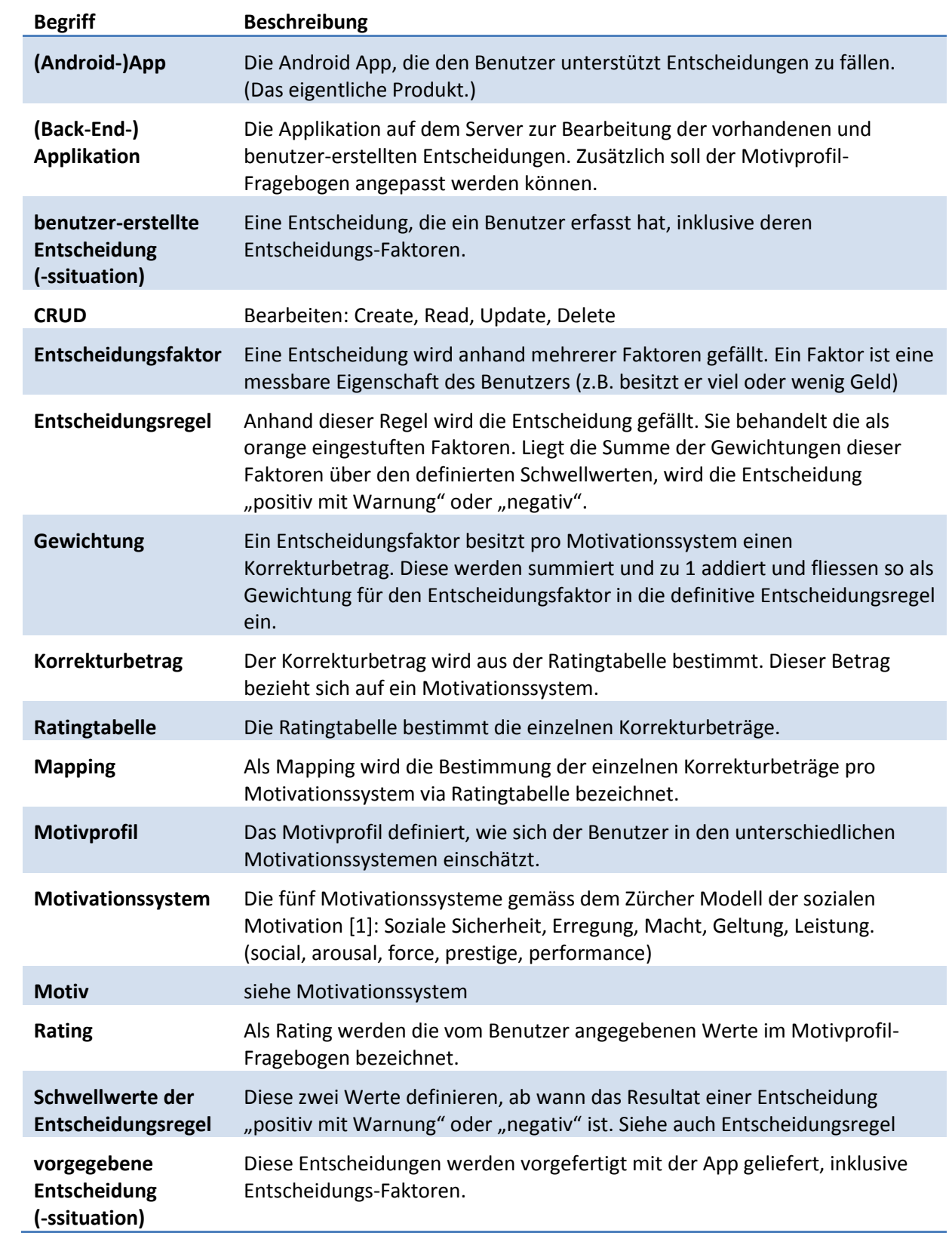

# **9. Abbildungsverzeichnis**

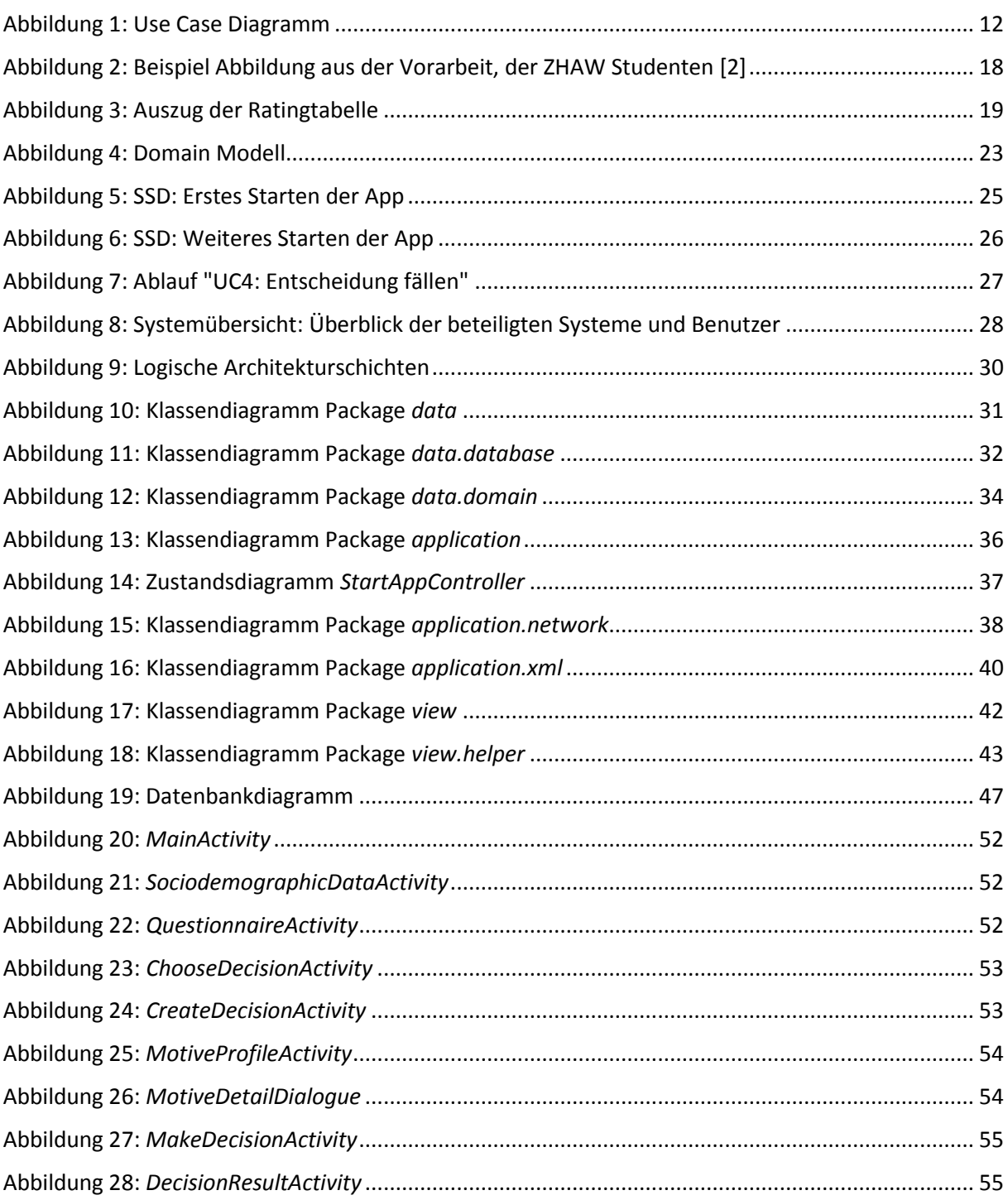

# **10. Tabellenverzeichnis**

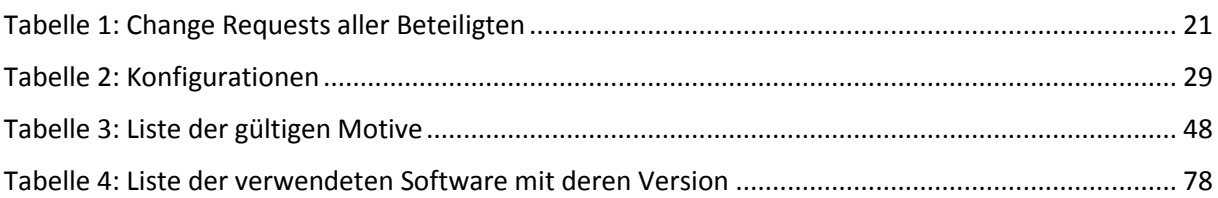

## **11. Literaturverzeichnis**

- [1] Wikipedia, «Zürcher Modell der sozialen Motivation,» [Online]. Available: http://de.wikipedia.org/wiki/Z%C3%BCrcher\_Modell\_der\_sozialen\_Motivation. [Zugriff am 19 December 2014].
- [2] ZHAW, «Decisio Material Redesign,» [Online]. Available: https://docs.google.com/file/d/0B8lloEpKcQ0bMHN5WnhmUFE5cE0. [Zugriff am 19 December 2014].
- [3] Google Inc., «Material Design Specification,» [Online]. Available: http://www.google.com/design/spec/material-design/introduction.html. [Zugriff am 19 December 2014].
- [4] Google Inc., «Holo Themes | Android Developers,» [Online]. Available: http://developer.android.com/design/style/themes.html. [Zugriff am 19 December 2014].
- [5] JCraft Inc., «JSch Java Secure Channel,» [Online]. Available: http://www.jcraft.com/jsch/. [Zugriff am 19 December 2014].
- [6] JCraft Inc., «JSch Lizenz,» [Online]. Available: http://www.jcraft.com/jsch/LICENSE.txt. [Zugriff am 19 December 2014].
- [7] R. Horber und S. Kaufmann, «Projektblog,» [Online]. Available: http://sinv-56028.edu.hsr.ch/wordpress/. [Zugriff am 19 December 2014].
- [8] «Redmine,» [Online]. Available: http://www.redmine.org. [Zugriff am 19 December 2014].

### 11.1 Weitere Literatur

Für "best practice" Umsetzungen unter Android:<http://developer.android.com/guide/index.html>

Für allgemeine Lösungen von Android-Problemen, die nicht unter developer.android.com behandelt wurden: [http://www.stackoverflow.com](http://www.stackoverflow.com/)

Für die Realisierung der Ratingtabelle, des Motivprofil-Fragebogens und die vorgegebenen Entscheidungssituationen mit deren Faktoren erhielten wir Arbeitsdokumente der Praxispartner, welche nicht öffentlich zugänglich sind.

### 11.2 Lizenzen

BSD Lizenz von JSch – Java Secure Channel:

```
JSch 0.0.* was released under the GNU LGPL license. Later, we have switched 
over to a BSD-style license. 
                      ------------------------------------------------------------------------------
Copyright (c) 2002-2014 Atsuhiko Yamanaka, JCraft,Inc. 
All rights reserved.
Redistribution and use in source and binary forms, with or without
modification, are permitted provided that the following conditions are met:
   1. Redistributions of source code must retain the above copyright notice,
      this list of conditions and the following disclaimer.
   2. Redistributions in binary form must reproduce the above copyright 
      notice, this list of conditions and the following disclaimer in 
      the documentation and/or other materials provided with the distribution.
   3. The names of the authors may not be used to endorse or promote products
      derived from this software without specific prior written permission.
THIS SOFTWARE IS PROVIDED ``AS IS'' AND ANY EXPRESSED OR IMPLIED WARRANTIES,
INCLUDING, BUT NOT LIMITED TO, THE IMPLIED WARRANTIES OF MERCHANTABILITY AND
FITNESS FOR A PARTICULAR PURPOSE ARE DISCLAIMED. IN NO EVENT SHALL JCRAFT,
INC. OR ANY CONTRIBUTORS TO THIS SOFTWARE BE LIABLE FOR ANY DIRECT, INDIRECT,
INCIDENTAL, SPECIAL, EXEMPLARY, OR CONSEQUENTIAL DAMAGES (INCLUDING, BUT NOT
LIMITED TO, PROCUREMENT OF SUBSTITUTE GOODS OR SERVICES; LOSS OF USE, DATA,
OR PROFITS; OR BUSINESS INTERRUPTION) HOWEVER CAUSED AND ON ANY THEORY OF
LIABILITY, WHETHER IN CONTRACT, STRICT LIABILITY, OR TORT (INCLUDING
NEGLIGENCE OR OTHERWISE) ARISING IN ANY WAY OUT OF THE USE OF THIS SOFTWARE,
EVEN IF ADVISED OF THE POSSIBILITY OF SUCH DAMAGE.
```